# UNIVERSIDAD NACIONAL DE INGENIERIA

**FACULTAD DE INGENIERIA INDUSTRIAL \ Y DE SISTEMAS** 

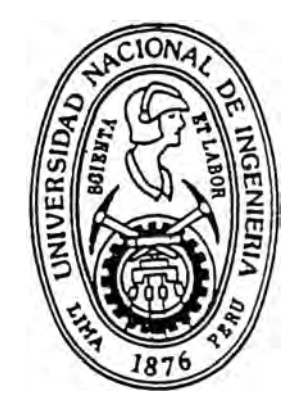

Modelo para la Formulación de Presupuestos Corporativos

## Informe de Ingeniería

## **PARA OPTAR EL TITULO PROFESIONAL DE**  INGENIERO DE SISTEMAS

María Salome Córdova Rojas

**LIMA - PERU** 

### **DEDICATORIA**

A la Memoria de mis Amados

Padres

### DAVID Y DORA

### **INDICE**

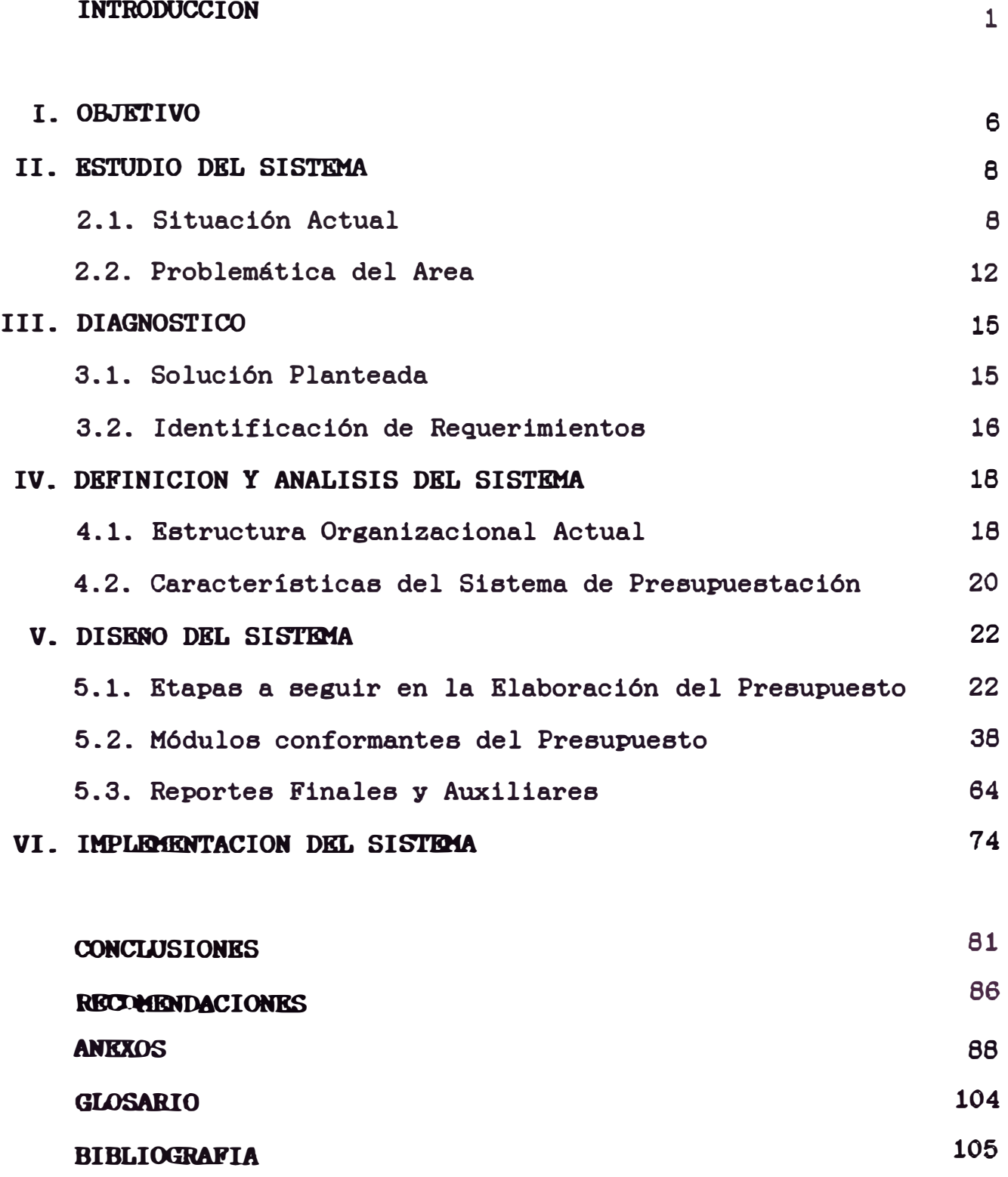

#### **INTRODUCCION**

Una de las preocupaciones más importantes de toda Organización es la de contar con instrumentos de dirección gue le permitan la planificación y el control financiero. Uno de estos instrumentos lo conforma la elaboración de Presupuestos, gue constituye una importante medida de control que facilita la dirección y coordinación de los distintos niveles de una Organización.

Múltiples son las ventajas que proporcionan loa presupuestos y el control sistemático a gue debe someterse las Organizaciones para comprobar el cumplimiento de las previsiones. En primer lugar, la preparación de los presupuestos exige el estudio de los mercados y la fijación de una política industrial, comercial y financiera hábil y flexible, para lo cual es necesario realizar investigaciones y análisis en todos los rubros de la empresa. En consecuencia, la elaboración de los presupuestos requiere sistemas administrativos, contables y de dirección eficientes. De no ser asi no podrán formularse las previsiones con probabilidades de ser cumplidas.

El éxito de todo sistema de control presupuestal dependen de la exactitud con que se formulen las previsiones. Si los pronósticos se calculan sin precisión, las diferencias que se observen entre las cifras de las operaciones reales y los importes presupuestados no tendrán ninguna significación, y por

consiguiente no podrán servir de base para ju�g�� ··el desarrollo i ¡\_ .. de los negocios, fijar  $\iota$ c responsabilidades y **av figuar.** las causas que puedan influir en el aumento de los gastos y costos y en la disminución de las utilidades.

En todo presupuesto debe considerarse el crecimiento normal de la empresa por medio de indices gue pongan de manifiesto la magnitud de la expansión anual de las transacciones. sin olvidar gue existen periodos durante el ejercicio en las cuales las operaciones se contraen o se expanden, de acuerdo con la naturaleza del ramo y laa distintas épocas del afio.

La tendencia de las Organizaciones depende de la situación económica del mercado, vale decir de su mayor o menor grado de prosperidad o depresión. lo cual también debe tenerse presente. sobre todo cuando concierne a los presupuestos de producción y ventas. Para ello es menester analizar ciertos indices. que permiten apreciar. aunque sólo sea de modo aproximado, el volumen futuro de las operaciones.

El Control Presupuesta! y la Planeación de resultados es un proceso de establecimiento de metas que se consideran factibles de lograr, de planeación para lograrlas y, posteriormente. de comparación de los resultados reales con las metas fijadas.

Es dificil elaborar planes significativos y lógicos dentro de

una estructura de organización defectuosa. En consecuencia. el proceso preaupuestal estimula a la administración a mejorar y afinar la estructura de organización del negocio, estableciendo normas firmes y precisas y definiendo la asignación de responsabilidades. Tal vez la clave para lograr el éxito en el control presupuestal sea una excelente planeación y ésta sólo es posible en un negocio bien organizado.

A menudo se afirma gue uno de loa beneficios del control preaupuestal se deriva de la planeación misma. El simple hecho de que el control presupuestal conduce a pensar en el futuro es ya en si bastante justificación para aquel. Sin embargo. los beneficios potenciales del control presupuestal no llegarán a apreciarse a menos que se realice un vigoroso esfuerzo para investigar y encontrar las razones por las gue los resultados reales difirieron de las metas establecidas y se tomen las medidas correctivas.

El control presupuestal es un instrumento más bien administrativo gue contable. No obstante, el proceso presupuesta! hace uso del sistema de contabilidad establecido en una Organización. Una comprensión clara del proceso contable, y de la naturaleza de los ingresos y loa gastos de una empresa. es de mucho beneficio para quienes se dedican a la preparación de presupuestos.

Loa presupuestos generalmente se dan a conocer en el mismo formato que se emplea para los estados financieros regulares. La única diferencia es que los estados preaupuestales <sup>1</sup> ·muestran cifras pronosticadas, en tanto que loa estados financieros presentan cifras reales. La adopción del formato usual de estado para el presupuesto facilita el informar sobre las variaciones entre los resultados reales y el presupuesto.

Las comparaciones de las cifras reales con las del presupuesto revelarán las variaciones. Un procedimiento de información que destaque las variaciones permite a la administración concentrar su atención en aquellas áreas de un negocio en que existan problemas.

En el proceso presupuestal interviene también el control administrativo. Sin un control efectivo, hay menos probabilidades de que se logren loa planes y objetivos. Pero puede invertirse la relación entre el control y los presupuestos. Los presupuestos pueden mejorar el control. Al indicar cuales serán los resultados si se llevan a cabo los planes existentes, el presupuesto puede revelar las áreas que ofrecen problemas antes de gue sucedan loa hechos. De esta manera. pueden emprenderse las acciones correctivas para prevenir los resultados potencialmente insatisfactorios. El momento ideal para controlar los gastos es antes de incurrir en ellos. Una vez realizado el gasto. no puede guitarse o

eliminarse de los resultados.

Probablemente resulta evidente, por los anteriores comentarios, gue el objetivo primordial del control a la administración en áreas tan importantes como la planeación, el control y la evaluación. Se considera que la observancia de los siguientes puntos es de **gran** ayuda para el eficaz cumplimiento del objetivo antes sefialado

- El presupuesto debe basarse en metas factibles de lograr.
- Debe haber una amplia participación de todos los niveles en el proceso de preparación del presupuesto.
- El informarse a todos los empleados afectados por el presupuesto sobre las metas contenidas en él.
- El presupuesto debe quedar terminado antes de la iniciación del periodo cubierto por el plan.
- El plan de organización debe ser tal que aquellos empleados cuyo desempefio sea evaluado a través del presupuesto tengan autoridad para influir en los montos que servirán para juzgarlos.
- Los presupuestos deben ser flexibles, de manera que permitan modificaciones cuando ocurran cambios que estén fuera del control de los que llevan a cabo el plan.

#### **I. OBJETIVO**

Ea el propósito de este trabajo presentar la Elaboración de un Sistema de Control Presupuestal (Presupuesto Básico Anual. proyección a 12 meses; Presupuesto Básico Ajustado, proyección a 6 meses) para un Grupo de Empresas del Sector Privado. cuyo objetivo principal es la de servir como herramienta para la evaluación de la Gestión de las diversas Gerencias Operativas. dedicadas a varias actividades del mercado económico financiero; utilizando el enfoque de Sistemas de Apoyo a la Toma de Decisiones Estratégicas empleando el lenguaje de modelamiento IFPS (En el Anexo I se describe las caracteristicas más importantes de los SATD).

Este sistema de Presupueatación genera valores reexpresados, lo que equivale a decir gue todos los rubros de Ingresos, Gastos, Activos, Pasivos y Patrimonio muestran un valor similar al económico del mes en proceso. lo que se aparta del tradicional concepto del costo histórico. El principio básico de la reexpresión es el criterio de Costo de Reposición. complementado con el

criterio de exposición en términos reales.

En loa añoa 88-90. la economía del Pais atravesaba un proceso inflacionario y devaluatorio abrumante. lo gue obligaba a las Empresas a elaborar Presupuestos en términos de valorea corrientes, ajustados en función a un mea base de proyección; de tal forma que permitiera un comparativo con un margen de distorción en menor grado de cifras reales y presupuestadas.

La Elaboración de un Sistema de Presupuestos involucra la participación de todos loa niveles de la Organización, pues las formulaciones y los criterios a emplear para au implantación tienen que estar enfocados en base a los acontecimientos sucedidos en cada una de las actividades de la Empresa y a las perspectivas económicas vigentes para el periodo de proyección. Asi pues, el Objetivo principal de este Informe ea mostrar loa resultados que se pueden obtener con un proceso participativo de todos las áreas usuarias de la Empresa en la Elaboración del Presupuesto, utilizando el enfogue de Sistemas de Apoyo a la Toma de Decisiones. que nace como una respuesta a las dificultades que presentan los sistemas tradicionales para preveer respuestas especificas a problemas de toma de decisiones a nivel táctico - estratégico.

#### **II. ESTUDIO DEL SISTEMA**

### **2.1. Situación Actual**

Hacia los años 86-87 la Organización estaba conformada por un Grupo de Empresas dedicadas, cada una de ellas, a diversas actividades de la Industria, el Comercio y la Construcción. Una de estas Empresas, cuya actividad principal era la Consultoria y Asesoramiento, era la encargada de la administración de los Sistemas de Información para este Grupo de Empresas. Para ello, contaba con un Departamento de Cómputo encargada de la implementación de sistemas mecanizados siguiendo la concepción tradicional de enfoque de desarrollo de Sistemas (Ver Fisura 2.1 y Figura 2.2). Se tenía implementado para cada una de las Empresas del Grupo, un sistema mecanizado de Contabilidad Central y se contaba con sub sistemas para las diversas aplicaciones que alimentaban información a éste Sistema Central. Entre loa principales sub-sistemas de información mecanizados se éontaba con (Ver Figura 2.3)

#### **FIGURA 2.1**

### DESARROLLO DE SISTEMAS

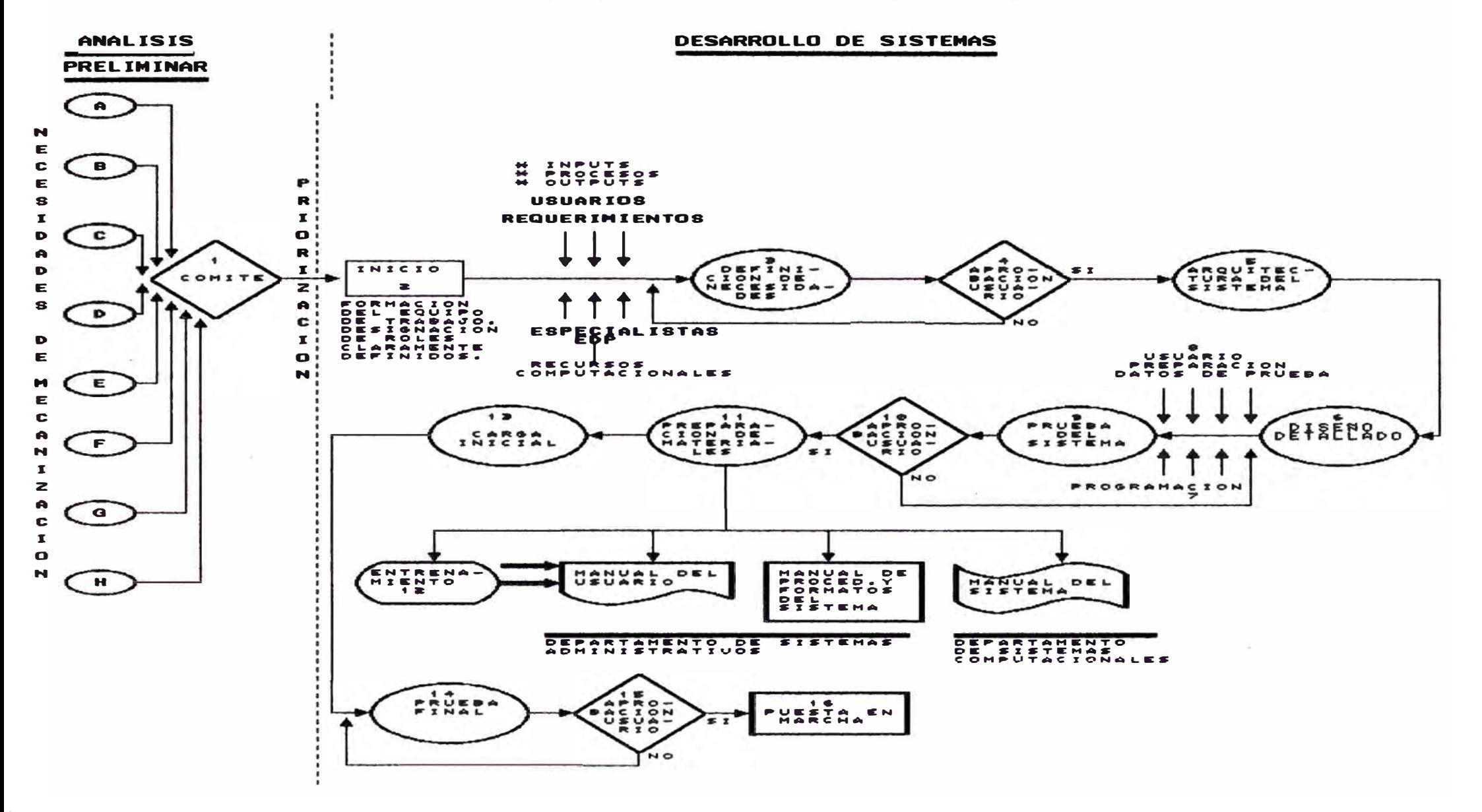

### FIGURA 2.2

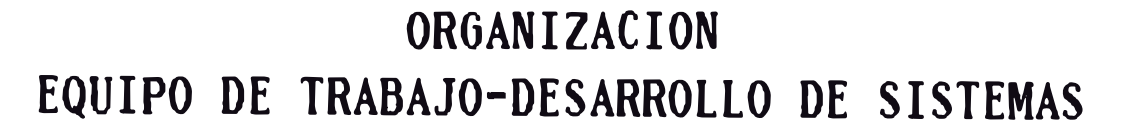

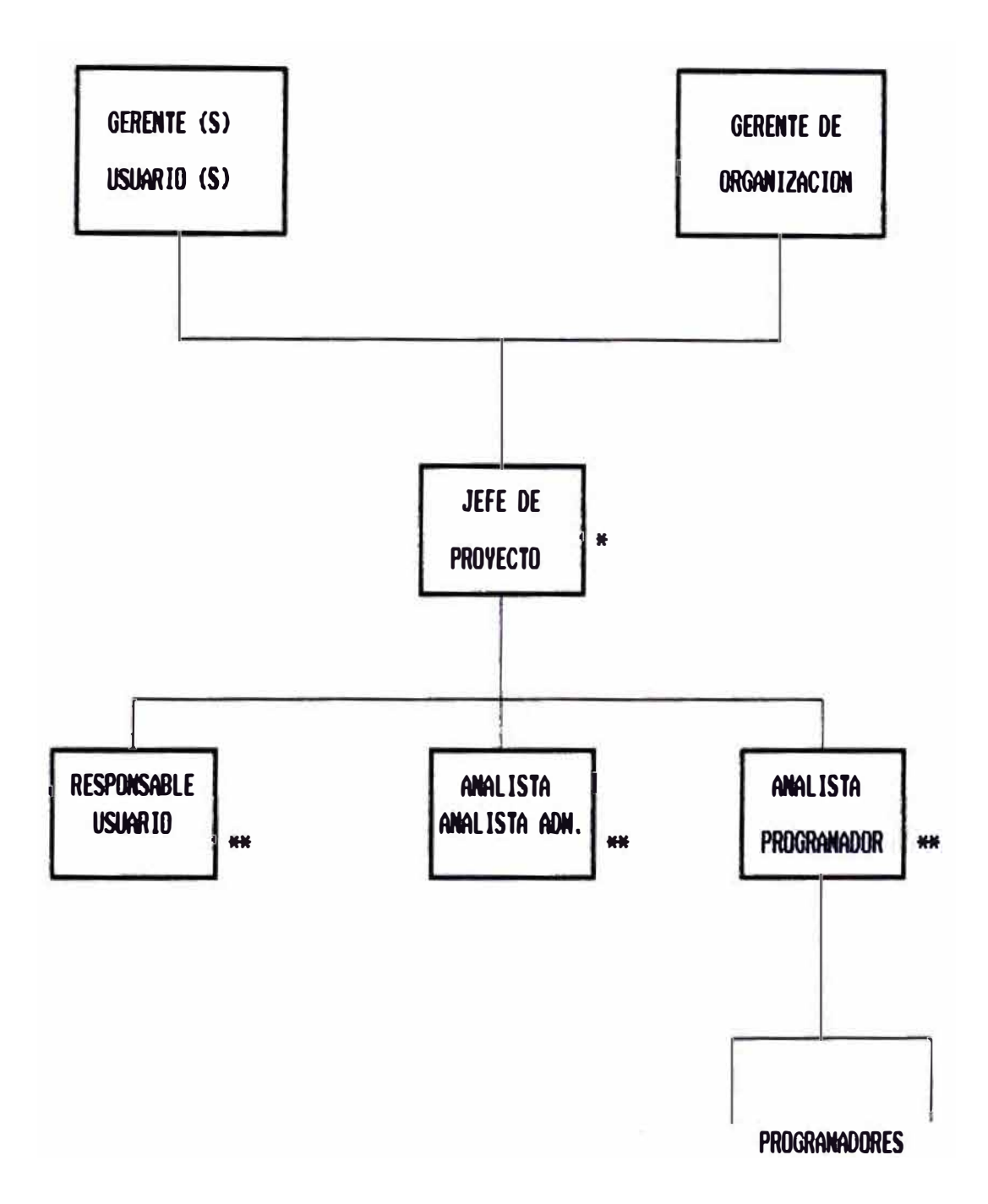

\* NORNALNENTE DESENPENADO POR EL JEFE DE CONPUTO (SALVO CARACTERISTICAS PROPIAS Y NIVEL DE ENVERGADURA DEL PROYECTO).

\*\* CON EL APOYO QUE SEA NECESARIO DE ACUERDO AL PROYECTO DESARROLLADO.

### FIGURA 2.3

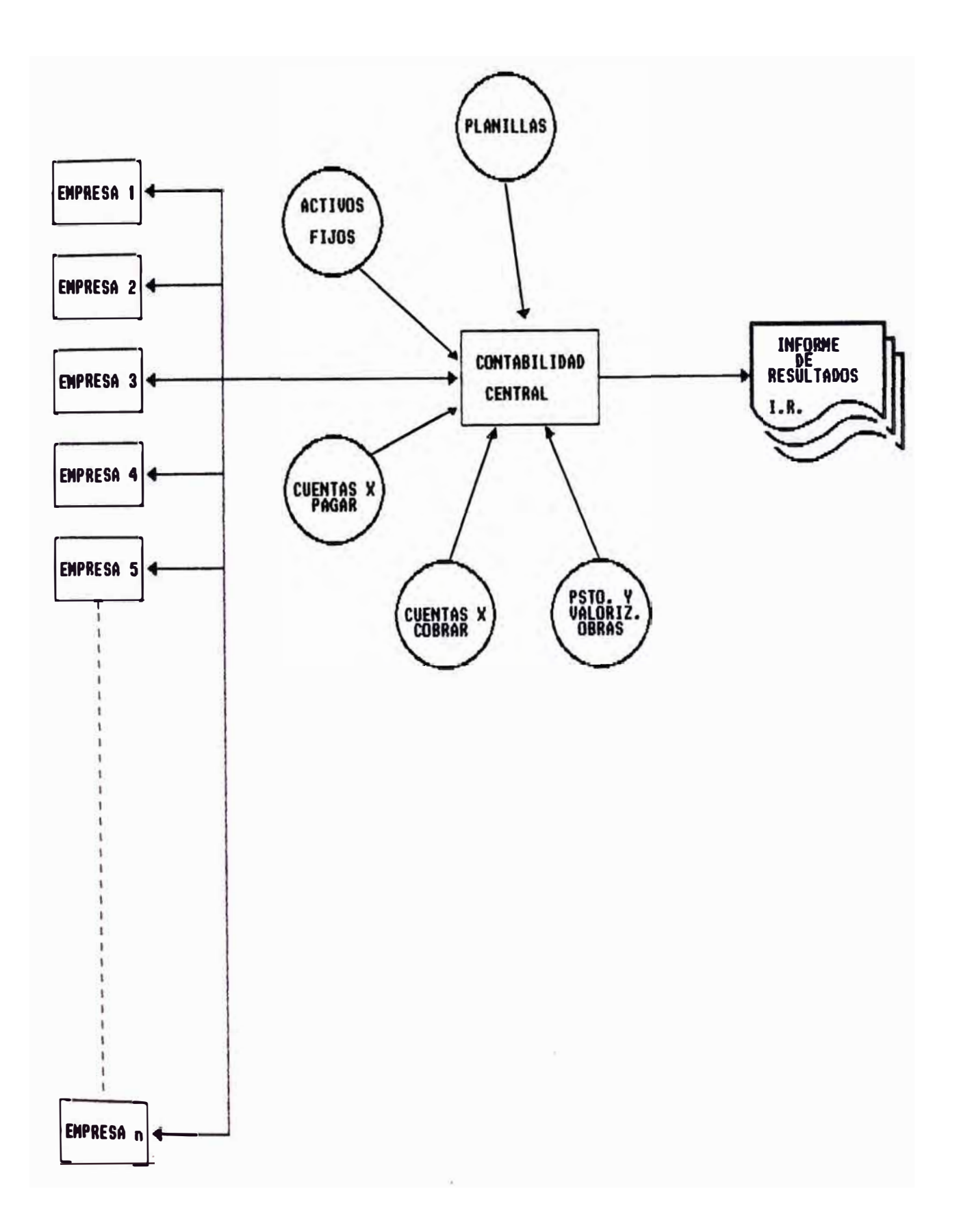

- Activos Fijos
- Comercialización de Inmuebles
- Planillas de Sueldos y Salarios
- Presupuestos y Valorización de Obras
- Ordenes de Trabajo
- Cuentas x Pagar
- Cuentas x Cobrar
- Registro de Ventas
- Análisis de Cuentas
- Inversión en Valorea
- Otros

Una de las preocupaciones del Departamento de Contabilidad era la preparación del Informe de Resultados Mensual (I.R.) para la Gerencia General y Gerencias Operativas. Este Informe consistia en un Resumen de Consolidados a nivel Actividad/Explotación de loe Estados Financieros (Balances, Ganancias y Pérdidas. Movimiento Financiero, Estados Patrimoniales y Gastos Fijos), que reflejaba la Gestión Mensual y Acumulada del afio en curso del Grupo de Empresas.

Este Informe estaba conformado por las siguientes Planillas :

1) Planillas de Resultados (Ganancias y Pérdidas)

- Actividad Inmobiliaria
	- . Comercialización
	- . Construcción
	- . Arrendamientos
- Actividad Administrativa Financiera
	- . Asesoramiento
	- . Consultoría
- Actividad Financiera
	- . Intermediación Financiera
	- . Inversión en Valorea
	- . Operaciones Varias
	- Actividad Industria Gráfica
		- . Formas Continuas
		- . Formas Planas
		- . Chegues
		- . Valorados
	- Actividad Industria Maderera
	- Actividad Negocios Agrícolas
	- Resultado General. de Gestión y Dirección Central
- 2) Planillas de Movimiento Financiero
- 3) Planillas de Gastoa Fijos
- 4) Planillas de Resultados Patrimoniales
- 5) Planillas de Control Presupueatal de Gastos Fijos por Explotación y por Centros de Costo

La Gerencia planteó la necesidad de contar con instrumentos de dirección que le permitiera una mejor evaluación de la Gestión del Grupo, para lo cual decidió que se anexara al I.R. cifras presupuestadas, de tal manera de tener una columna más para el comparativo de lo real con lo planeado. Esto implicaba, elaborar prácticamente una Contabilidad Presupuestada (proyección de cada uno de los rubros de loa Estados Financieros: ingresos, egresos, activos, pasivos y patrimonio).

Se creó el Departamento de Costos y Presupuestos, conformada por un Jefe (Contador) y dos analistas financieros (economistas), cuya función principal consistía en la elaboración del Presupuesto.

La elaboración del Presupuesto Básico Anual (P.B.) para el afio de proyección comprendia los meses de Setiembre/Diciembre del afio en curso. Se consideraba este período debido a que su elaboración se realizaba manualmente.

La elaboración manual del P.B. consistía básicamente de las siguientes etapas:

1) Preparación del Cronograma de Actividades

- 2) Preparación de información a las áreas usuarias., /<br>م formatos par� solicitud de
- 3) Definición de formulaciones de cálculo a emplear para la proyección de los principales rubros.
- 4) Proyección de Rubros principales
- 5) Confección de Cuadros de Presentación Finales

Los cuadros finales del P.B. se presentaban a valores constantes y a nivel de resultados General y de Gestión consolidados para el Grupo en general.

#### 2.2. Problemática del Area

La elaboración del Presupuesto se habia convertido en uno de los problemas claves del departamento de Costos y Presupuestos. Por su elaboración manual y el alto grado de dificultad involucrado, no se examinaban alternativas y existía la tendencia a mantenerlo estacionario durante el afio (valores constantes). Además de ello, los criterios de cálculo empleados para loa rubros más importantes de ingresos y gastos no se ajustaban a lo realmente acontecido y lo más grave, impedía que la Organización se adaptara presupuestariamente a cambios en las condiciones internas y externas, tales como

- El entorno sociopolitico
- Impacto de la legislación
- Cambios en los principales indicadores económicos
	- . Inflación y Devaluación
- Cambios en loa volumenea proyectados

Otro de loa problemas gue cabe mencionar, ea el tiempo empleado para au elaboración. Prácticamente el último trimestre del afio. el departamento de Costos y Presupuestos se dedicaba a tiempo completo en preparar el P.B.; lo que implicaba aobretiempos de horas extras para dicho personal y también. para las áreas usuarias.

La solicitud de información a dichas áreas muchas veces no eran claras y precisas; lo que implicaba reuniones de trabajo adicionales.

En muchos casos. loa sectores responsables del control de los rubros más importantes. como loa ingresos derivados de la venta de inmuebles. de la construcción de obras civiles y otros; eran loa encargados de remitir a Costos y Presupuestos la información para el P.B. ya con proyecciones calculadas por ellos mismos. Costos y Presupuestos tomaba esa información como válida. sin analizar si las cifras proyectadas se adecuaban a la formulaciones establecidas para la

proyección de dichos rubros.

Además de esto, el Departamento de Cómputo a solicitud de algunos sectores, tenia que implementar módulos especiales para calcular cifras, que luego se utilizaban para la proyección del P.B. ó para remitirlas a Costos y Presupuestos.

Se producía un desfase considerable en loa cronogramas establecidos para la elaboración del P.B. y lo realmente acontecido hasta la fecha, razón por la cual; las cifras base de proyección eran constantemente cambiadas. Esto causaba reajustes y recálculoa de rubros ya preparados, lo que alargaba el período de elaboración del P.B.

La Gerencia no se encontraba satisfecha con las cifras que arrojaba el P.B. para el año de proyección. El comparativo de las Planillas del I.R. presentaban distorsiones muy significativas entre lo realmente acontecido y lo proyectado. Esto se debía, fundamentalmente a que los criterios de cálculo empleados para el P.B. no se ajustaban a la realidad y por lo mencionado líneas más arriba, no se contemplaba los cambios externos que se producían en el entorno socio politico-eoonómico.

#### **III. DIAGNOSTICO**

#### 3.1. **Solución Planteada**

La elaboración del P.B. era una de laa preocupaciones fundamentales de la Organización. Para ello, la Gerencia solicitó el apoyo del Departamento de Cómputo, en cuanto a encontrar una alternativa viable que permitiera minimizar el tiempo y los costos incurridos en la preparación del P.B. y sobre todo, de poder implementarlo en forma mecanizada.

Bajo la filosofía de Sistemas de Apoyo a la Toma de Decisiones Estratégicas (SATD) empleando Software de IV Generación, el Departamento de Cómputo adquirió el paquete IFPS (Interactive Financial Planning System - Sistema Interactivo de Planeamiento Financiero). Este Software era uno de los pocos, por no decir el único, disefiado para aplicaciones de este tipo.

El Departamento de Cómputo se comprometió a elaborar el siguiente P.B. anual en forma automatizada, para

lo cual planteó a la Gerencia la conformación del equipo de trabajo. Dicho equipo de trabajo estaba I / r ' formada por las áreas de :

El Departamento de Costos y Presupuestos se encargaria de proporcionar toda la información referente a las formulaciones a emplear para el cálculo de los rubros del P.B.

El Departamento de Contabilidad se encargaria de establecer que las formulaciones de los rubros presupuestados siguieran el mismo patrón de cálculo de las cifras reales arrojadas por el Sistema de Contabildad Central; de tal manera de que el cruce de información real y presupueatal fuera lo más aproximadamente posible.

Por último, el Departamento de Cómputo se encargaría del diseffo mecanizado de los módulos conformantes del P.B. y de su implementación.

### **3.2. Identificación de Reauerimientoa**

Entre loa principales requerimientos de la Organización se pueden mencionar los siguientes:

1) El Grupo necesitaba contar con un modelo de presupuestación flexible para cualquier

simulación que se fuera a realizar con él.

- 2) Se requería la elaboración del P.B. a valores constantes y a valores corrientes; ya que el Sistema de Contabilidad Central presentaba sus estados financieros **a** valores históricos y reexpresados.
- 3) Adicionalmente, se requería de un sistema de control presupuestal de Gastos Fijos a nivel Actividad/Explotación que permitiera un mayor control de gastos.
- 4) Se requería minimizar el tiempo empleado en la elaboración del P.B. y que el cronograma de actividades a seguir cumpliera con las fechas establecidas.

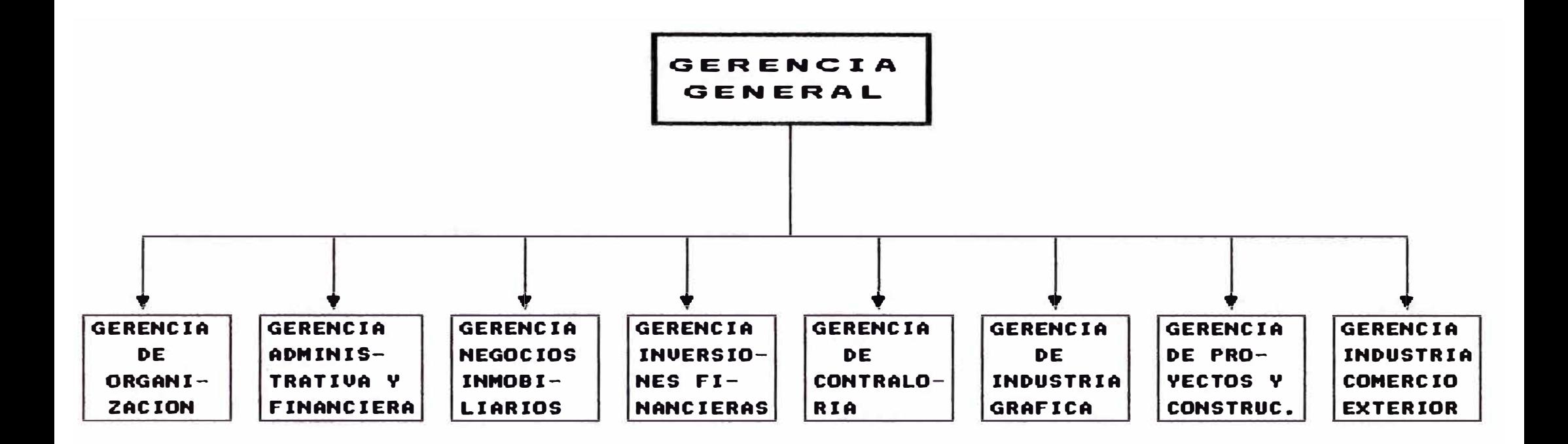

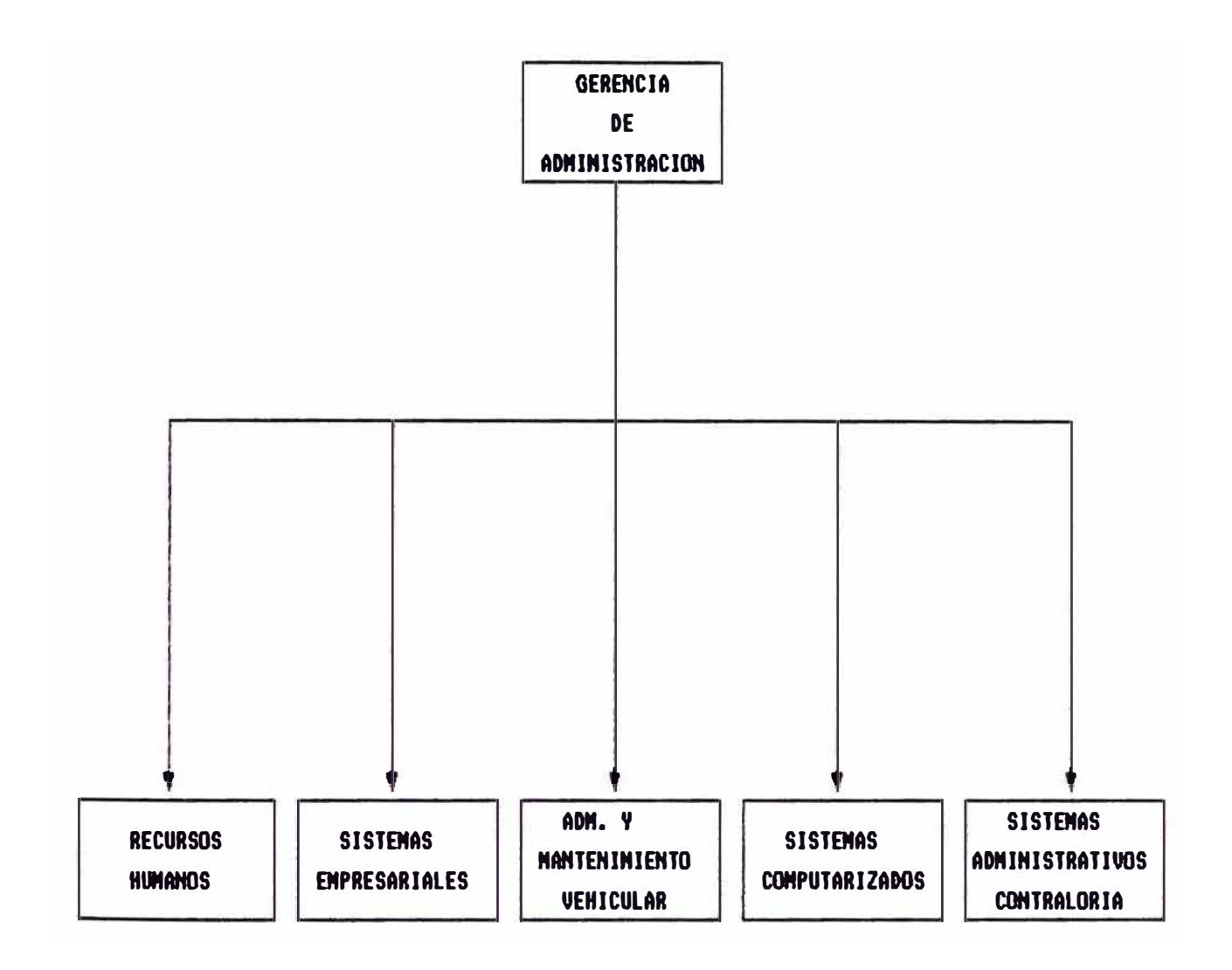

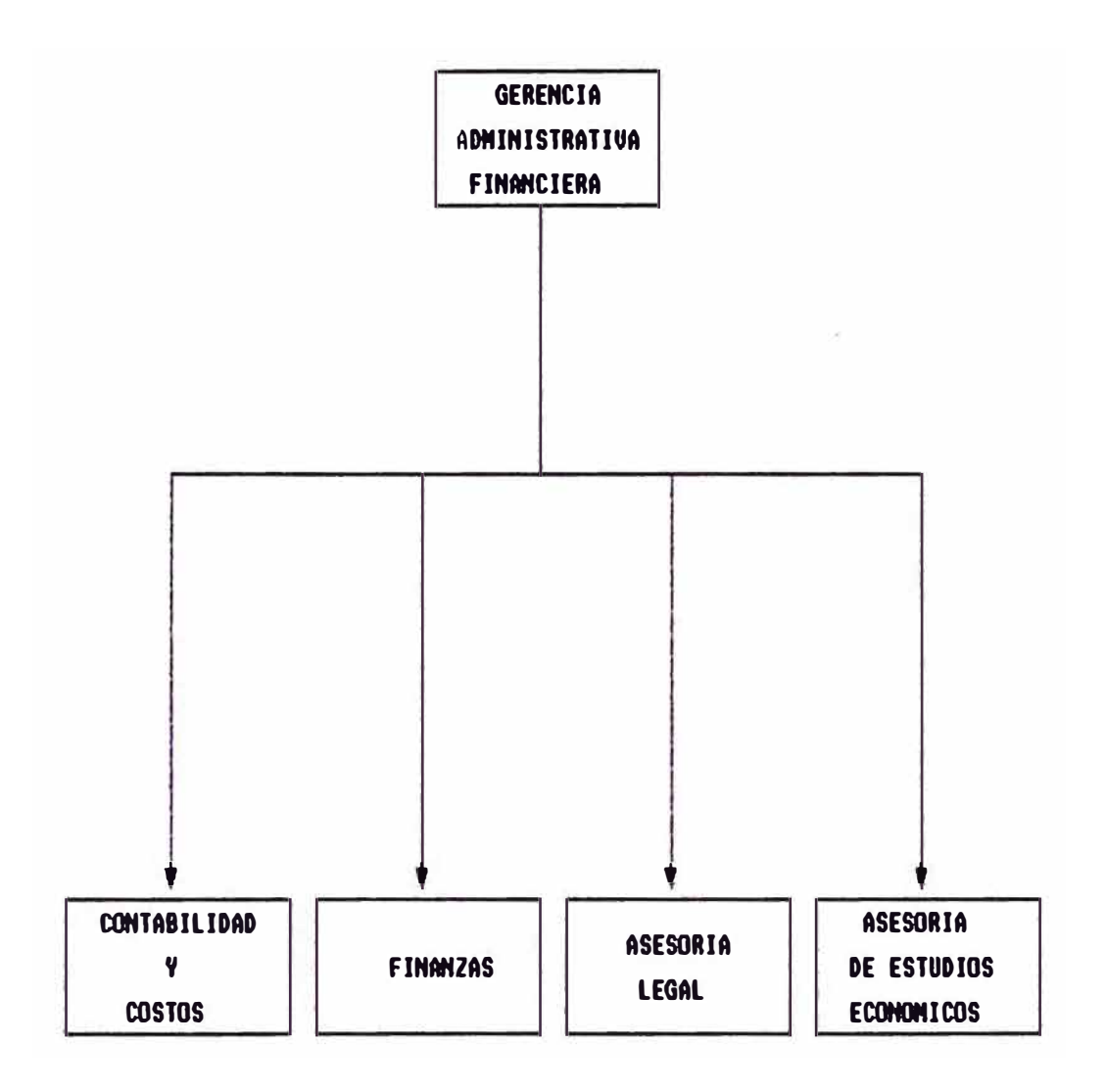

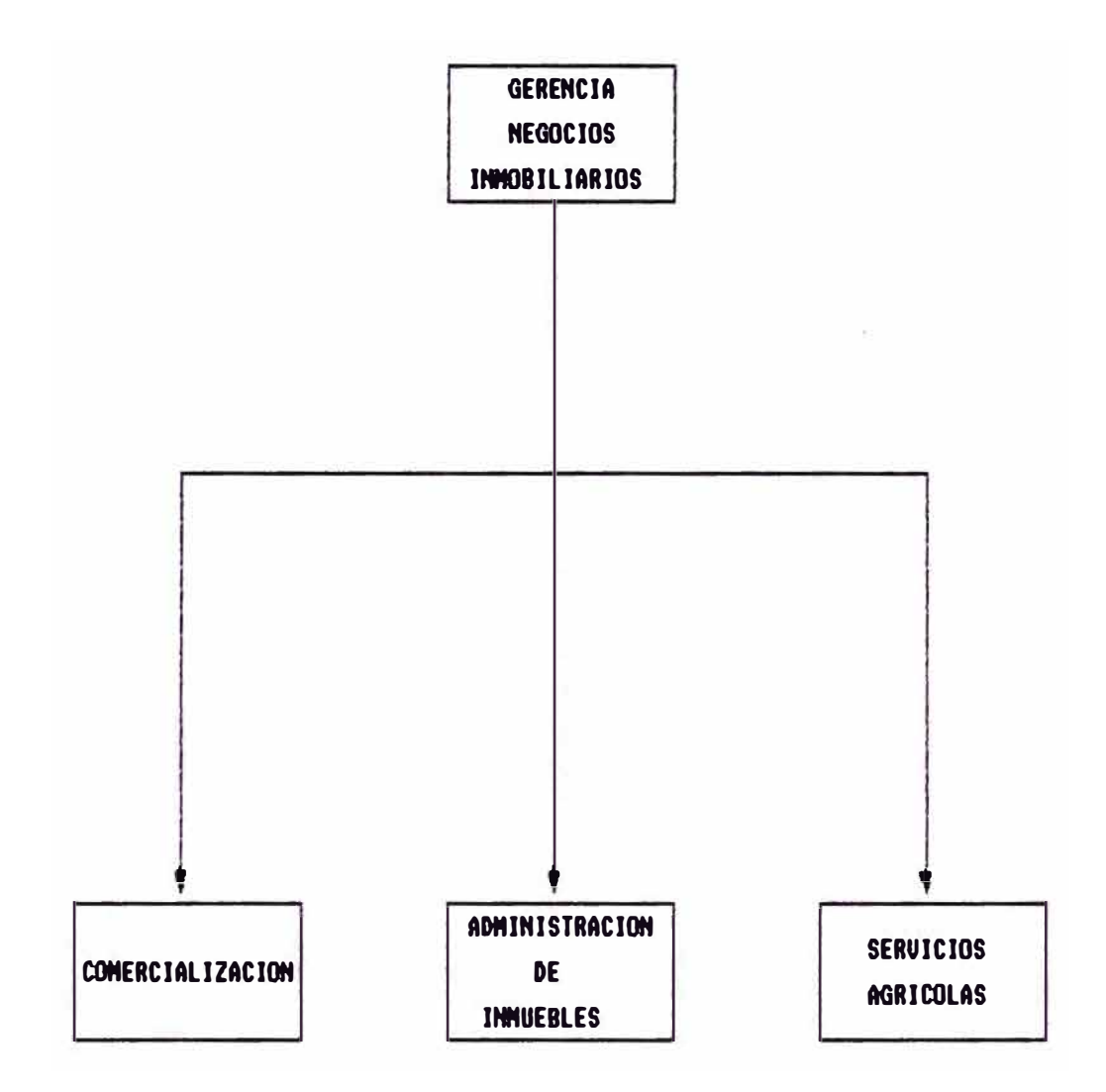

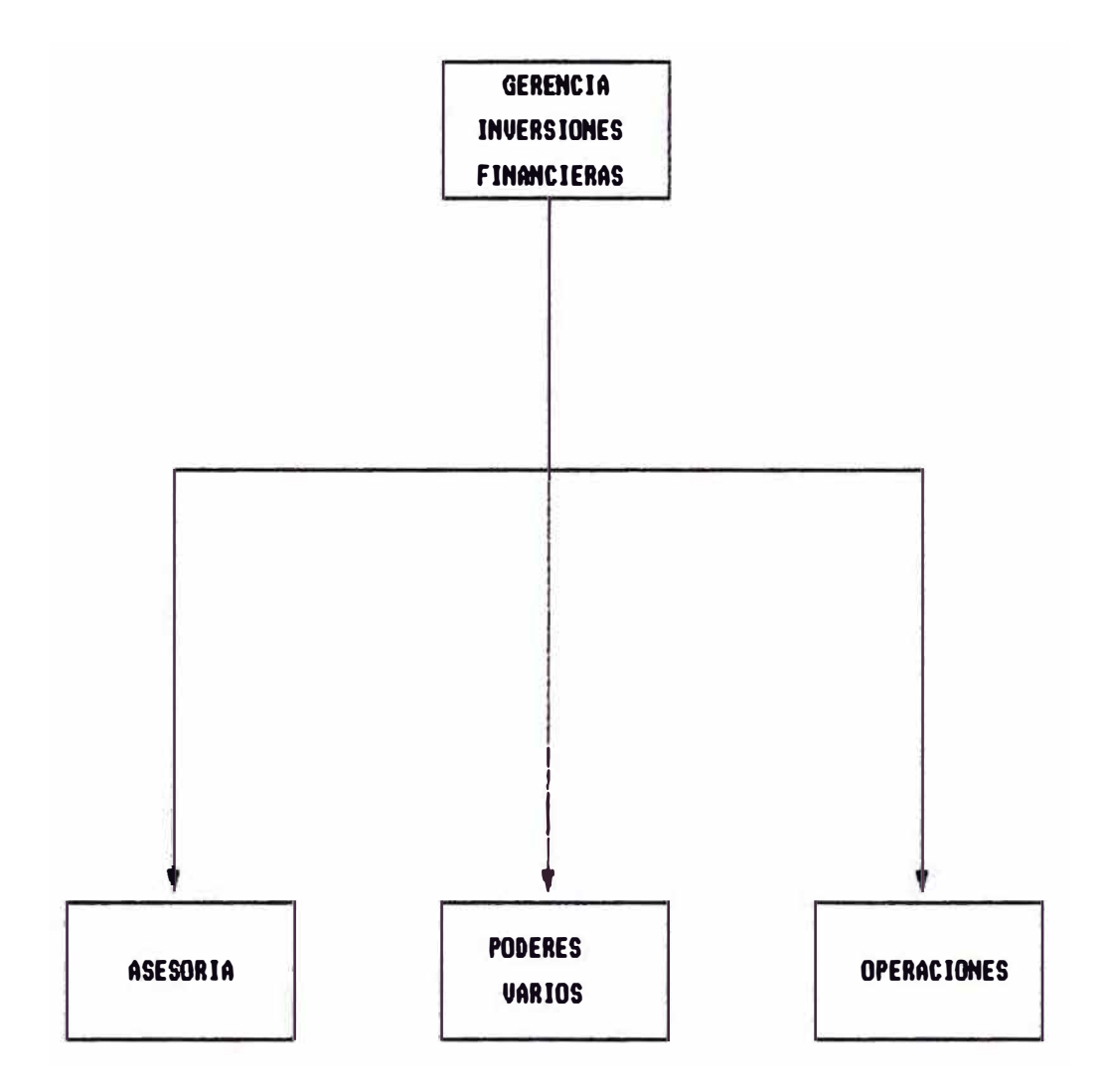

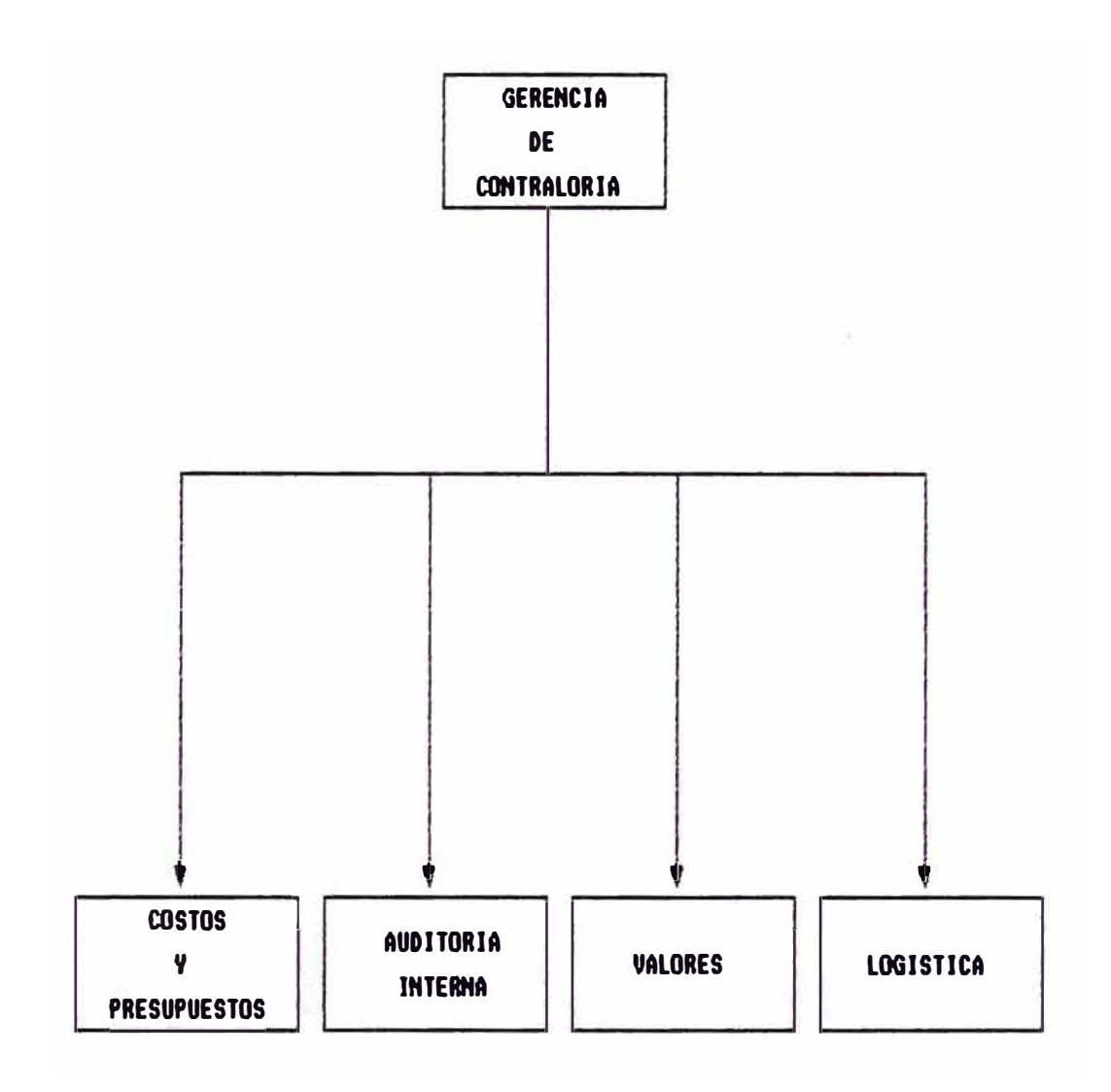

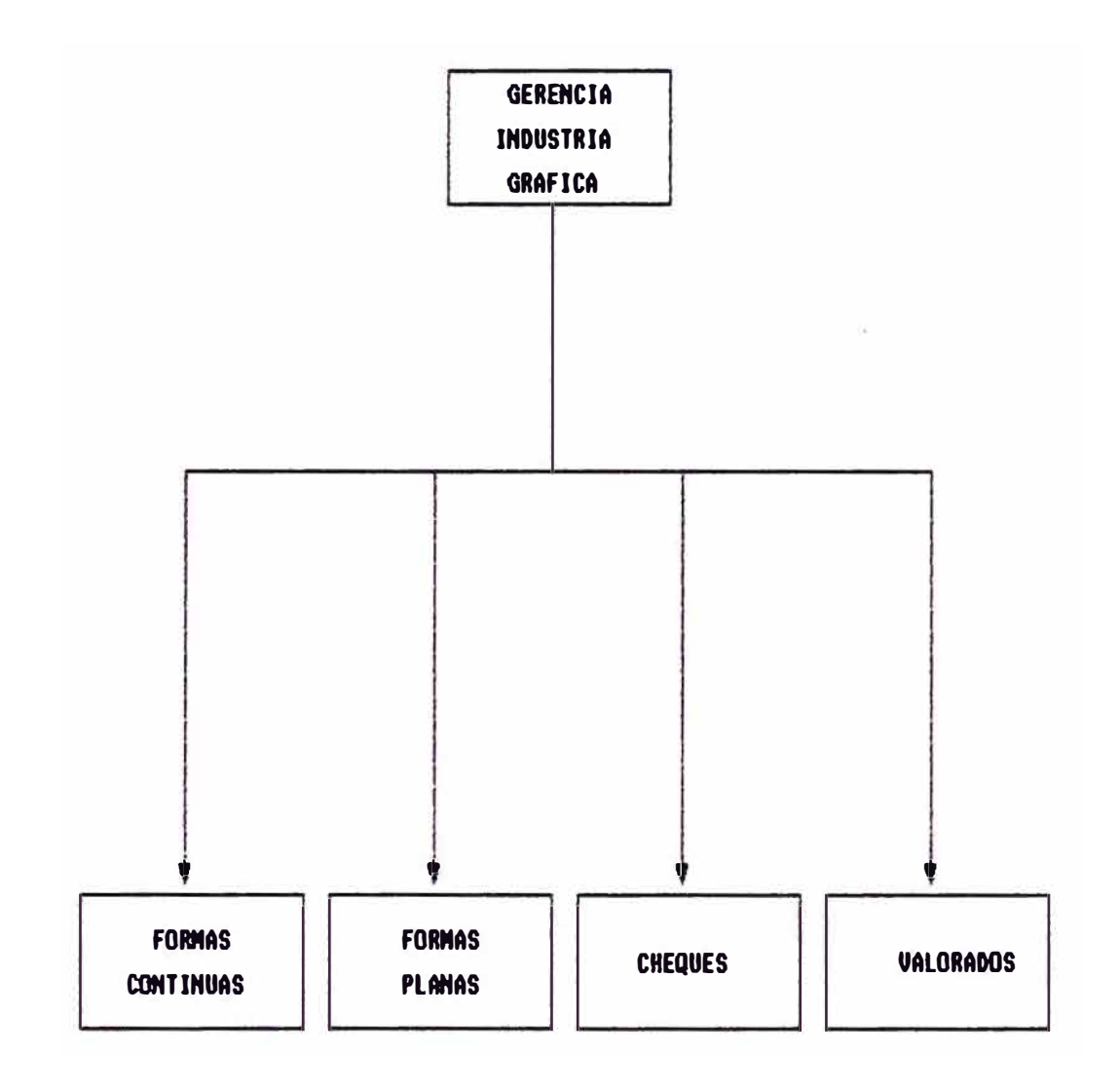

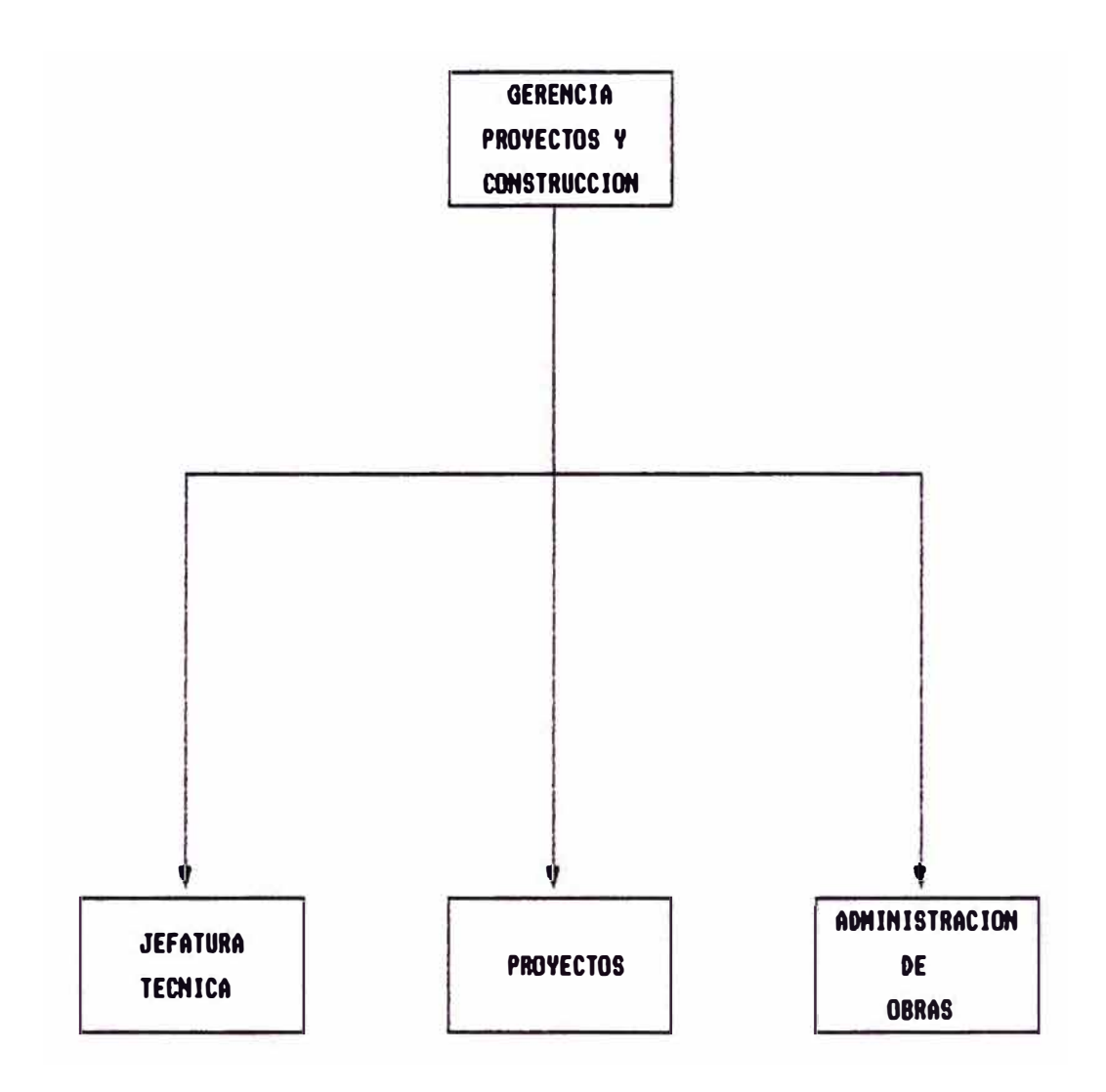

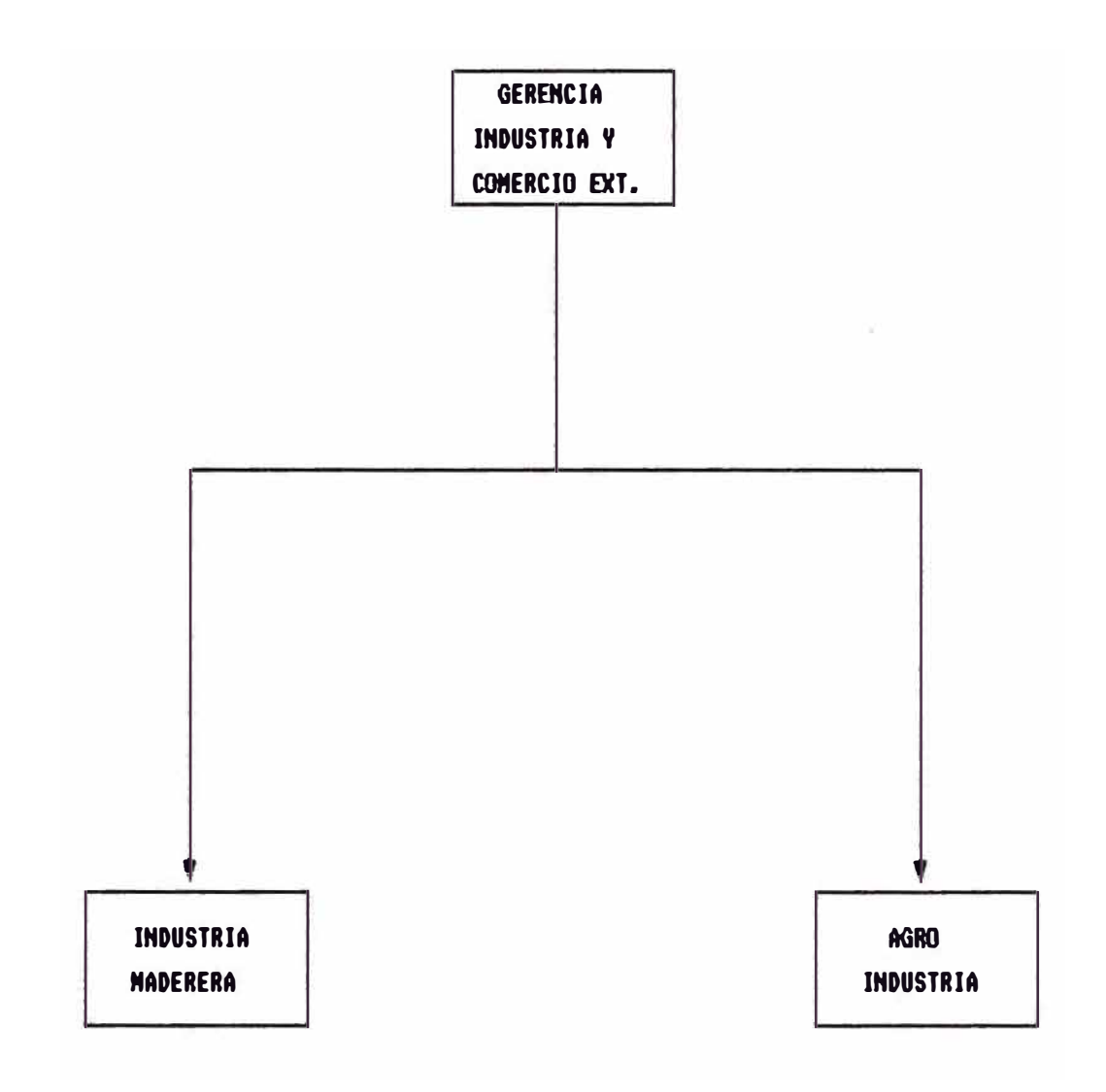

#### **IV. DEFINICION Y ANALISIS DEL SISTEMA**

#### **4.1. Estructura Organizacional Actual**

La Organización estaba conformada por un Grupo de Empresas dedicadas a diversas actividades, entre las cuales podemos mencionar (Ver Figura 4.1) :

#### \* **Actividad Inmobiliaria**

Comprendia la comercialización y administración de inmuebles (Gerencia de Negocios Inmobiliarios) y la construcción de obras civiles y gerenciamiento de proyectos (Gerencia de Proyectos y Construcción). (ver figura 4.2)

#### **\* Actividad Administrativa Financiera**

Comprendía los servicios de consultoría y asesoramiento que brindaba la Organización a las diversas Empresas del Grupo (Gerencia Administrativa Financiera, Gerencia de Organización, Gerencia Legal). (ver **fig.** 4.3)

## FIGURA 4.2 ACTIVIDAD INMOBILIARIA

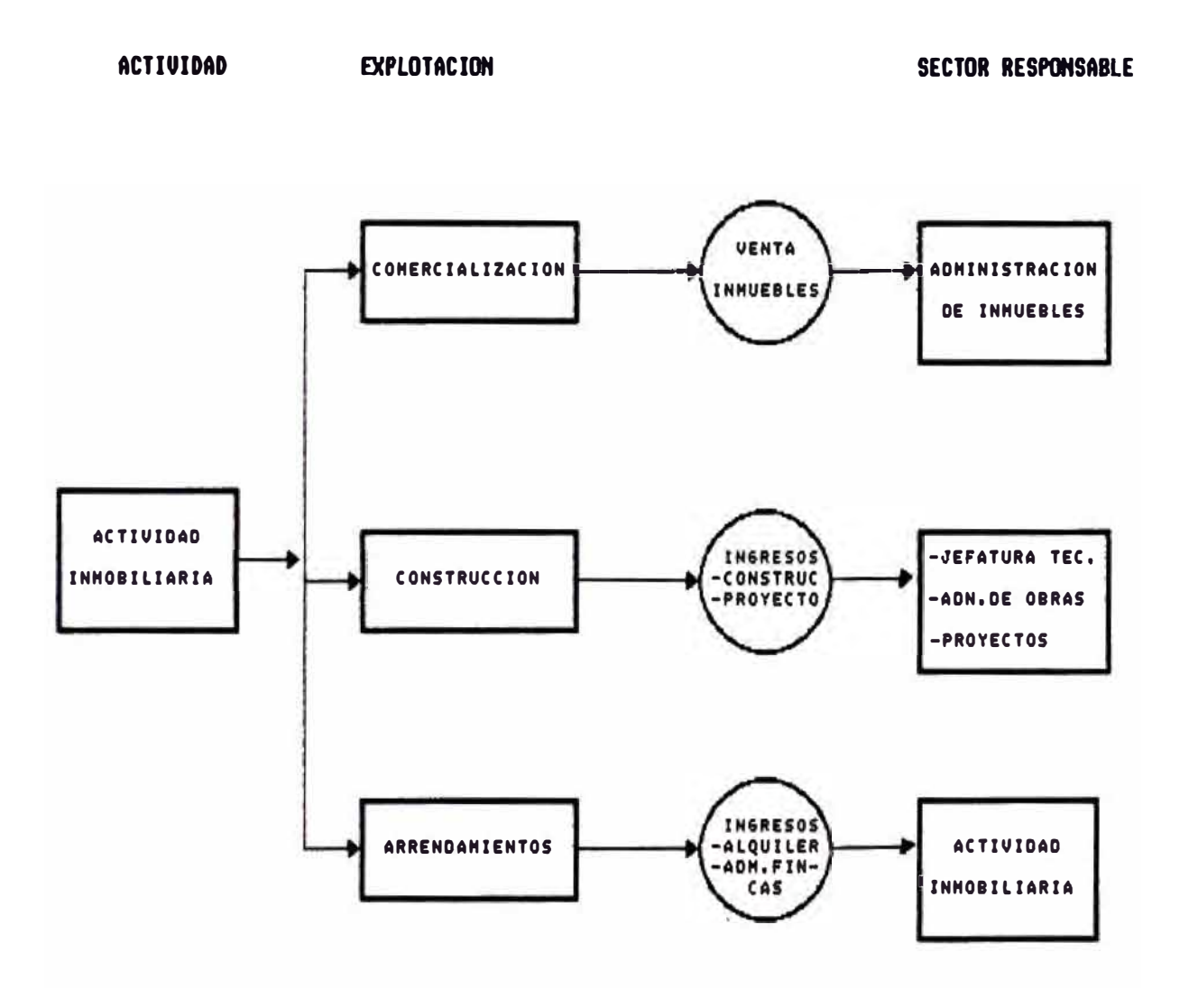

## ACTIVIDAD ADMINISTRATIVA FINANCIERA

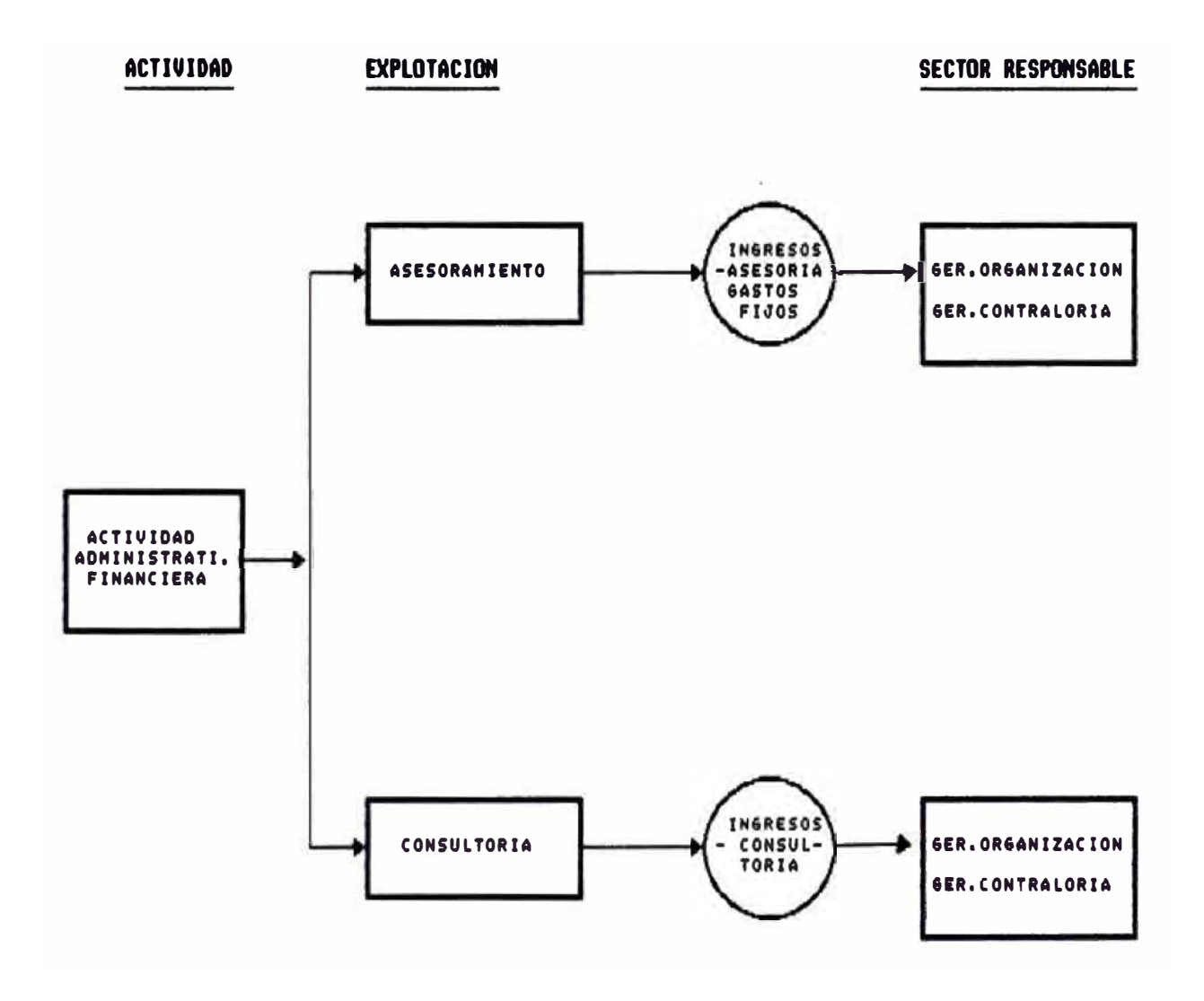

### **\* Actividad Financiera**

Comprendía las inversiones financieras del Grupo de Empresas en el mercado financiero nacional e internacional (Gerencia de Inversiones Financieras). (ver figura 4.4)

#### \* **Actividad de Industria Gráfica**

Comprendía la producción y comercialización de productos de la industria gráfica (formularios continuos y planos, cheques, valorados). (Gerencia de Industria Gráfica) (ver figura 4.5)

### **\* Actividad de Industria Maderera**

Comprendía la producción y comercialización de productos de la industria maderera. (Gerencia de Comercio Exterior) (ver figura  $N2$  4.6)

### **\* Actividad de Negocios Agrícolas**

Comprendía la producción y comercialización de productos agrícolas para el mercado nacional y para la exportación.

(Gerencia de Comercio Exterior)

(ver figura 4.6)

La Organización, siguiendo las técnicas modernas de
# FIGURA 4.4 ACTIVIDAD FINANCIERA

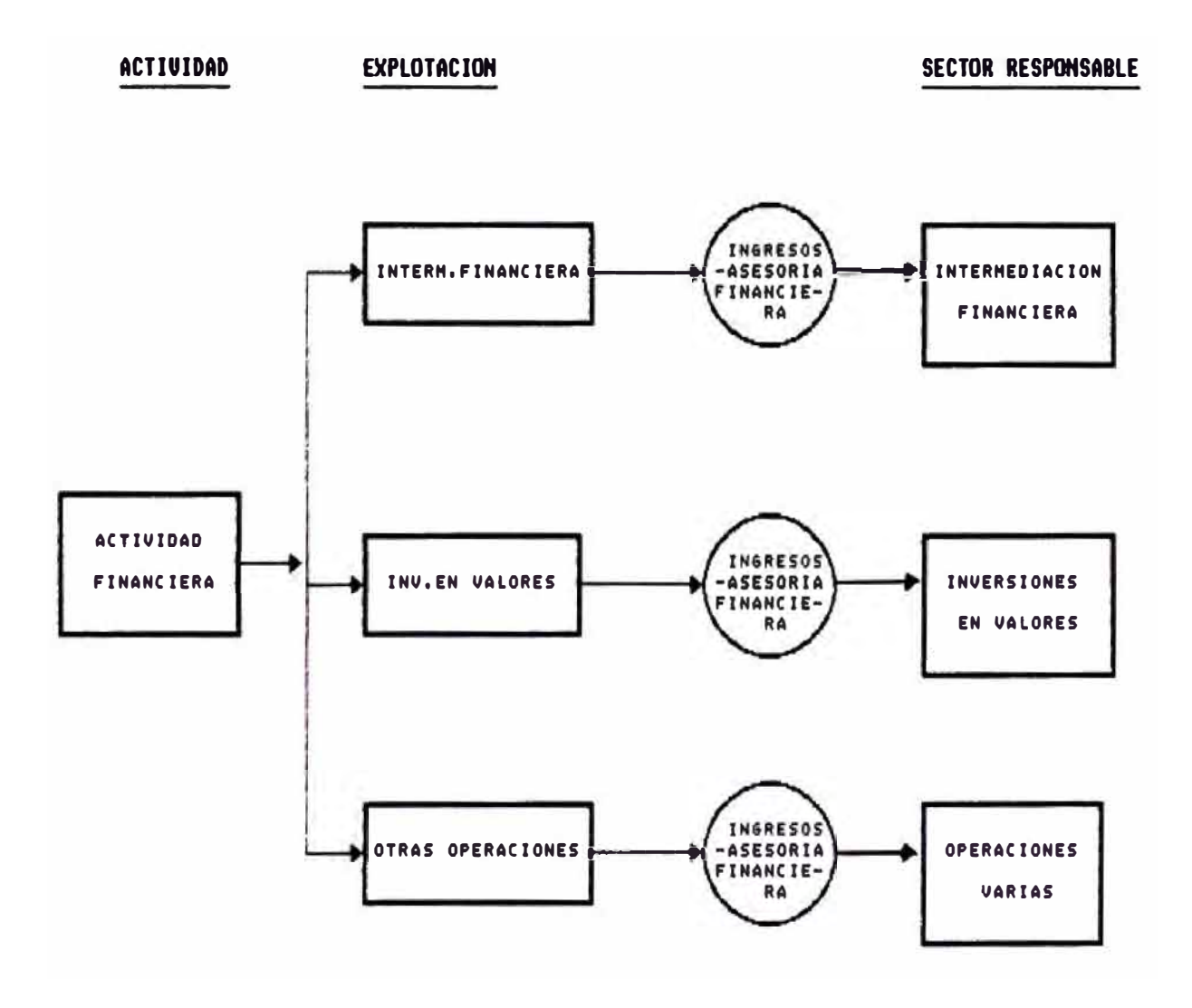

# FIGURA 4.5 ACTIVIDAD DE INDUSTRIA ORAFICA

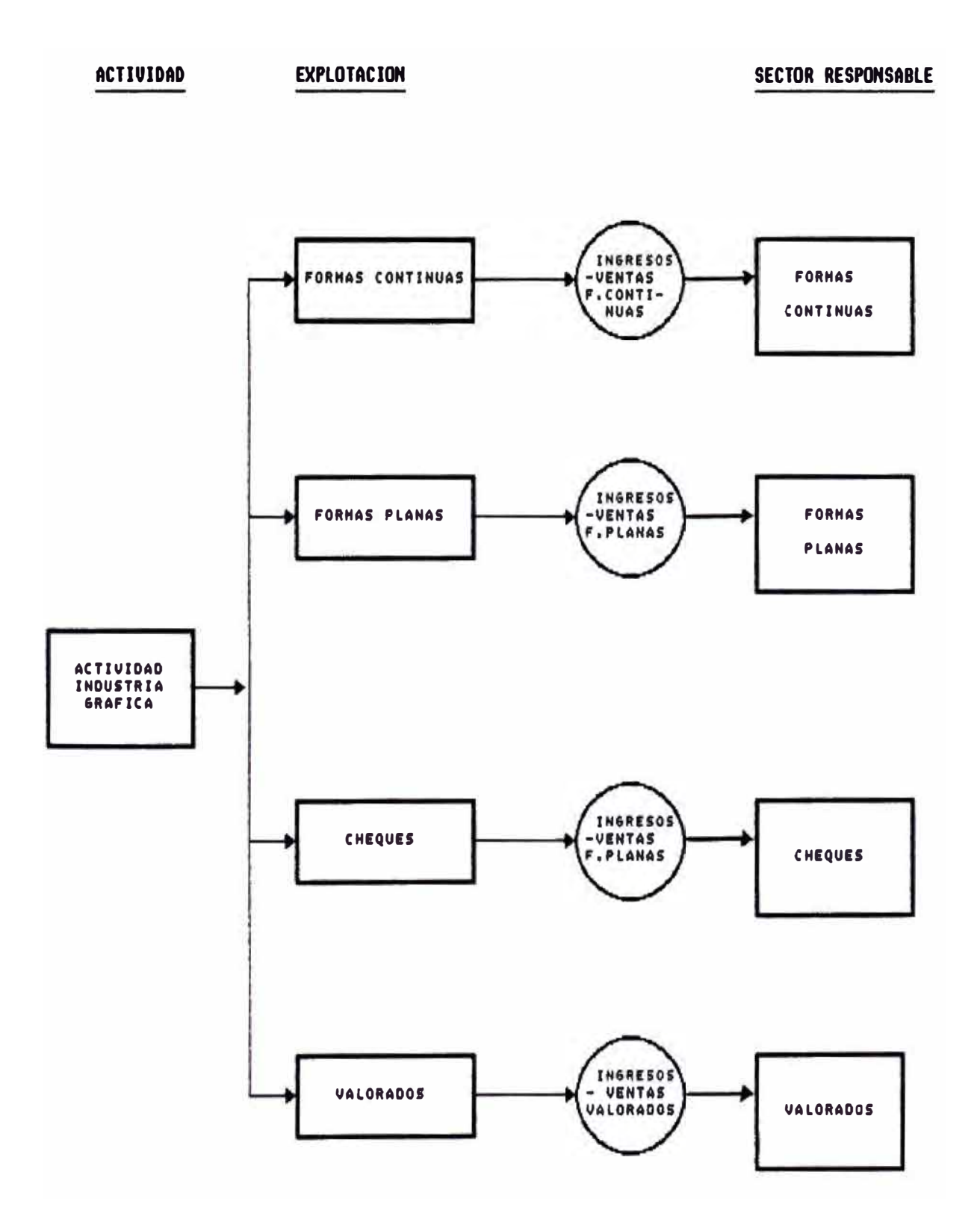

# FIGURA 4.6 ACTIVIDAD DE INDUSTRIAS MADERERA

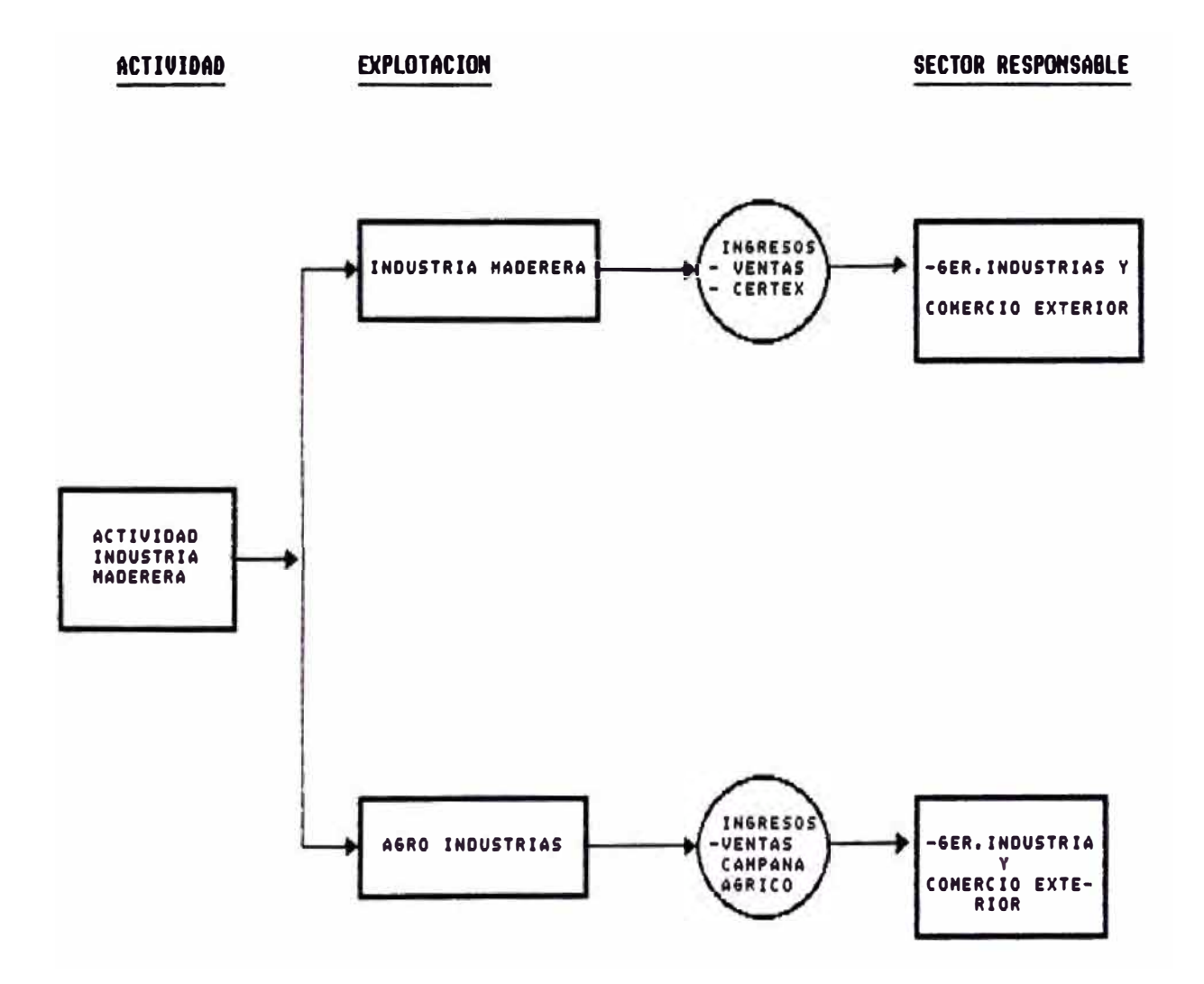

Dirección por Objetivos (En el Anexo II se describen en forma resumida loa conceptos y principios básicos de la Dirección por Objetivos (D.P.O.)).

#### **4.2. Caracterieticae del Sistema de Presupueetación**

La Elaboración del P.B. utilizando el IFPS, tenia como principales caracteristicaa :

La consideración de una matriz estacional que permita modular la secuencia en el tiempo de los valores de una variable, afectada por fenómenos de concentración sea en alza o baja en determinados momentos del tiempo.

Confirmación de un modelo de input. que considera indicadores macroeconómicos. de mercado y de decisión gerencial. a fin que las pautas del presupuesto puedan alterarse y reflejarse en este módulo para que éste. a au vez. genere el recálculo presupuestal en forma automática.

- La ejecución del esquena de "a" + "b" *(* ........ ). donde "a" y "b" representan variables que pueden ser datos fijos o calculados mediante una fórmula.

Para introducir modificaciones en el volumen y/o para convertir una variable calcula por una fórmula. en una variable pre determinada por un dato fijo. Este tipo de cambios generalmente ocurren en loa presupuestos ajustados.

- El nuevo Sistema de Presupueetación consideraba el Control Preeupuestal de Gastos fijos por Centros de Costo (Actividad/Explotación).

- El nuevo Sistema de Presupuestación contemplaba la elaboración de un Presupuesto a valoree históricoe y de un Presupuesto a valoree reexpresados. Consideraba la opción de reproceso mensual para ajustar el P.B. según el comportamiento de los principales indicadores económicos utilizados :

\* Tipos de cambio

\* Tasa de Inflación

\* Tasas de Interee Mercado Financiero

#### V. DISEAO DEL SISTEMA

#### 5.1. Etapas a seguir en la Elaboración del Presupuesto

Las etapas que se siguieron para la elaboración del Nuevo Sistema de Presupuestación en forma automatizada fueron las siguientes :

- \* Revisión de la elaboración Manual del Presupuesto
- \* Definición de la Herramienta a utilizar para la elaboración del Presupuesto.
- \* Formulación de los criterios de cálculo
- \* Definición de Formatos para la solicitud de información a las áreas usuarias.
- \* Disefio de los módulos conforman tes del presupuesto:
	- Disefio de Modelos con IFPS - Descripción de Módulos del P.B. (ver figura 5.1)

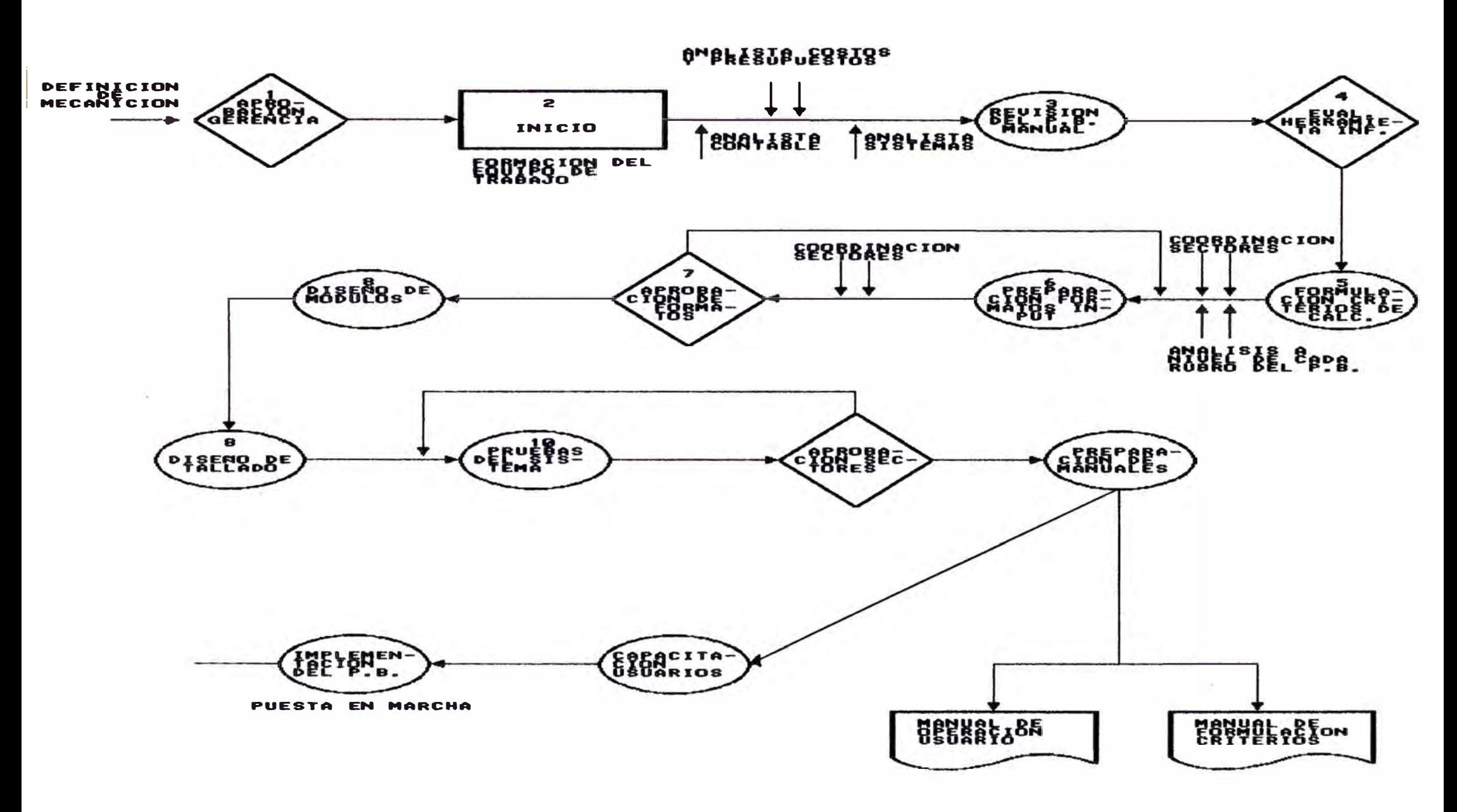

#### **DECRIPCION DE ETAPAS**

### **5.1.1. Revisión de la Elaboración Manual del PreBUPUesto**

La elaboración Manual del P.B. se realizaba en el último trimestre del año en curso y para ello, se contaba con un cronograma de actividades establecido por Costos y Presupuestos. Dicho eronograma establecia periodos para la entrega de información de las áreas usuarias, para la formulación y cálculos de loa principales rubros del P.B. y para la confección de cuadros y cuadernillos finales para la presentación a la Gerencia.

Esta etapa de Revisión de la Elaboración Manual del P.B. permitió tener un conocimiento más detallado de los problemas que se afrontaba en au elaboración. Asimismo, se tenia una concepción más clara de la Organización.

### 5.1.2. Definición de la Herramienta a Utilizar en **la Elaboración del Preaupuesto**

Para la selección del Software a utilizar como herramienta para la elaboración automatizada del Presupuesto se tenia que considerar loa siguientes puntos :

Las formulaciones de cálculo de los Rubros más importantes del P.B. y que tenian que ver con las actividades desarrolladas por la Organización, eran complejos y cambiantes de una Presupuesto a otro.

La elaboración mecanizada y su implantación tenia que realizarse en un corto período. El nuevo sistema de Presupuestación contemplaba diversidad de reportes auxiliares para sustento y control de información de laa áreaa usuarias, asi como cuadros y cuadernillos finales para la presentación del I.R. a la Gerencia General.

El área encargado de la elaboración del P.B. era el Departamento de costos y presupuestos que contaba con experiencia en informáticas. personal con poca uso de herramientas

Teniendo en consideración estos puntos se llegó a la conclusión de que el Software requerido tenia que tener las siguientes caracteristicas :

- \* Soporte de formulaciones dinámicas (simultaniedad en el tiempo, es decir, soluciones de acuaciones simultáneas y complejas).
- \* Rápida documentación y aprendizaje.
- \* Facilidad en el disefio de presentación de reportes.
- \* Orientación al usuario final.

Bajo la filosofia de Sistemas de Apoyo a la Toma de Decisiones Estratégicas (SATD) empleando Software de IV Generación, el Departamento de Cómputo adquirió el paquete de Modelación IFPS (Interactive Financial Planning System Sistema Interactivo de Planeamiento Financiero). El IFPS cumplia con loa requiaitos necesarios para el diseño del nuevo P.B. mecanizado. (En el Anexo I se hace una descripción resumida de los SATD).

El lenguaje de modelación de IFPS se basa, al igual que la mayoria de los paquetes de IV Generación, en la especificación de una matriz conformada por filaa y columnas. Cada fila de la matriz representa algún incremento de tiempo y contiene los valores que aplica en aquel periodo. Las expresiones del lenguaje definen, por lo tanto, el comportamiento de una fila (variable) en el tiempo.

Contando con el IFPS como herramienta de trabajo, ee decidió la elaboración del P.B. en forma mecanizada.

#### **5.1.3. Formulación de loa Criterios de Cálculo**

La Formulación de loa Criterios de Cálculo ae refiere a la definición de algoritmos Y fórmulaa empleados para el cálculo de una variable.

En esta etapa ae definió para cada rubro conformante del P.B. la formulación del criterio de cálculo, plasmado en un manual que denominamos "Manual de Formulación de Criterios de Cálculo".

#### **5.1.4. Definición de Formatos para la Solicitud de Información a lae Areae Usuarias**

Esta etapa se considera como una de las más importantes, ya gue define el flujo de información a establecer para la mecanización del P.B.

Uno de loa problemas criticas en la elaboración manual del P.B. era la forma en que Costos y Preaupueatoa solicitaba la información **a las** áreas usuarias y la forma como éatae remitían dicha información.

En la etapa anterior se tenia definido claramente la formulación para cada rubro del P.B., lo que permitió precisar con exactitud que datos se requerían. De esta manera. se preparo documentación anexa para cada sector informante. Dicha documentación hacia referencia a la metodologia de tratamiento de cada rubro (dato base, forma de calculo, forma de ajuste mensual, forma de ajuste acumulado). En consecuencia, cada sector responsable tenia claramente definido el método de proyección a emplear para el cálculo del rubro bajo su control. Los formatos establecidos, para la mayoría de los rubros, eran similares. Estos comprendían :

> Período de proyección del P.B. (meses a considerar) .

> Datos a valores de un mes base para cada uno de loa meses de proyección por centros de costo.

> Tipo de indicadores económicos **a** utilizar para la proyección y el ajuste de los rubros.

#### **5.1.5. Módulos Conformantes del Presupuesto**

#### **DISEQO DE MODELOS CON IFPS**

En esta importante, se definieron las técnicas y etapa, considerada la más especificaciones a ser consideradas para la

construcción de los modelos. A continuación, se describe en forma breve los pasos que se siguieron para la estructuración de modelos, empleado para el diseño de cada uno de los módulos del P.B.

- 1) Entendimiento y comprensión de la decisión a tomar y las alternativas disponibles para alcanzarlas.
- 2) Encontrar los objetivos a ser alcanzados al tomar la decisión, asegurandose lo que se quiere maximizar antes de crear el modelo, para decidir como hacerlo.
- 3) Definición de las variables de decisión, intermedias y de resultados. Las variables de decisión son aquellas controladas por quien toma la decisión. Las variables intermedias son aquellas necesarias para enlazar las y los resultados. Las decisiones variables de resultados son-aquellas usadas por el decisor para medir rendimiento.

Cualquier variable puede ser de uno de estos tres tipos : binaria, discreta ó continua. Una variable binaria toma

los valores O ó 1. Las variables contínuaa pueden tomar cualquiera de un número finito de valores. Las variables discretas pueden tomar cuaquiera de un número finito de valores que no requieren ser enteros ó estar en secuencia.

Las variables pueden clasificarse adicionalmente en variables aleatorias ó exógenas. Una variable aleatoria modela la incertidumbre y por tanto será discreta usando probabilidades. Una variable exógena es aquella que es externa a la entidad o firma que se está modelando y no puede recibir influencia de las variables de decisión. Las variables exógenas son de dos tipos: aquellas que afectan a las variables intermedias y aquellas que afectan a las variables de decisión. Las variables exógenas tambien pueden ser aleatorias.

4) Interrelación de las variables del modelo, es decir, utilización del diagrama de influencia; el cual muestra todas las decisiones,

variables intermedias y variables de resultados que corresponden. a un problema junto con las relaciones de influencia entre ellas. Se entiende por influencia, la dependencia de una variable del nivel de otra variable. La converción que se uaó para los diagramas de influencia fueron :

- $\sim$ Un rectángulo, para repreesentar una variable de decisión.
- Un circulo, para representar una variable intermedia.
- Un óvalo, para representar una variable de resultados.

Las variables relacionadas en el diagrama de influencia se conectan por flechas que indican la dirección de influencia. Por definición, las variables exógenas no tienen variables de decisión predecesoras, directas o indirectas en el diagrama de influencia. Cualquier variable influida por una variable aleatoria es también una variable aleatoria. Cualquier variable aleatoria se denotará con una tilde  $(*)$  sobre la variable.

La flecha de influencia significa que primero se fija el valor. ,de la variable que influye y luego éste se usa para determinar el nivel de cualquier variable a la que influencia. Una flecha derecha con raya simple indica una influencia cierta. Una flecha con un quiebre indica una influencia incierta. Una flecha derecha con raya doble significa una dependencia con preferencia. La Figura 5.2. ilustra estos tres tipos de influencia. Por ejemplo. el nivel de activos fijos influye en el monto de depreciación con una influencia cierta. Si incrementan los activos fijos. entonces sin lugar a dudas, la depreciación aumentará. Esto se indica con una flecha derecha de raya simple.

Asimismo, el precio, una variable de decisión. afectara al volúmen de ventas de impresos en la Industria Gráfica. en este caso una variable de resultados. Pero la influencia es incierta. Esto es. si el Precio sube

se espera que las ventas disminuyan, pero se tiene la inseguridad acerca de cuanto. Esto se representa por una flecha con un quiebre en ella.

Una flecha que indica una influencia cierta se puede aplicar aún si la variable que influye es aleatoria. Por ejemplo, los Costos Variables se pueden tratar como aleatorios en un modelo, y por ello, las Utilidades serian inciertas. Sin embargo, la flecha derecha de influencia entre ellas indica que, si el nivel de Costos Variables (ahora aleatorios) fuese conocido, la utilidad también seria conocida. Este tratamiento distingue la situación en la cual toda la incertidumbre en una variable se debe a la incertidumbre de la variable predecesora (no hay quiebre en la flecha) de aquella en que una variable conocida con certeza tiene una influencia incierta en otra (flecha quebrada).

Existen situaciones importantes donde la aleatoriedad en una variable se debe tanto a la aleatoriedad de la variable gue influye en ella como a la influencia incierta. Por ejemplo, la Demanda por un Producto puede ser aleatoria e influye en loa Despachos. Pero aún si la Demanda fuese conocida con certidumbre. existiría incertidumbre sobre el número de Despachos (puede ser que el número de items producido ea variable). Esto sugeriría que las variables están relacionadas a través de una influencia incierta.

Se puede notar en la Figura 5.2 .• que las variables Ventas. Utilidad y Despachos son inciertas porque la variable que influye o la influencia son aleatorias. Loa tildes solo se usan donde ae origina la aleatoriedad. Cuando se construye o usa el modelo debe reconocerse que si existe aleatoriedad en· cualquier punto de la trayectoria de influencia a una

### FIGURA 5.2

## SIMBOLO USADOS EN UN DIAGRAMA DE INFLUENCIA

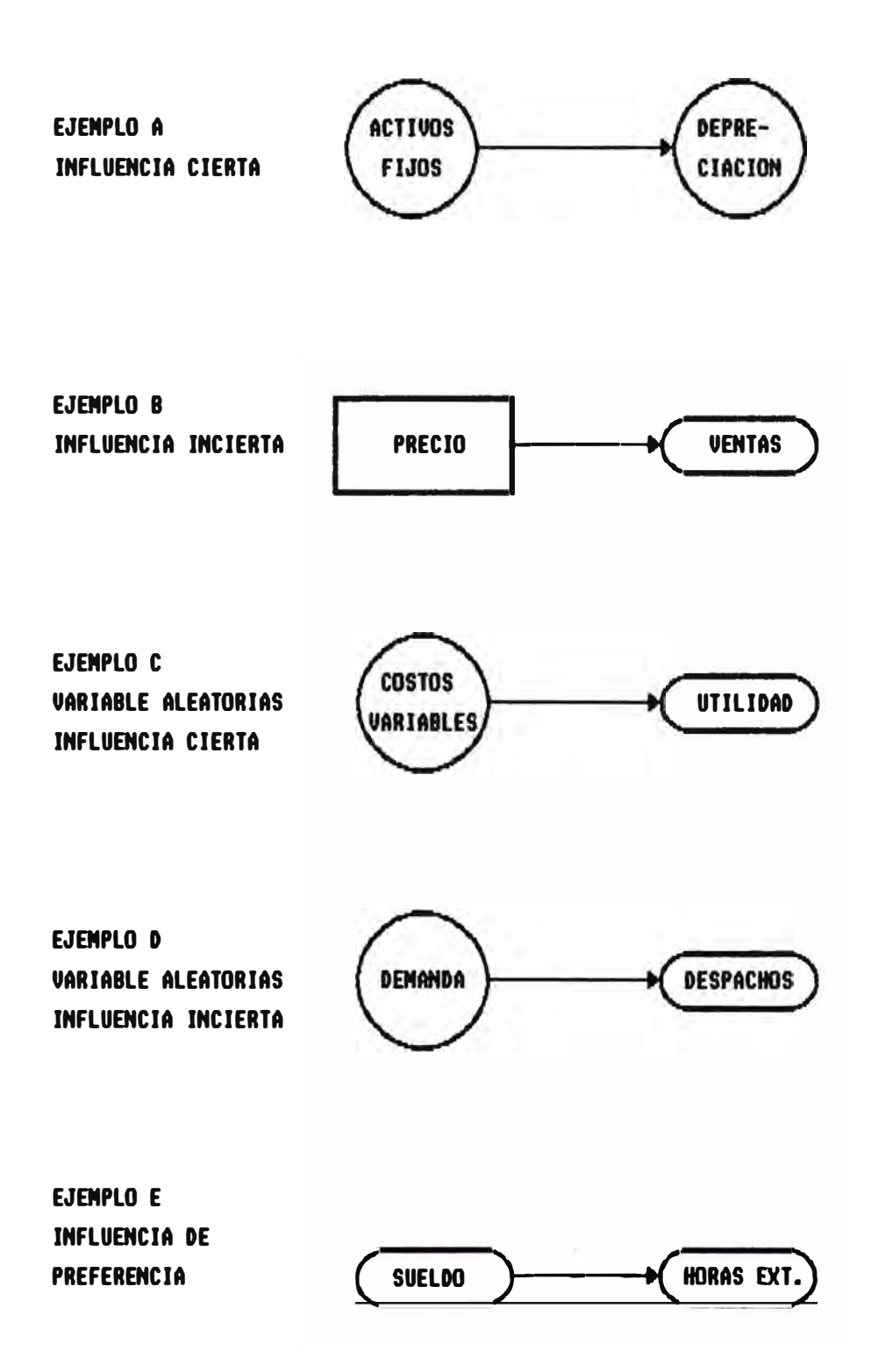

variable, dicha variable será aleatoria. Si una variable aleatoria influye en todas las demás variables de un modelo, entonces hará gue todas sean aleatorias.

Las relaciones de influencia descritas pueden relacionar variables de decisión con variables intermedias o con variables de resultados. También pueden relacionar variables intermedias con variables de resultados o simplemente relacionar una variable intermedia con otra.

El tercer tipo de flechas se usa principalmente entre variables de resultados. Una flecha derecha con raya doble indica que la preferencia del decisor por un atributo está influida por el nivel del atributo predecesor. Por ejemplo, en el modelo de Sueldos y Salarios, la preferencia por el monto de las Horas Extras a tomar puede estar influido por el nivel de Sueldo. Si por ejemplo, el

Sueldo aumenta entonces serin más deseables los niveles más altos de Horas Extras.

La influencia de preferencia no debe confundirse con las otras influencias que ae han descrito. La influencia de preferencia refleja una influencia en la deaeabilidad de la variable influida, no en su nivel.

Loa tipos de variables pueden aparecer en cualquier orden de precedencia en un diagrama de influencia. De hecho, variables de resultados o variable intermedias resultantes de un conjunto de variables de decisión pueden ellas mismas influir en otras decisiones.

Para crear un diagrama de influencia, generalmente es más prudente empezar por loa extremos del problema, esto es, con la decisión más elemental y con la variable de resultados final, y luego trabajar para establecer la conexión entre ellos.

Una de las principales razones. por las que el diagrama de influencia es primordial para el modelado es que permite tener un modelo trabajando con precisión uaando una estructura simple. Ea aconsejable deaarrollar el diagrama en etapas y agregar loa detalles aólo conforme ae les requiera.

El diagrama de influencia completo expreaa la estructura formal del modelo. Provee a loa participantea del proceao de modelado de un medio de comunicación. También sirve como un armazón para luego expreaar más eapecificamente la naturaleza exacta de las relaciones de influencia. Para cada flecha de un diagrama de inffuencia se puede aaignar una variable de expresionea matemáticas de relación.

La Figura 5.3. mueatra un diagrama de influencia para el módulo del P.B. Ventas de Inmuebles (la misma metodología se empleó para todos los demás módulos del P.B.)

### FIGURA 5.3

## DIAGRAMA DE INFLUENCIA

MODELO DE COHERCIALIZACION DE INMUEBLES

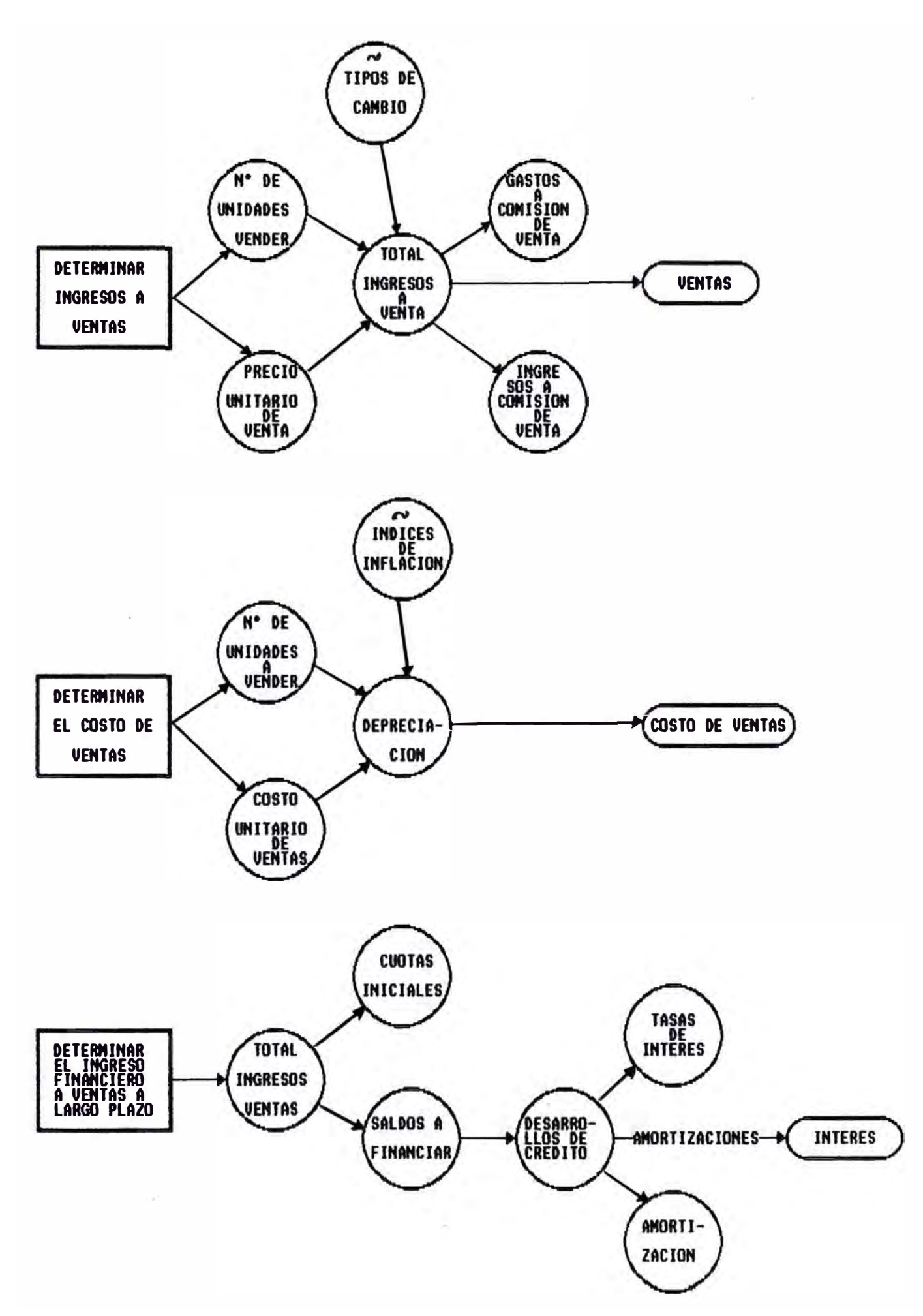

#### **5.2 MODULOS CONFORMANTES DEL PRESUPUESTO**

#### **5.2.1 DESCRIPCION DE LOS MODULO\$ DEL P,B,**

Para la elaboración mecanizada del P.B. se diaefió dos modelos principales. El primero, definido para la obt�nción de las planillas de los estados financieros; el segundo, definido para la obtención del Control Presupuestal de los Gastos Fijos (Ver Figura 5.4)

Estos modelos, para su solución, requerían de información proveniente de la solución de sub - modelos, denominados módulos del P.B. Cada Actividad/Explotación estaba conformada por un grupo de Rubros, del tal forma que se definió un módulo (formulación de un modelo) para cada uno de ellos. Por ejemplo, la actividad Inmobiliaria comprendía el manejo de los ingresos por venta de inmuebles, ingresos por servicios de arrendamiento e ingresos por construcción. Para ello, se dieeflaron tres módulos (formulación de tres sub - modelos con criterios de cálculo para la naturaleza de cada uno de estos rubros).

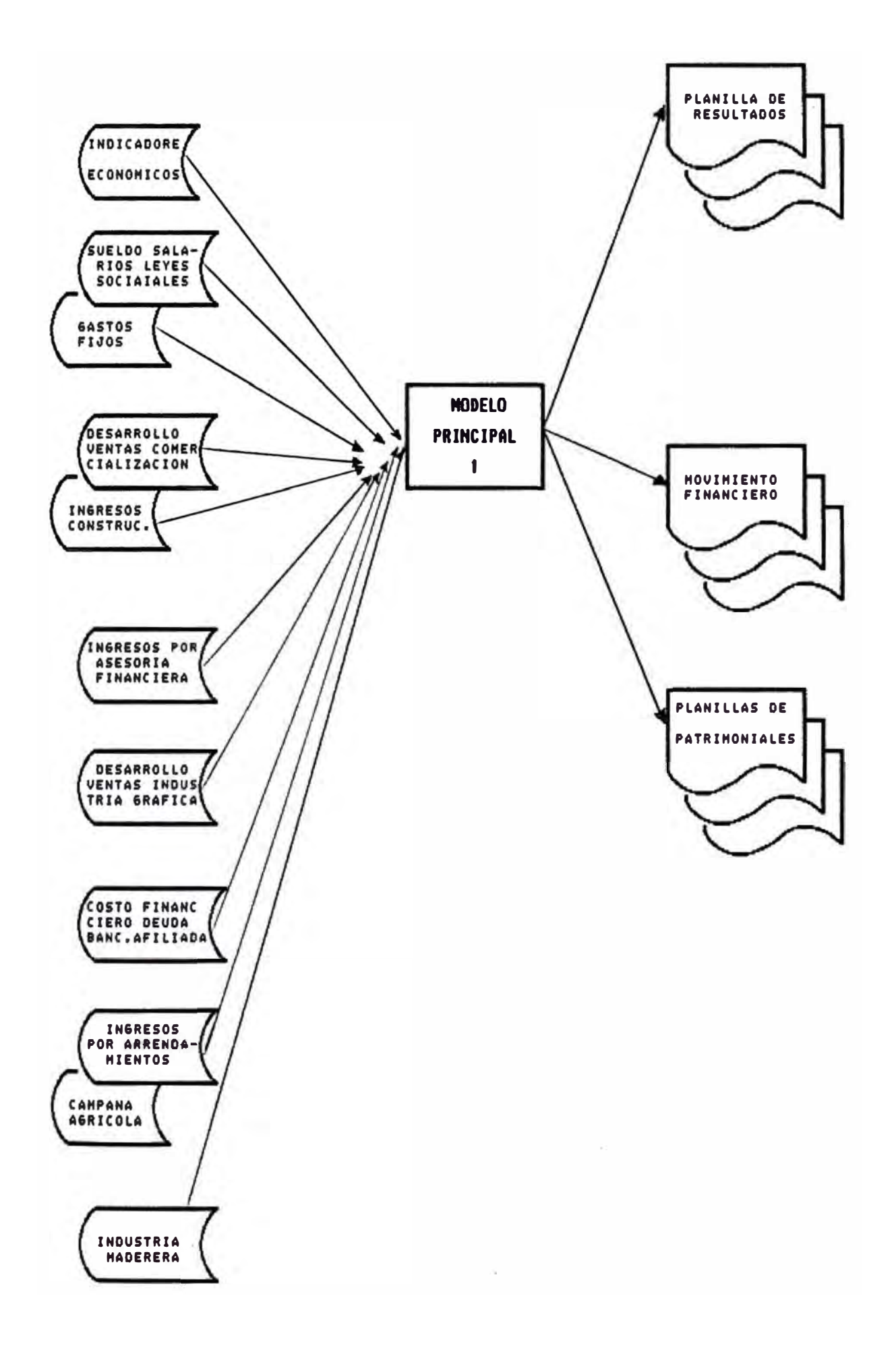

FIGURA 5.4

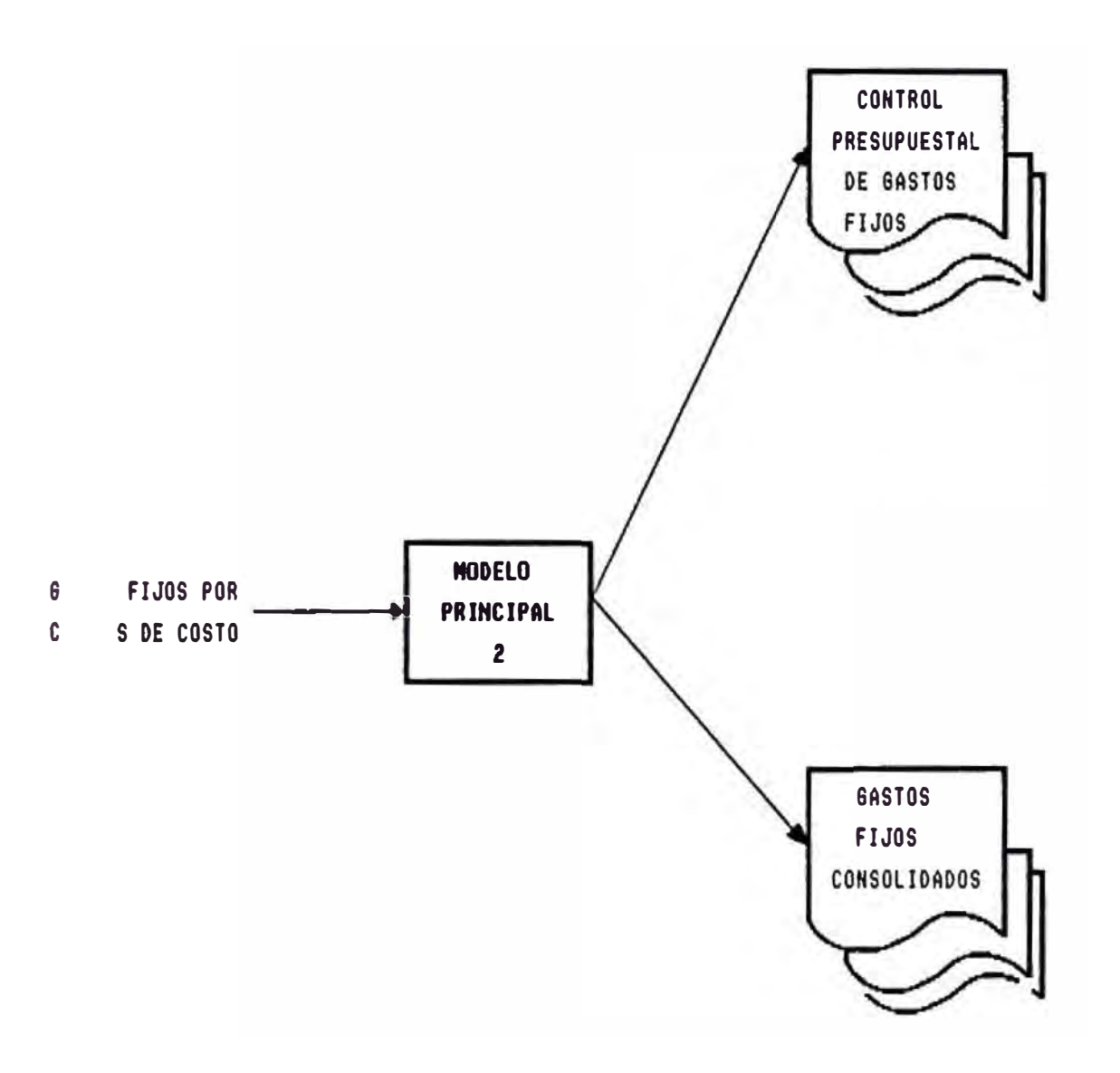

El P.B. estaba conformado por los siguientes módulos

- 1) Parámetros económicos de Ajuste
- 2) Gastos Fijos :
	- Sueldos y Leyes Sociales
	- Horas Extras
	- Utiles de Oficina
	- Movilidad y Viáticos
	- Depreciación e Impuesto al

Patrimonio Empresarial

- 3) Desarrollo de Ventas Comercialización
- 4) Desarrollo de Ventas Industria Gráfica
- 5) Costo Financiero Deuda Bancaria Afiliadas
- 6) Ingresos por Construcción Industria Maderera

Negocios Agrícolas

- 7) Ingresos por Asesoría Financiera
- 8) Ingresos poe Servicio de Arrendamiento
- 9) Inversión en Campafia Agrícola

#### **PARAMKTROS ECONOMICOS DE AJUSTR**

Los indicadores económicos que se utilizaban para la proyección y ajuste de las cifras del P.B. se guardaban en un archivo de datos, creado al solucionar el modelo en el cual se tenía definido las formulaciones para el tratamiento de dichas variables.

Loa indicadores económicos empleados eran :

- Tasa de Inflación Mensual
- Tasa de Variación Remuneraciones
- Tipo de Cambio Mercado Libre
- Tipo de Cambio Exportador
- Tasas de Interes Mercado Financiero
- Tasas de Interes Mercado Paralelo
- Tasas de Interes Pre-Exportador
- Tasa Activa de Interes en Moneda Extranjera.
- Porcentaje de Ajuste Sueldos
- Porcentuaje de Ajuste Salarios

(ver figura 5.5)

FLUJOGRANA DE PROCEDIMIENTOS

#### 1) ARCHIVO DE INDICADORES ECONOMICOS

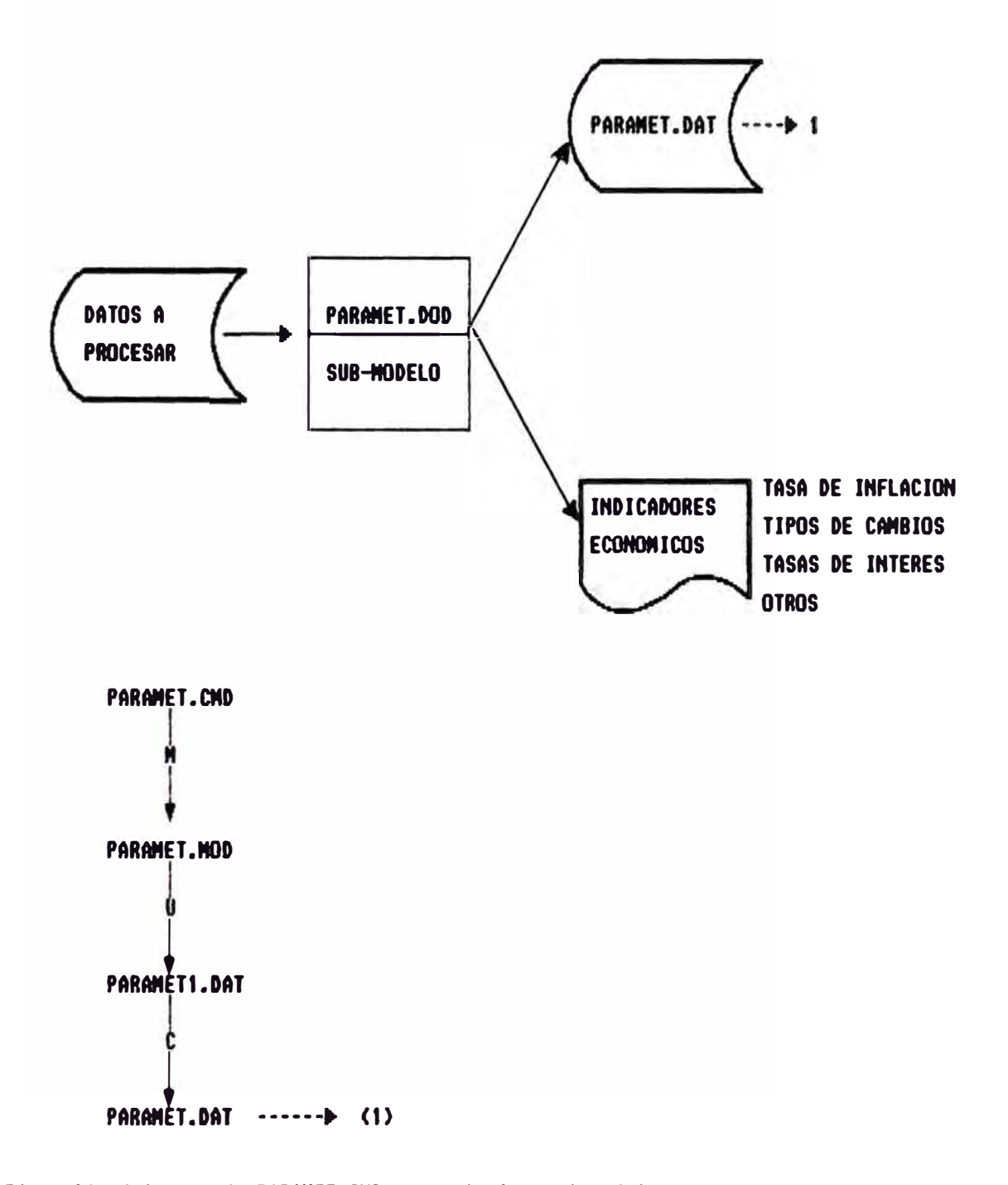

Ejecución del comando PARAMET.CMD que soluciona el modelo denORinado PARMET.NOD utilizando el archivo de datos PARAMETI.DAT y creando de la solución el archivo de datos final PARAMET.DAT.

#### **GASTOS FIJOS**

La estructura del cuadro de Gastos Fijos es como sigue:

- Administrativos Directos
- Comerciales Directos
- Impuestos Directos
- Depreciación Directa
- Industriales Directos
- Administrativos Indirectos
- Asesoramiento Indirecto

#### **GASTOS DIRRCTOS**

Loa rubros comprendidos dentro de esta clasificación eran gastos controlables por cada Centro de Costo y plenamente identificables por cada sector. Los datos eran proyecciones estimadas por cada sector. responsable del control de dichos gastos, por Centros de Costo y a valorea del mes base de proyección.

Gastos Administrativos directos.- Dentro de estos gastos se agrupaban :

- \* Sueldo
- \* Leyes Sociales
- \* Horas Extras
- \* Gastos de Personal
- \* Utiles de Oficina
- \* Movilidad y Viáticos
- \* Otros

Gastos Comerciales directos.- Dentro de estos gastos se agrupaban :

- \* Comisiones
- \* Publicidad

Impuestos Directos Dentro de estos gastos se agrupaban:

- \* Impuesto de Patrimonio Empresarial
- \* Arbitrios
- \* Sencico
- \* Impuesto a loa Alquileres
- \* Otros Impeustos

Depreciación Directa Dentro de este gasto se

agrupan:

- Depreciación Directa

Gastos Industriales Directos.- Dentro de estos gastos se agrupaban

- \* Salarios y Sobretiempoa
- \* Sueldos y Sobretiempos
- \* Leyes Sociales
- \* Gastos de Personal
- \* Personal Eventual
- \* Movilidad y Viáticos
- \* Gastos de Transporte
- \* Otros

#### **GASTOS INDIRECTOS**

Pertenecían a esta clasificación aquellos gastos que por su naturaleza no permitían ser controlados por cada Centro de Costo. Dentro de estos gastos se encontraban los siguientes:

- \* Sueldos
- \* Leyes Sociales
- \* Horas Extras
- \* Gastos de Personal
- \* Personal Eventual
- \* Utiles de Oficina
- \* Movilidad y Viáticos
- \* Gastos de Transporte
- \* Otros

Algunos de indirectos, tenian su propia formulación (solución de sub-modelos), tal ea el caso de los gastos Sueldos, estos gastos. tanto directos como

Leyes Sociales, Horas Extras, Otiles de Oficina, Movilidad y Viáticos, Impuesto al Patrimonio Empresarial y Depreciación Directa.

El reato de gastos eran proporcionados por los sectores a valores del mes base.

La proyección mensual de estos gastos se calculaba multiplicando el dato mensual a valores del mes base por la inflación acumulada en el mes requerido GASTO PROYECTADO = GASTO DATO X INFLACION ACUMULADA

La proyección del valor acumulado mensual se calculaba sumando loe datos mensuales a valores del mes base y multiplicándolo por la inflación acumulada en el mes requerido (método de sumatorias). Como ejemplo, explicaremos la formulación del criterio de cálculo para la solución del sub-modelo de loa gastos Sueldos y Leyes Sociales :

Para el cálculo de las proyecciones mensuales de estos rubros, el Departamento de Recursos Humanos proporcionaba como datos generales, por Gerencias :

- Tasa de Reajuste de Sueldos y Salarios TASA REAJUSTE

- Tasa de Descuento SSP-SNP TASA SSP SNP
- Topea para SSP-SNP TOPE SSP SNP
- Tasa de Descuento FONAVI TASA FONAVI
- Tasa de Descuento SENATI TASA SENATI
- Tasa e Descuento Accidente de Trabajo TASA ACC TRAB

Los datos por cada Gerencia son loe siguientes

- Sueldo total mensual a valores del mes base SUELDO DATO
- Número total de personas TOTAL PERSONAS
- Número de personas que peciben su remuneración por debajo del tope dado por SSP y SNP PERS DEB TOPE
- Sueldo total mensual a valoree del mes base del total de personas gue están por debajo del tope establecido por SSP y SNP SUELDO GLOBAL DATO

Las proyecciones para el sueldo total mensual se calculaban multiplicando el data proporcionado del sueldo total mensual a valores del mes base por la tasa de reajuste.

El Rubro Sueldos, correspondiente a la Planilla de Gastos Fijos, era igual a la sumatoria de los sueldos totales de las respectivas Gerencias.

FORMULA MANUAL :

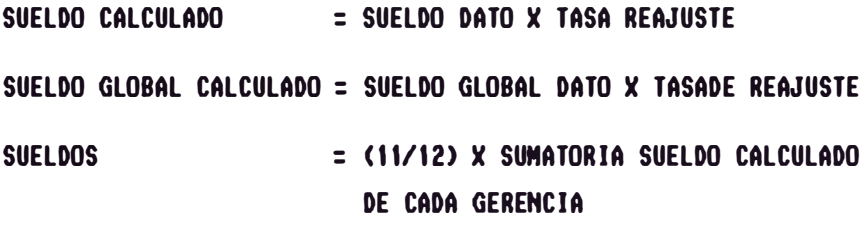

FORMULA IFPS

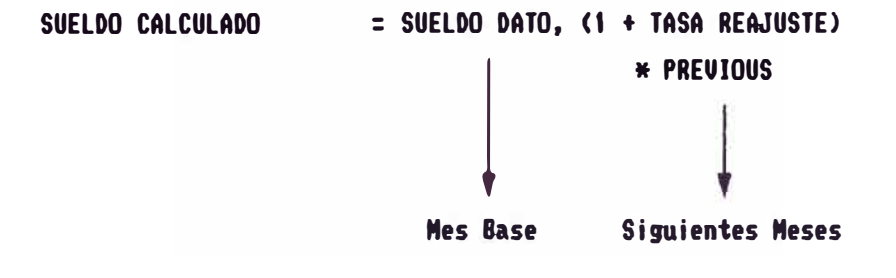

**SUELDO GLOBAL CALCULADO: SUELDO GLOBAL DATO, (l+TASA REAJUSTE>\* PREUIOUS**
El Rubro Leyes Sociales lo conforman lae siguientes variables

\* Descuento SSP-SNP-FONAVI-SENATI-ACC.TRABAJO

\* Reserva de Vacaciones

\* Reserva de Gratificación

\* Reserva de Indemnización

Para el cálculo de estas variables se utilizan las siguientes fórmulas :

- DESCUENTO.!= TASA SSPSNPxSUELDOGLOBAL CALCULADO + TASA SSP SNP x TOPE SSP SNP x (TOTAL PERSONAS - PERS DEB TOPE)+ TASA FONAVI x SUELDO CALCULADO
- DESCUENT0.2= TASA SSP SNP x SUELDO GLOBAL CALCULADO + TASA SSP SNP x TOPE SSP SNP x (TOTAL PERSONAS - PERS DEB TOPE)+ SUELDO CALCULADO x (TASA FONAVI + TASA SENATI)

DESCUENT0.3 = TASA SSP SNP x SALARIO AFECTO BASICO + TASA SSP SNP x TOPE SSP SNP x  $(TOTAL$  PERSONAS - PERS DEB TOPE) + SALARIO AFECTO BASICO x

(TASA FONAVI + TASA SENATI +' TASA ACC TRAB)

VACACIONES =  $(1/12)$  x SUELDO CALCULADO

GRATIFICACION.1 = (1/6) x SUELDO CALCULADO (JULIO] Para los meses de Ene/Jun del Afio Proyectado GRATIFICACION.2= (1/6)xSUELDO CALCULADO [DICIEMBRE] Para loe meses de Jul/Dic del Afio

Proyectado

INDEMNIZACION = SUELDO PROYECTADO/ 12

Para loa meses de Ene/Die del Afio Proyectado

LEYES SOCIALES = DESCUENTO.1 + DESCUENTO.2 +' DESCUENTO.3 + VACACIONES + ' GRATIFICACION.1 + GRATIFICACION.2' + INDEMNIZACION

# LEYES SOCIALES= SUMATORIA LEYES SOCIALES DE CADA GERENCIA

Estas formulaciones son referentes al cálculo mensual. El valor acumulado mensual se calculaba con el mótodo de saldos. ea decir. al valor acumulado del mea anterior se le ajustaba .con el factor de inflación del mea y se le adicionaba el dato mensual

calculado.

# VALOR ACUMULADO = VALOR ACUMULADO MES ANT  $x$  ' INFLACION HES+VALORMENSUAL CALCULADO

En el Anexo III se muestran las formulaciones de algunos de loa sub-modelos y reportea conformantea del P.B.

( Ver Fisuras 5.6 , al 5.10)

### 5.2.2. **DESARROLLO DE VENTAS-COMERCIALIZACION**

# **INGRESO POR VENTAS**

Este módulo del P.B. calculaba siguientes comercialización (Ventas a corto y largo plazo) de inmuebles : Rubros, derivados de los la

- \* Ingreso por Ventas
- \* Costo de Ventas
- \* Ingreso por Comisión de venta
- \* Intereses por Ventas Nuevas y Anteriores (Costo Financiero)
- \* Comisiones (Gasto Fijo)
- \* Cuotas Iniciales y Amortizaciones

Se proporcionan como datos :

#### 2) REMUNERACIONES Y LEYES SOCIALES

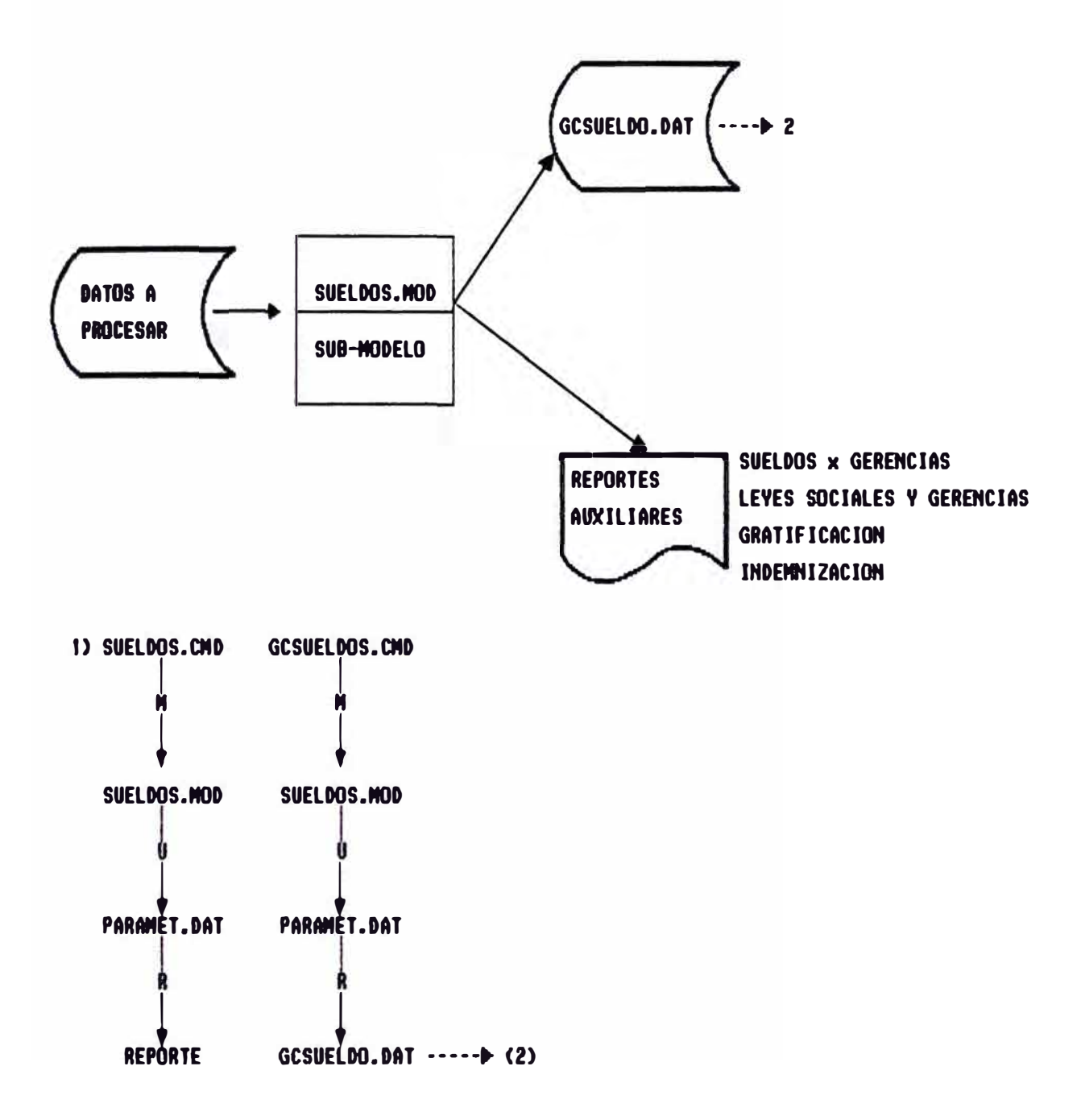

Ejeoución del comando SUELDOS.CMD que soluciona el modelo denominado SUELDOS.MOD utilizando el archivo de datos PARAMET.DAT y creando de la solución el archivo de datos final GCSUELDO.DAT

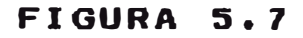

#### 3) HORAS EXTRAS-UTILES DE OFICINA-MOVILIDAD Y VIATICOS

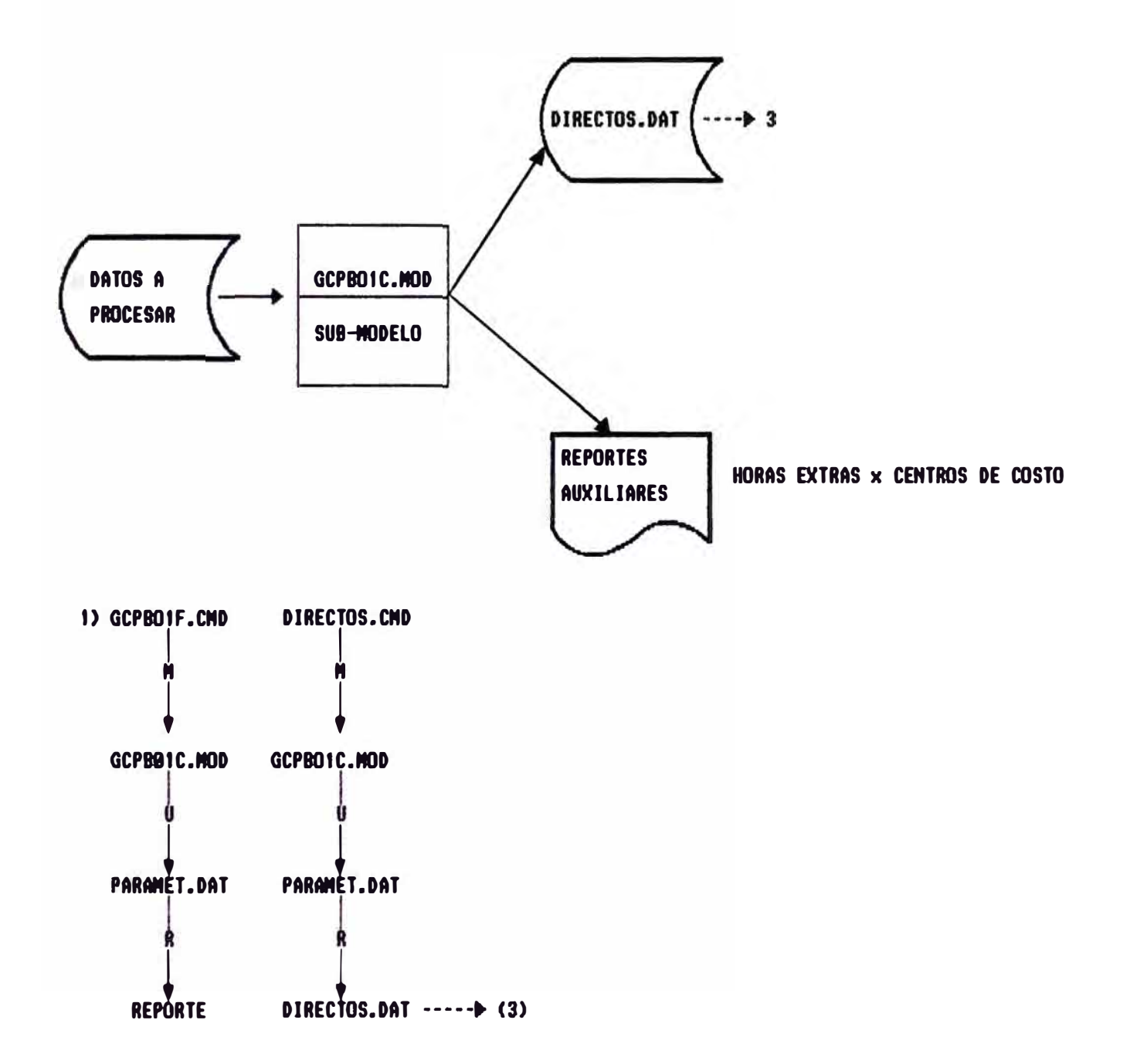

Ejeouolón del comando DIRECTOS.CMD que soluciona el modelo denominado GCPBOIC.MOD utilizando el archivo de datos PARAMET.DAT y creando de la solución el archivo de datos final DIRECTOS.DAT

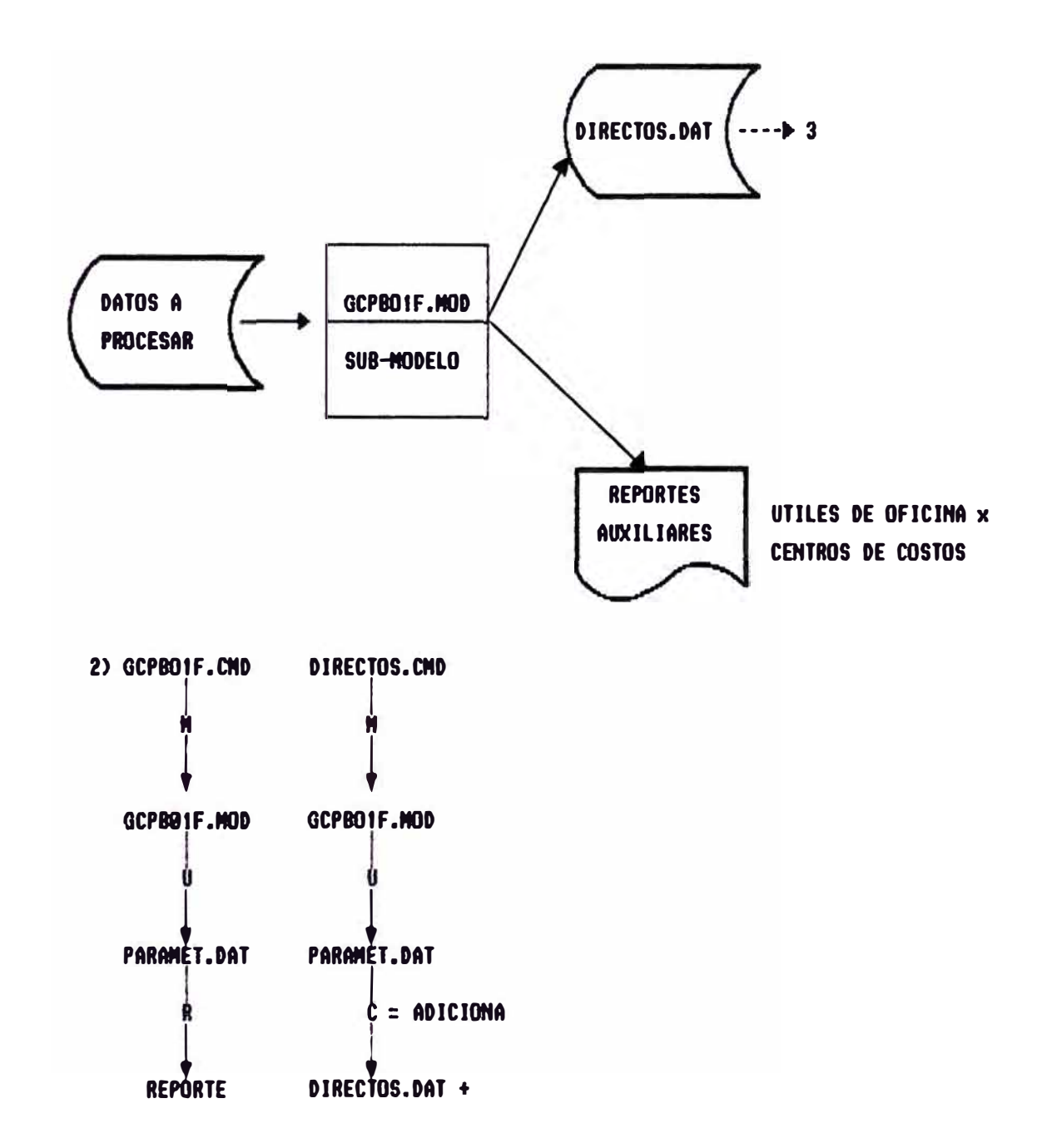

Ejecución del comando DIRECTOS.CMD que soluciona el nodelo denominado GCPBO1F.MOD utilizando el archivo de datos PARAMET.DAT y creando de la solución el archivo de datos final DIRECTOS.DAT.

FIGURA 5.9

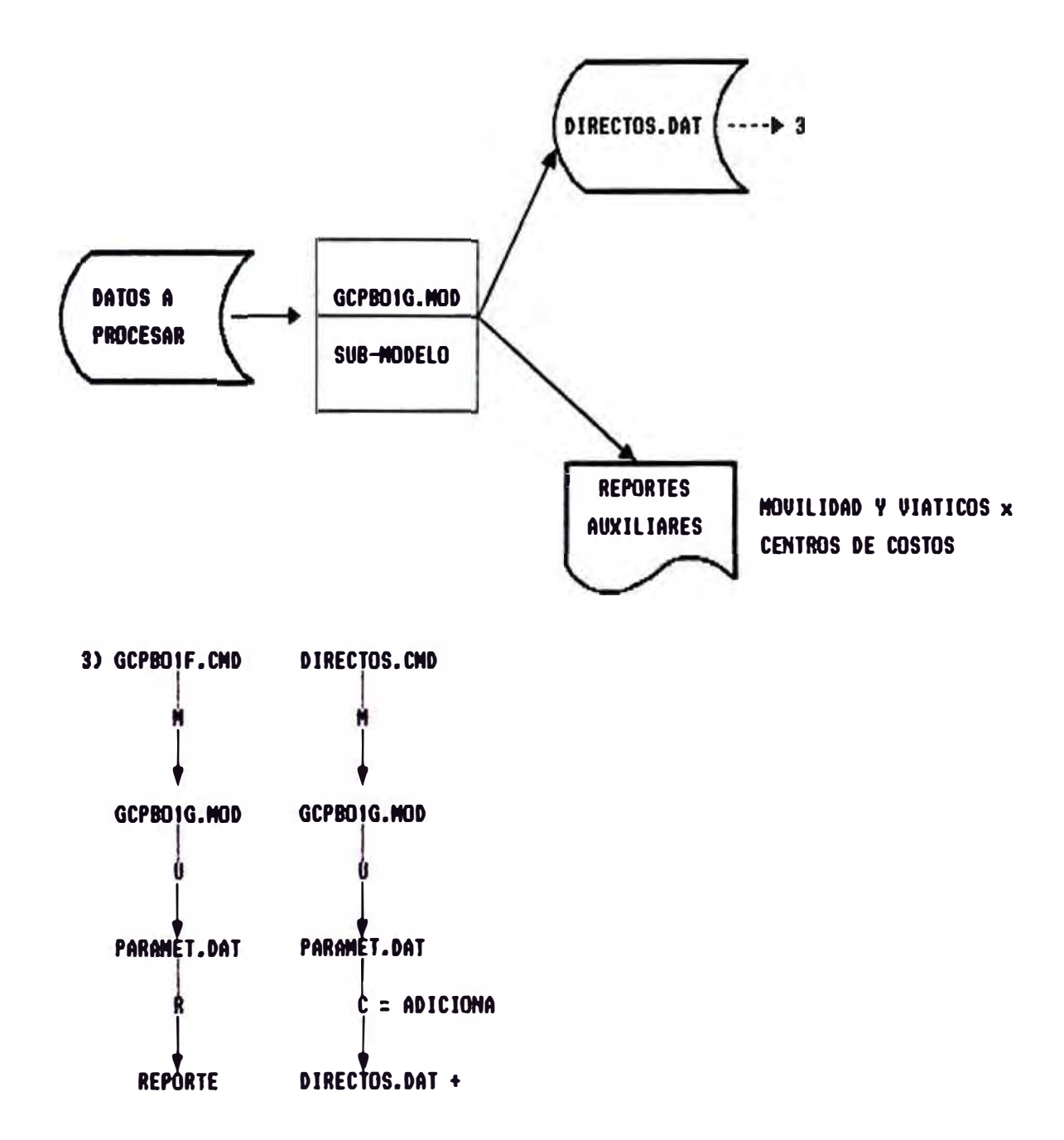

Ejecución del comando DIRECTOS.CMD que soluciona el modelo denominado GCPBO1G.MOD utilizando el archivo de datos PARAMET.DAT y creando de la solución el archivo de datos final DIRECTOS.DAT.

FIGURA 5.10

# 4) DEPRECIACION-EXCEDENTE REVALUACION-IMPTO.PAT.EMPRESARIAL

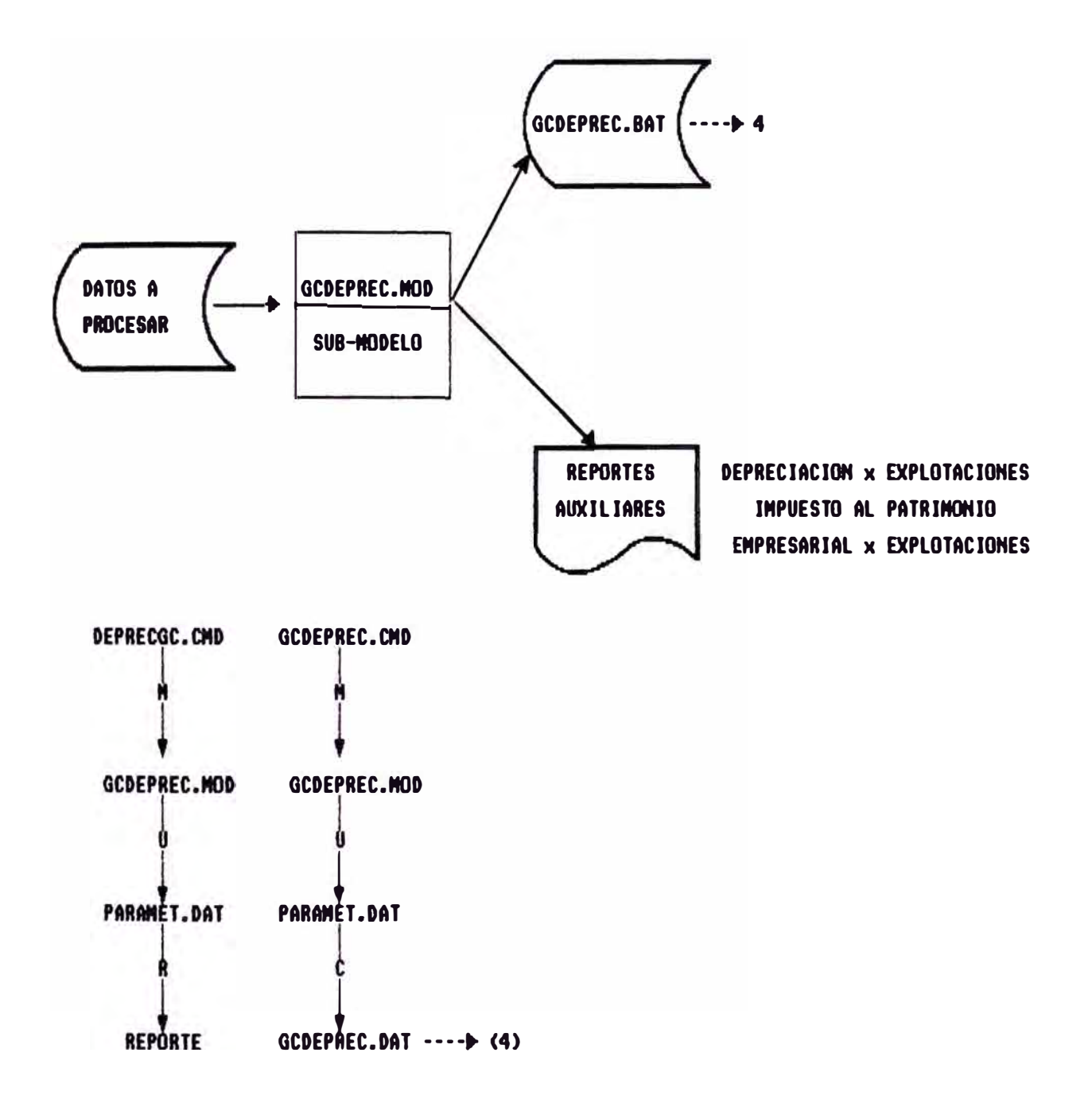

Ejecuoión del comando GCDEPREC.CMD que soluciona el modelo denominado GCDEPREC.MOD utilizando el archivo de datos PARAMET.DAT y creando de la solución el archivo de datos final GCDEPREC.DAT.

- \* Tipo de Cambio Mercado Libre
- $\ast$ Proyección del número de unidades vendidas mensualmente de cada tipo de inmueble.
- \* Precio unitario de venta expresado en dólares de cada tipo de inmueble.
- \* El costo de ventas unitario expresado en dólares de cada tipo de inmueble.
- \* Los porcentajes correspondientes a los ingresos por comisión.
- \* Los porcentajes correspondientes a los gastos por comisión.
- \* La forma de financiamiento para cada inmueble :
- \* Porcentaje correspondiente a la cuota inicial
- \* Número de cuotas a financiar el saldo

La solución de este sub-modelo permitia crear un archivo de datos, que contenia por cada mes proyectado ·

- \* Monto total de la venta de cada mes
- \* Monto correspondiente a la Cuota Inicial
- \* Monto correspondiente al saldo **<sup>a</sup>** cancelar

- \* El total de las Amortizaciones para cada mes correspondiente a la proyección del Presupuesto.
- \* El Costo de Ventas en cada mes proyectado
- \* El Ingreso por Comisión de Venta
- \* El gasto por Comisión de Ventas

La información de este archivo de datos será recogida por el modelo integrado del Presupuesto, en el módulo correspondiente al Desarrollo de Ventas.

#### **INGRESO POR COMISION DE VENTAS**

Se proporcionan como datos :

- \* El Tipo de Cambio Mercado Libre
- \* Los montos mensuales de los ingresos de terceros expresados en USA :
- \* El porcentaje correspondiente a la comisión
- \* Loa montos mensuales de los ingresos propios expresados en USA \$
- \* La comisión por venta derivada de desarrollo de ventas de inmueble (ingresa como DATA) (Ver figura 5.11)

#### 5) DESARROLLO DE VENTAS

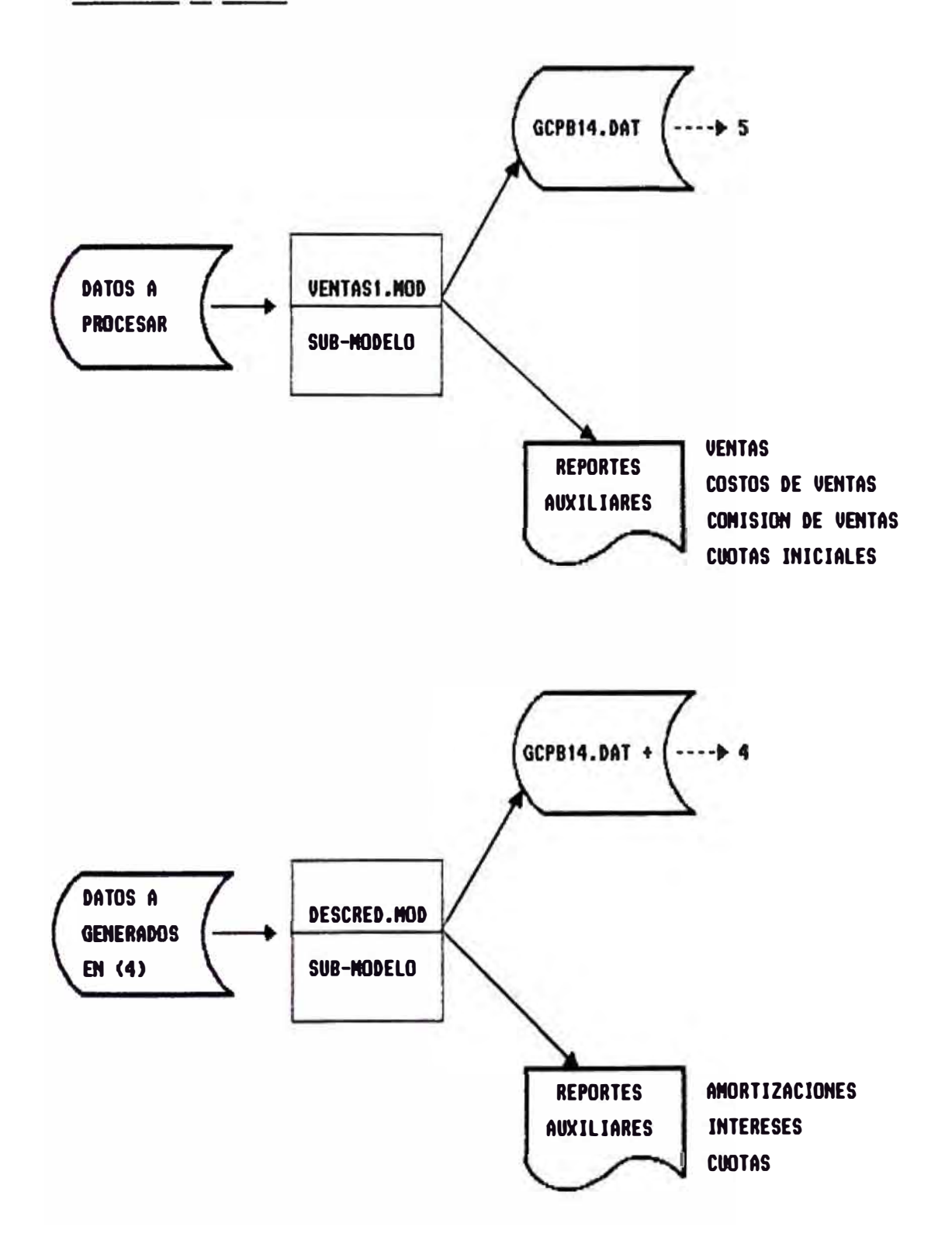

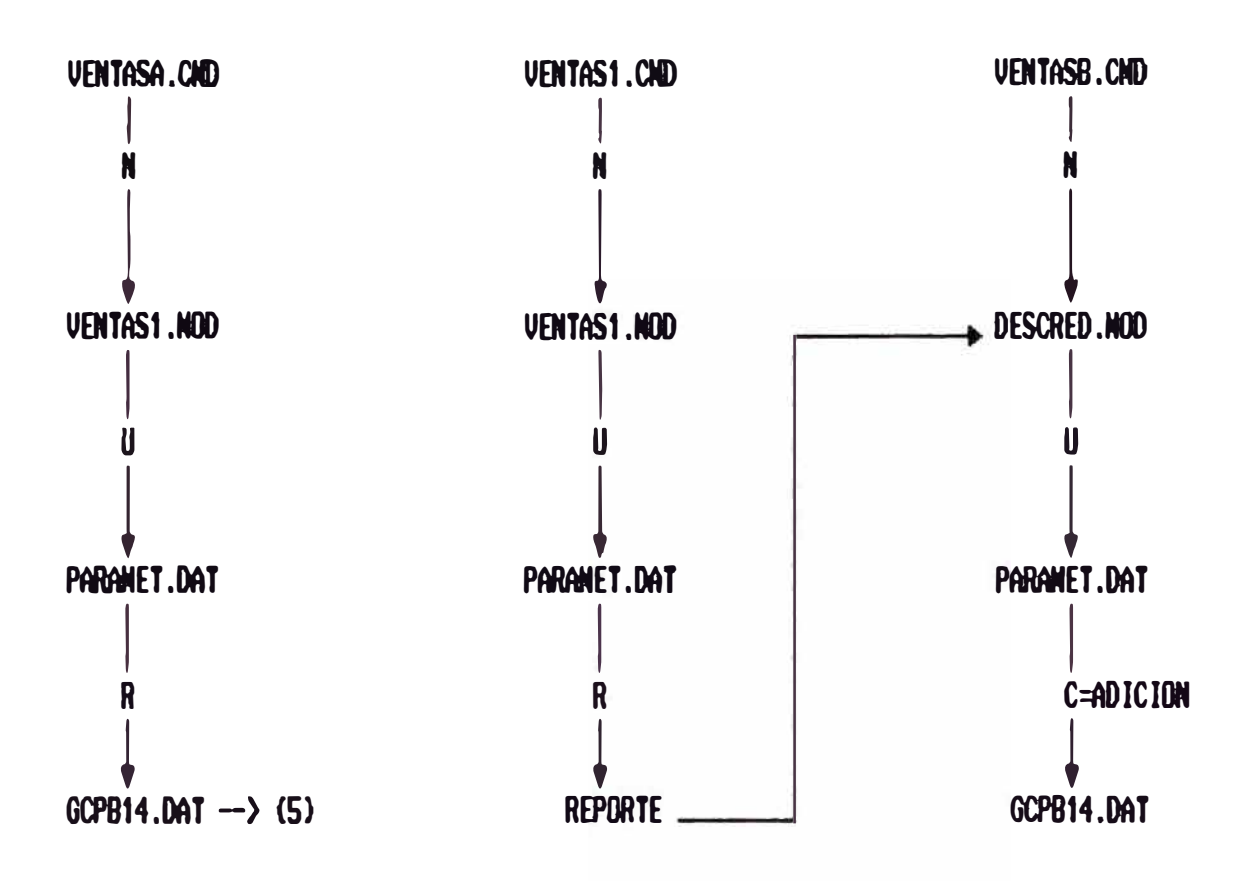

Ejecución del comando VENTASA.CMD que soluciona el modelo denominado VENTASI.MOD utilizando el archivo de datos PARAMET.DAT y creando de la solución el archivo de datos final GCPB14.DAT.

Ejecución del comando VENTASB.CMD que soluciona el modelo denominado DESCRED.NOD utilizando el archivo de datos PARAMET.DAT y creando de la solución el archivo de datos final GCPB14.DAT.

#### **DESARROLLO DE VENTAS-INDUSTRIA GRAFICA**

Se proporcionaban como datos :

- \* La Tasa de Inflación Mensual
- \* La Tasa de Devaluación Meaual
- \* Las Proeycciones Mensuales de los volúmenes de proyección de cada Item y de cada explotación :

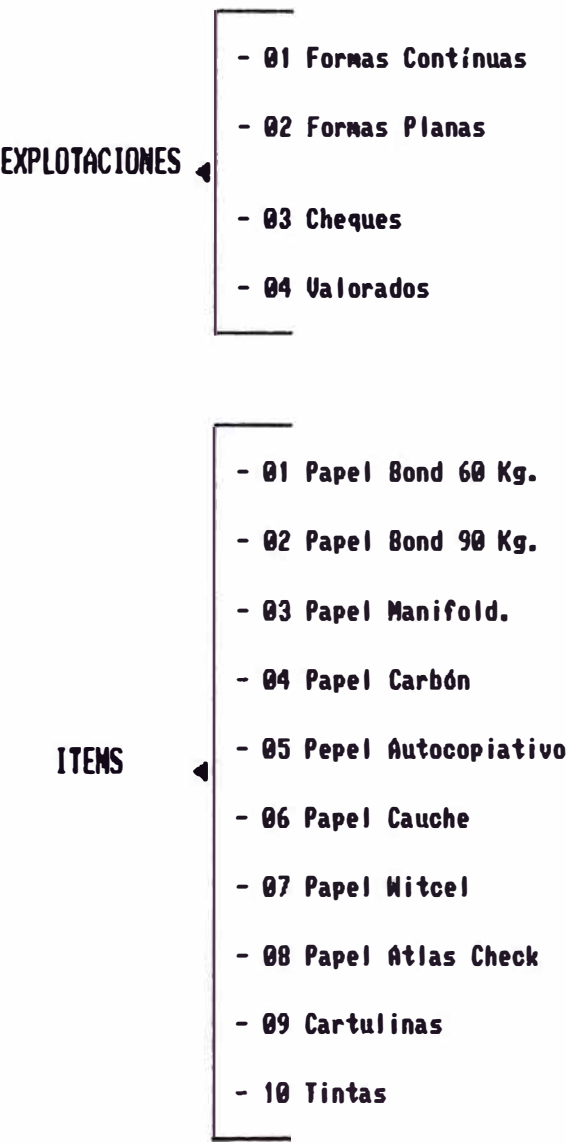

Precio unitario de venta de cada item a valores del mes base.

Stok inicial al 30.09 del Año Actual de cada item.

Con esta información ae calculaban las siguientes variables :

\* Precio Unitario de loe !tema Nacionales

\* Precio Unitario de loa Item Importados

# Para cada explotación se calculaba **·**

\* Valor de Venta Total

\* Volumen de Venta Mensual de cada Explotación

\* Volumen de Producción Mensual de cada Explotación

\* Volumen de Venta Total

\* Volumen de Compra mensual de cada Explotación

\* Volumen de Compra total

\* Volumen de Saldo Final total por Item

\* Valor de compora total

\* Valor de Saldo Fina total por Item

\* Costo Unitario Promedio

\* Costo de Ventas por cada Explotación

\* Costo de Ventas General

\* Proveedores Locales

\* Proveedores del Exterior

\* Ingreso Financiero

\* Utilidad Básica por Explotación

(ver fig, 5.12)

### **COSTO FINANCIERO**

- El Costo Financiero comprendia el desarrollo de :
- \* Los Intereses derivados de la Deuda Bancaria
- \* Los Intereses derivados del Movimiento de Afiliadas
- \* La Distribución del Costo Financiero por Explotación.

#### **DEUDA BANCARIA**

La deuda Bancaria comprendía los tipos de financiamiento que realizaban las Empresas del Grupo en el Mercado Financiero con Bancos, Financieras y Mutuales. Dichos financiamientos representaban el cálculo del Costo Financiero, expresado en intereses por los niveles de endeudamiento.

Se proporcionaban como datos :

- \* Las tasa efectivas mensuales para cada modalidad de financiamiento.
- \* Loa Saldos de las deudas para cada tipo de financiamiento.

#### 6) DESARROLLO DE VENTAS ENOTRIA

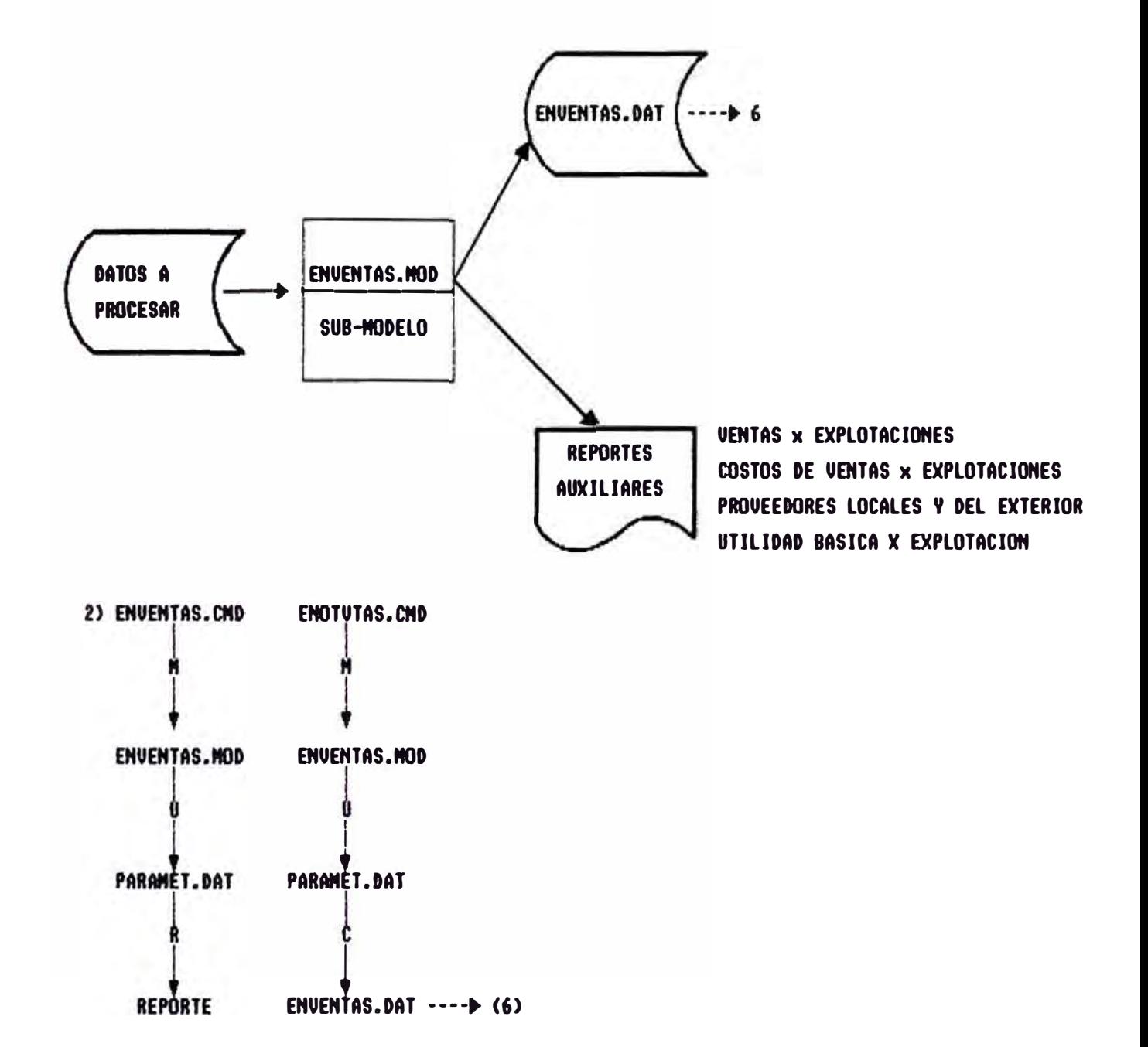

Ejeouoión del comando ENOTUTAS.CMD que soluciona el modelo denominado ENVENTAS.MOD utilizando el archivo de datos PARAMET.DAT y creando de la solución el archivo de datos final ENVENTAS.DAT.

El módulo calculaba, para cada tipo de financiamiento, los intereses correspondientes **a**  Sobregiros, Pagares, Financieras y Mutuales.

#### **MOVIMIENTO DE AFILIADAS**

El Movimiento de Afiliadas se refiere a los préstamos de dinero que se llevaban a cabo entre las Empresas del Grupo. Dichos préstamos o flujos de dinero generaban el cálculo de un Costo Financiero expresado en intereses a pagar, para aquellas Empresas que recibían dinero prestado, y en intereses a cobrar, para aquellas Empresas que prestaban dinero. Se proporcionaban como datos : \* Los Saldos a cobrar para cada Empresa \* Los Saldos a pagar para cada Empresa \* Tasa de Interes Activa Banca Paralela En base a esta información, el módulo realizaba el cálculo del interes, para cada una de las Empresas.

#### **OTROS INTERESES**

Se refiere a los intereses financieros derivados de las actividades de Industria Maderera, de Actividad Financiera, de comercialización (intereses por ventas anteriores)

Los intereses financieros en moneda extranjera se convertían a moneda nacional empleando el tipo de cambio del mercado libre.

Los intereses financieros en moneda nacional se ajustaban por el factor de inflación acumulada en el mes respectivo.

(ver figura 5.13)

#### FIGURA 5.13

# 7) COSTOS FINANCIERO-DEUDA BANCARIA-AFILIADAS

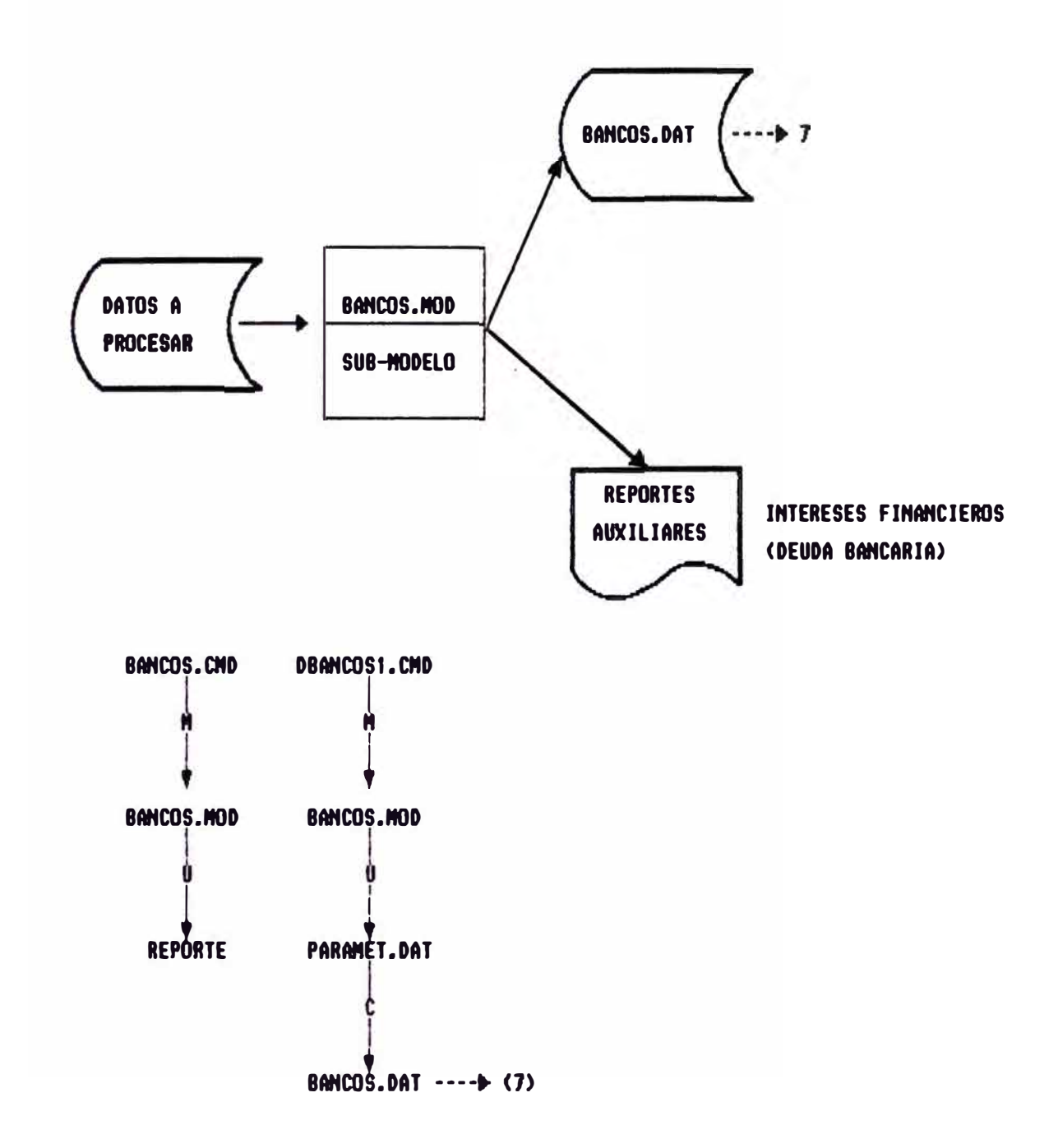

Ejecución del comando DBAMCOSI.CMD que soluciona el modelo denominado BANCOS.MOD utilizando el archivo de datos PARAMET.DAT y creando de la solución el archivo de datos final BANCOS.DAT.

# FIGURA S.13

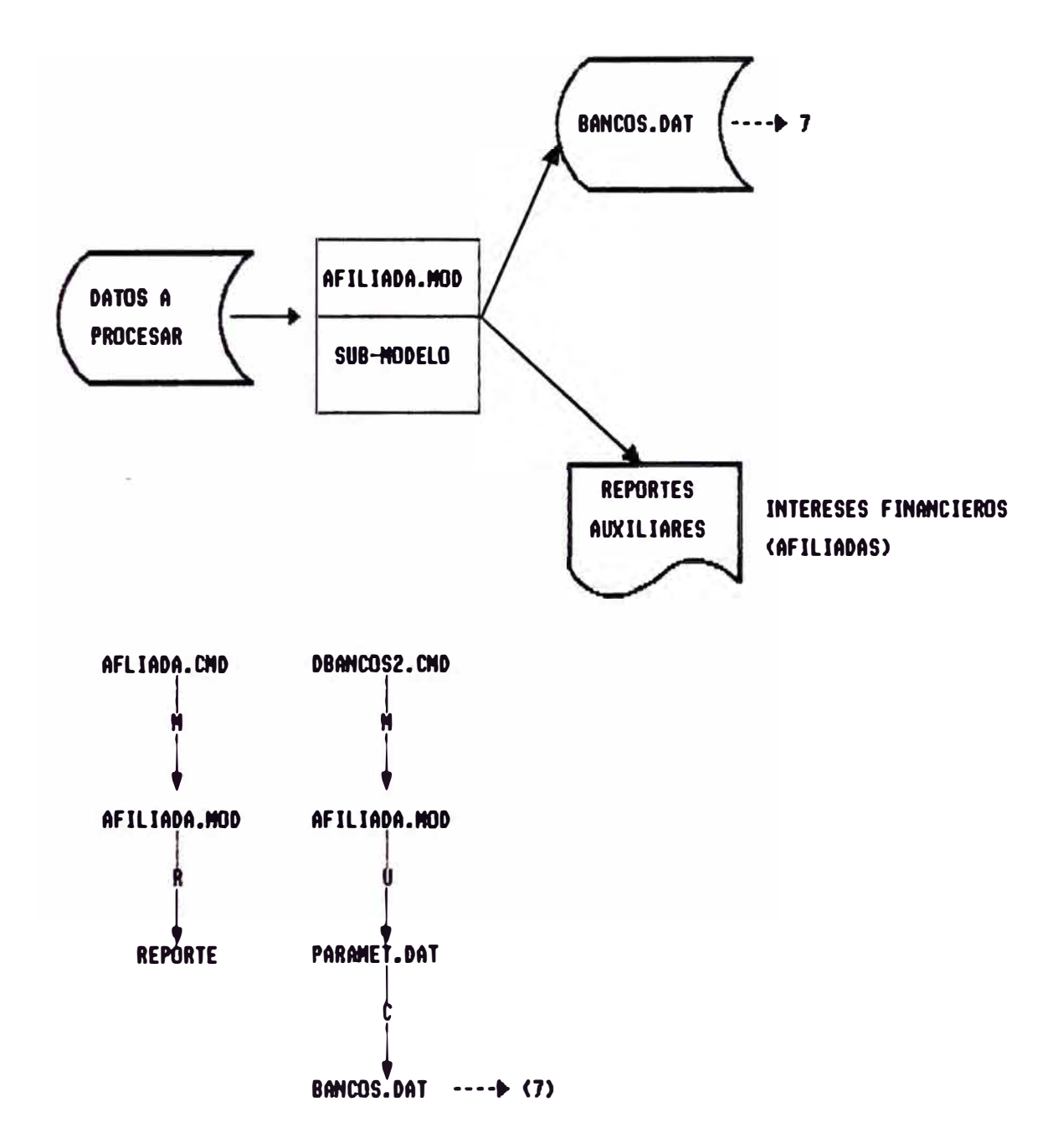

EJecucidn del cORando DBANCOS2.CMD que soluciona el Rodelo denoninado AFILIADA.MOD utilizando el archivo de datos PARANET.DAT y creando de la solucidn el archivo de datos final BANCOS.DAT.

#### **CONSTRUCCION**

### **INGRESO POR CONSTRUCCION DE OBRAS**

Este módulo Ingresos, derivados de la construcción Civiles. P.B. calculaba lo<mark>s</mark> Rubros de de Obras

Se proporcionaban como datos :

- \* La Tasa de inflación mesual
- \* El Monto Total del Presupuesto de cada obra a valores del mes base.
- \* El Porcentaje correspondiente del Monto Total del Presupuesto asignado a "Proveedores".
- \* El Porcentaje correapondinte a "Utilidad"
- \* Loa Porcentajes de Avance de Cada obra

Con esta información se calculaban las siguientes variables

\* Ingreso por Obra

- \* Ingreso Total por Construcción
- \* Impuesto al Sencico
- \* Mano de Obra
- \* Proveedores

#### **INGRESO FINANCIERO**

El Ingreso Financiero se derivaba de los adelantos recibidos por obras, netos, de los desembolsos efectuados según el avance de-obra. Para ello se requería como dato :

\* Saldo inicial de Adelantos Netos para cada obra

\* Tasa de Interes Activa Mercado Financiero

#### **INGRESO POR PROYECTOS**

Se refiere **a** los ingresos derivados del gerenciamiento y consultoría de proyectos.

Se proporcionaban como datos :

- $*$  Montos correspondientes a loa Ingresos por cada uno de loa proyectos. mensuales expresados en dólares
- \* Tipo de Cambio Mercado Libre (ver figura 5.14)

# **INDUSTRIA MADKRRBA**

# **INGRESO POR OBRAS LOCALKS**

Se proporcionaban como datos :

- \* Loa Montos de Ingresos Mensual correspondiente a cada obra Local expresados en Moneda Nacional
- \* La Tasa de Inflación Mensual

# **INGRESO POR EXPORTACION**

Se proporcionaban como datos :

- \* Loe Montos mensuales de los ingresos por la venta de Portarrollos expresado en Dólares (\$)
- \* Loa Montos mensuales del costo de ventas de Portarrollos expresado en Dólares (\$)
- \* Loa Montos mensuales correspondientes al ingreso por Certex
- \* El Tipo de Cambio del Mercado Libre
- \* El Tipo de Cambio Exportador con esta información se calculaba:
	- Ingreso por Ventas
	- Costos de Ventas
	- Ingreso por Certex

# **NRGQCIOS AGRICQLAS**

#### **INGRESO POR EXPORTACION**

Se proporcionaban como datos ·

Los Montos mensuales de los ingresos por exportación expresados en Dólares (\$) Los Montos mensuales del costo de ventas por exportación expresado en Dólares (\$) Los Montos mensuales correspondientes al ingreso por certex El Tipo de Cambio Mercado Libre El Tipo de Cambio Exportador

con esta información se calculaba :

Ingresos por Ventas Costo de Ventas Ingreso por Certex (ver figura 5.14)

# 8) CONSTRUCCION-INDUSTRIA MADERERA-NEGOCIOS AGRICOLAS

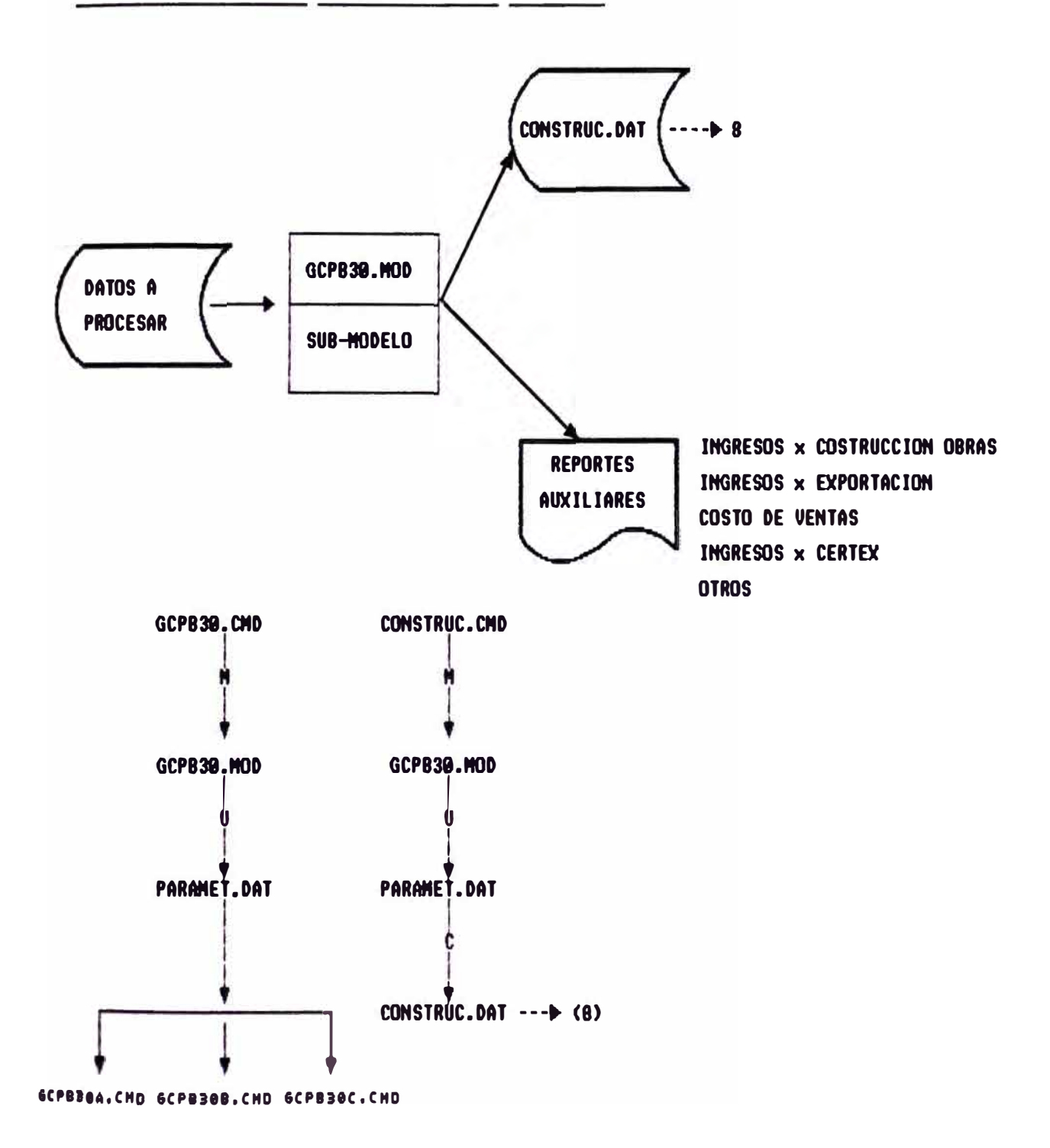

Ejecución del comando CONTRUC.CMD que soluciona el modelo denominado GCPB30.MOD utilizando el archivo de datos PARAMET.DAT y creando de la solución el archivo de datos final CONTRUC.DAT.

#### **INGRESO POR ASESQRIA FINANCIERA**

#### **ASESORIA FINANCIRRA EN MONEDA NACIONAL**

Se proporcionaban como datos :

- Tasa Activa Banca Paralela Mes Actual
- Tasa Pasiva Banca Paralela Mes Actual  $\sim$
- and the Plazo Promedio
- Masa Mensual en Moneda Nacional  $\overline{a}$

Con esta información se calculaba :

Ingreso por Aeeaoria Financiera

# **ASESORIA FINANCIERA EN MONEDA EXTRANJERA**

Se proporcionaban como datos :

- Tipo de Cambio Dolar Mercado Libre
- Tipo de Cambio Dolar Exportado Libre
- Tasa Activa Pre-Exportador Mes Actual
- Tasa Pasiva Pre-Exportación Mea Actual
- Plazo Promedio

- Masa Mensual en Moneda Extranjera Con esta información se calculaba - Ingreso por Aaeaoria Financiera (ver figura 5.15)

FIGURA 5.15

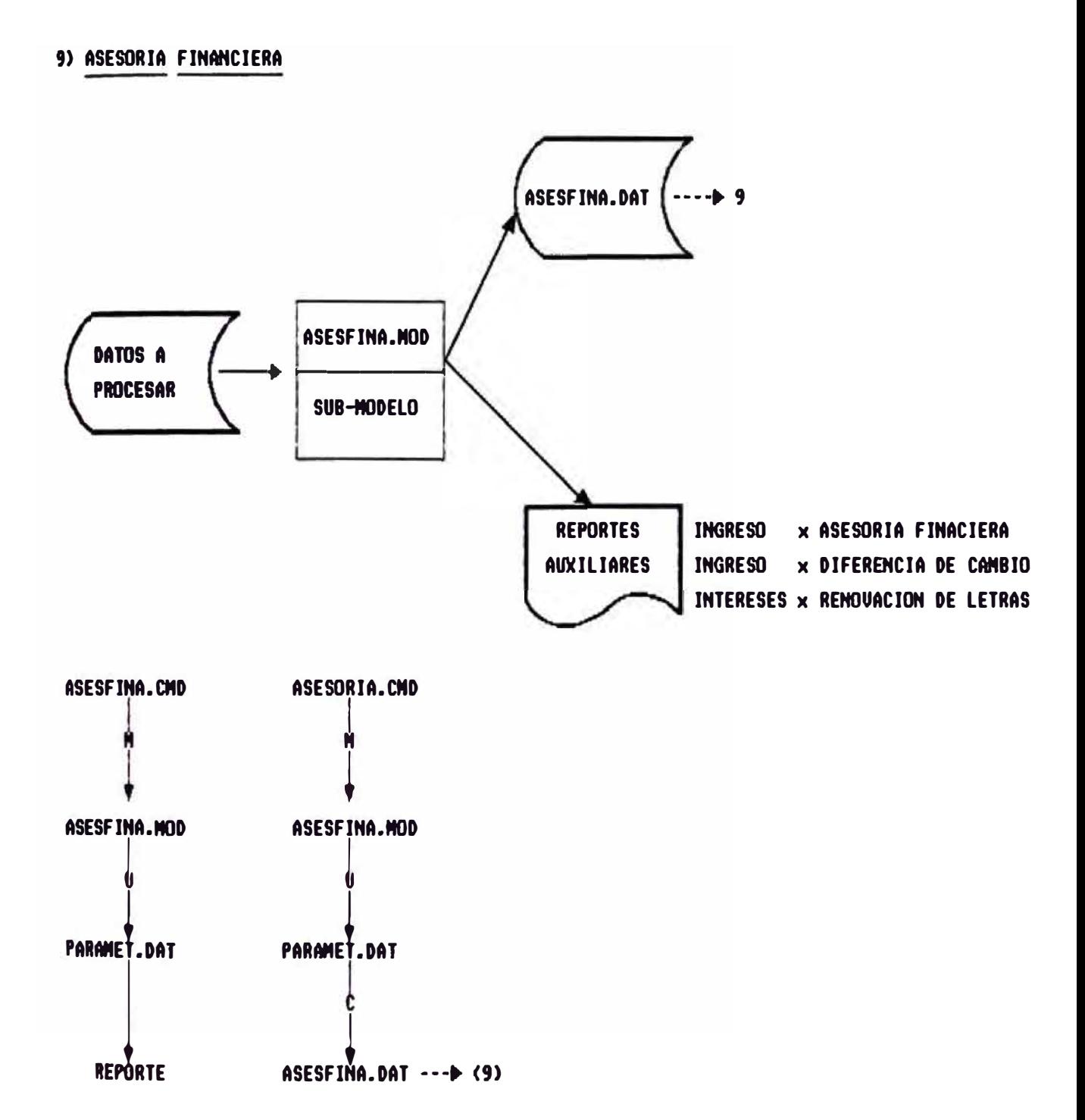

Ejecución del comando ASESORIA.CMD que soluciona el modelo denominado ASESFINA.MOD utilizando el archivo de datos PARAMET.DAT y creando de la solución el archivo de datos final ASESFINA.DAT.

# **INGRESO POR ARRENDAMIENTO DE INMUEBLES TERCEROS**

Se consideraban como datos ·

- \* El Tipo de Cambio del Mercado Libre
- \* Los montos mesuales de los arrendamientos de inmuebles propios expresados en Moneda Extranjera.
- \* Loa montos mensuales de loa arrendamientos de inmuebles propios expresados en Moneda Nacional
- \* Los montos mensuales de los ingresos por servicios de administración de Alquileres de terceros expresados en Moneda Extranjera.
- \* Los montos mensuales de los ingresos por servicios de administración de Alquileres de terceros expresados en Moneda Nacional.
- \* Los montos mensuales por concepto de administración de Fincas expresadas en Moneda Extranjera.
- $*$ Los montos mensuales por concepto de administración de Fincas expresados en Moneda Nacional.

Con esta información se calculaban los rubros

\* Ingreso por Arrendamientos

\* Ingreso por Administración de Fincas (ver figura 5.16)

# 10) INGRESO POR ARRENDAMIENTOS

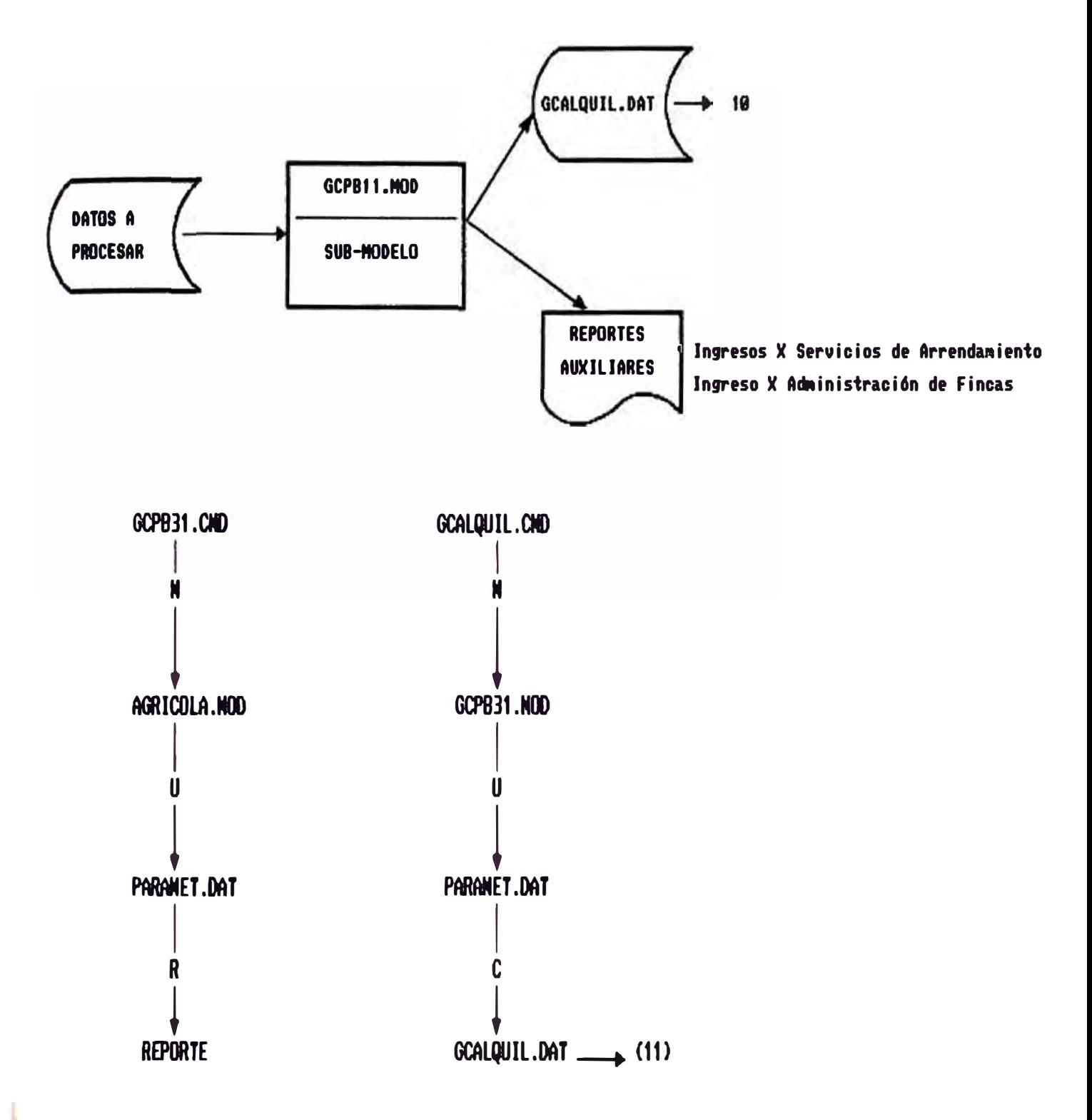

Ejecución del comando GCALQUIL.CMD que soluciona el modelo denominado GCPB31.MOD utilzando el archivo de datos PARAMET.DAT y creando de la solución el archivo de datos final GCALQUIL.DAT.

#### **INVERSION EN CAMPASA AGRICOLA**

Se proporcionaban como datos :

- \* La Tasa de Inflación mensual
- \* Proyecciones mensuales de los Egresos concepto de: por
	- Mano de Obra Directa a valores del mes base
	- Insumos a valores del mes base
	- Gastos Generales a valores del mes base
	- \* Proyecciones mensuales de los Ingresos por Comercialización del algodón, maíz, camote y lorgo a valores del mes base.

Con esta información se calculaban los siguientes rubros :

- \* Mano de Obra Directa
- \* Insumos
- \* Gastos Generales
- \* Total Egresos
- \* Total Ingresos
- \* Costo de Ventas
- \* Deficit/auperavit de caja

(ver figura 5.17)

# FIGURA 5.17

# 11) INVERSION EN CAMPAÑA AGRICOLA

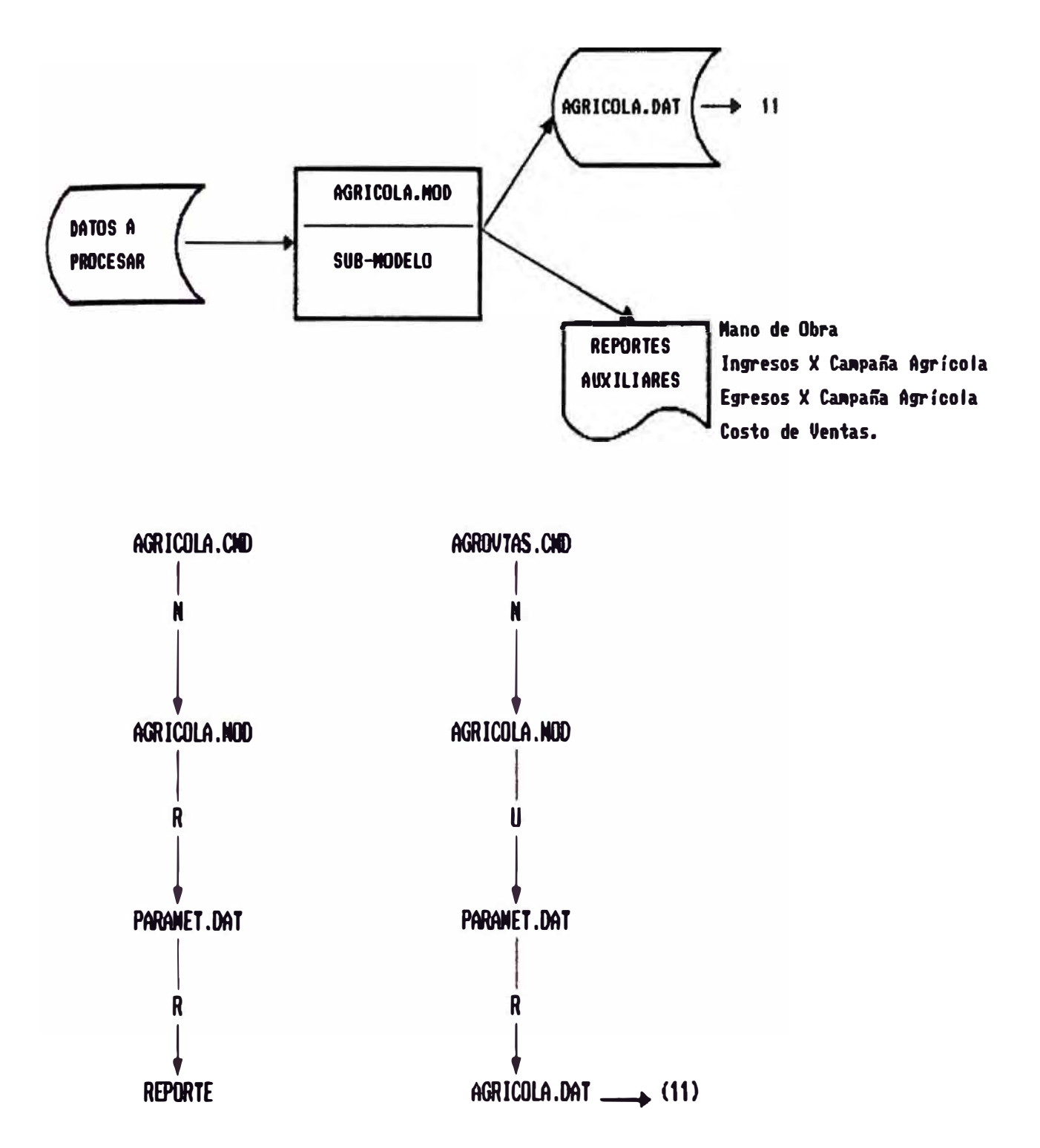

Ejecución del comando AGROUTAS.CMD que soluciona el modelo denominado AGRICOLA.MOD utilzando el archivo de datos PARAMET.DAT y creando de la solución el archivo de datos final AGRICOLA.DAT.

### 5.3. Reportes Finales y Auxiliares

**5.3.1. GASTOS FIJOS** 

# **5.3.1.1. CONTROL PRKSUPUESTAL DE GASTOS FIJOS**

El Reporte del Control Presupuestal de Gastos Fijos se obtenia de la solución del modelo principal de Gastos Fijos.

Este reporte presentaba el detalla de cada Gasto fijo, mostrando además el código de Centro de Costo y el Código de Agrupado.

#### **5.3.1.2. PLANILLAS DE GASTOS FIJOS POR EXPLOTACION**

Las Planillas de Gastos Fijos por Explotación se obtenían finalmente, de la solución del modelo principal de Gastos Fijos. Se seguía un criterio de distribución de cada uno de los gastos a cada Actividad/Explotación.

### **5.3.1.3. PLANILLAS DE GASTOS FIJOS CONSOLIDADO**

La Planilla de Gastos Fijos Consolidados se obtenía de la solución del modelo principal de Gastos Fijos.

Para generar esta Planilla se realizaban las eliminaciones de los Rubros de Gastos Fijos que corresponden a las Empresas Afiliadas.

(Ver Figuras 5.18 y 5.19)

#### **5.3.2. RESULTADOS (PERDIDAS Y GANANCIAS)**

# **5.3.2.1. PLANILLAS DE RESULTADOS POR ACTIVIDAD/EXPLOTACION**

#### a).- Resultado General Consolidado

El Cuadro de Resultado General Consolidado presentaba los siguientes rubros :

### **1.01 Ventas**

Dato calculado en el Desarrollo de Ventas, Comercialización Dato calculado en el Desarrollo de Ventas, Industria Gráfica Dato calculado en Ingresos por Asesoría Financiera

FIGURA 5.18

12) DISTRIBUCION DE LOS GASTOS FIJOS A LAS EXPLOTACIONES

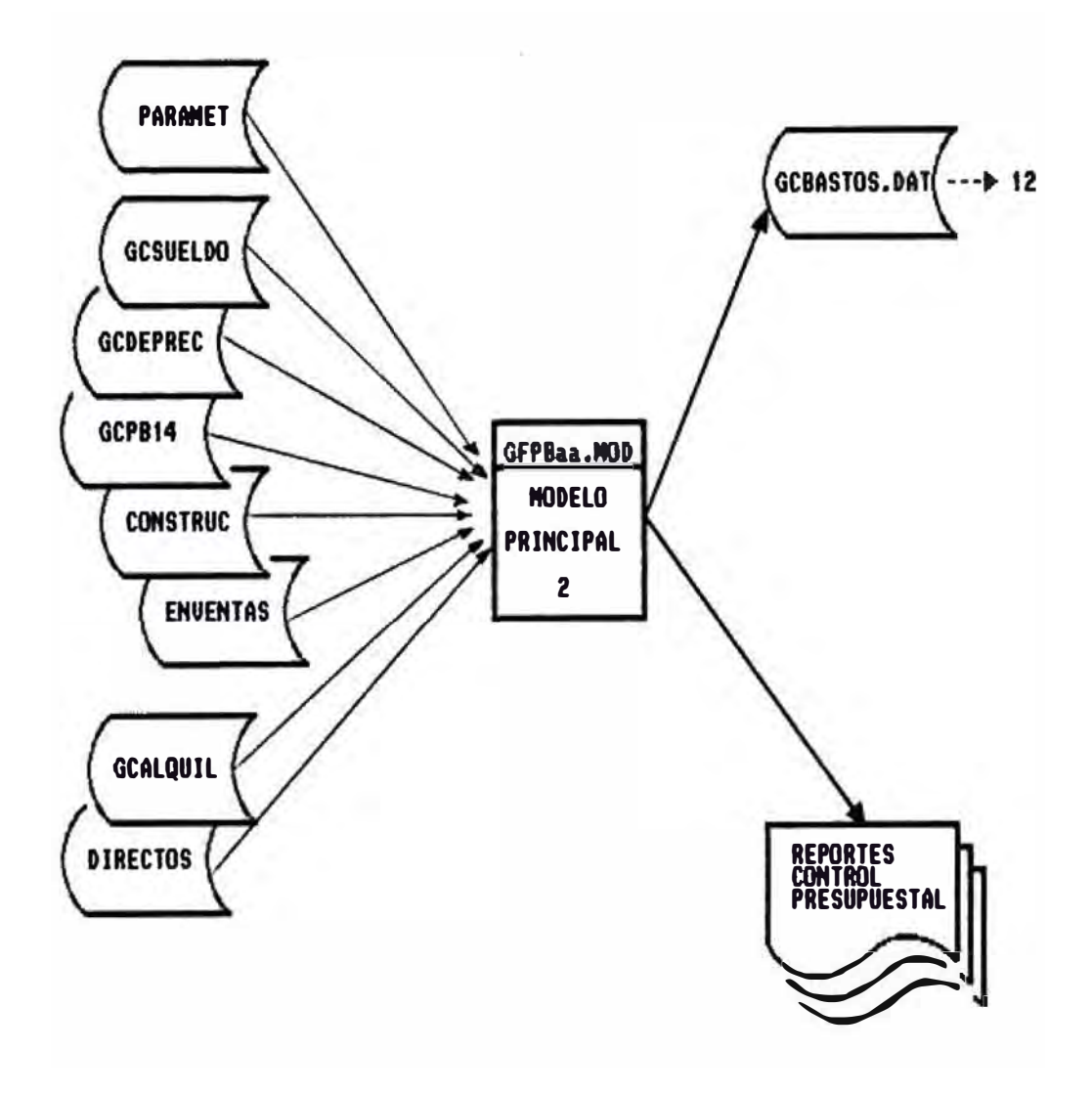

#### **FIGURA 5.18**

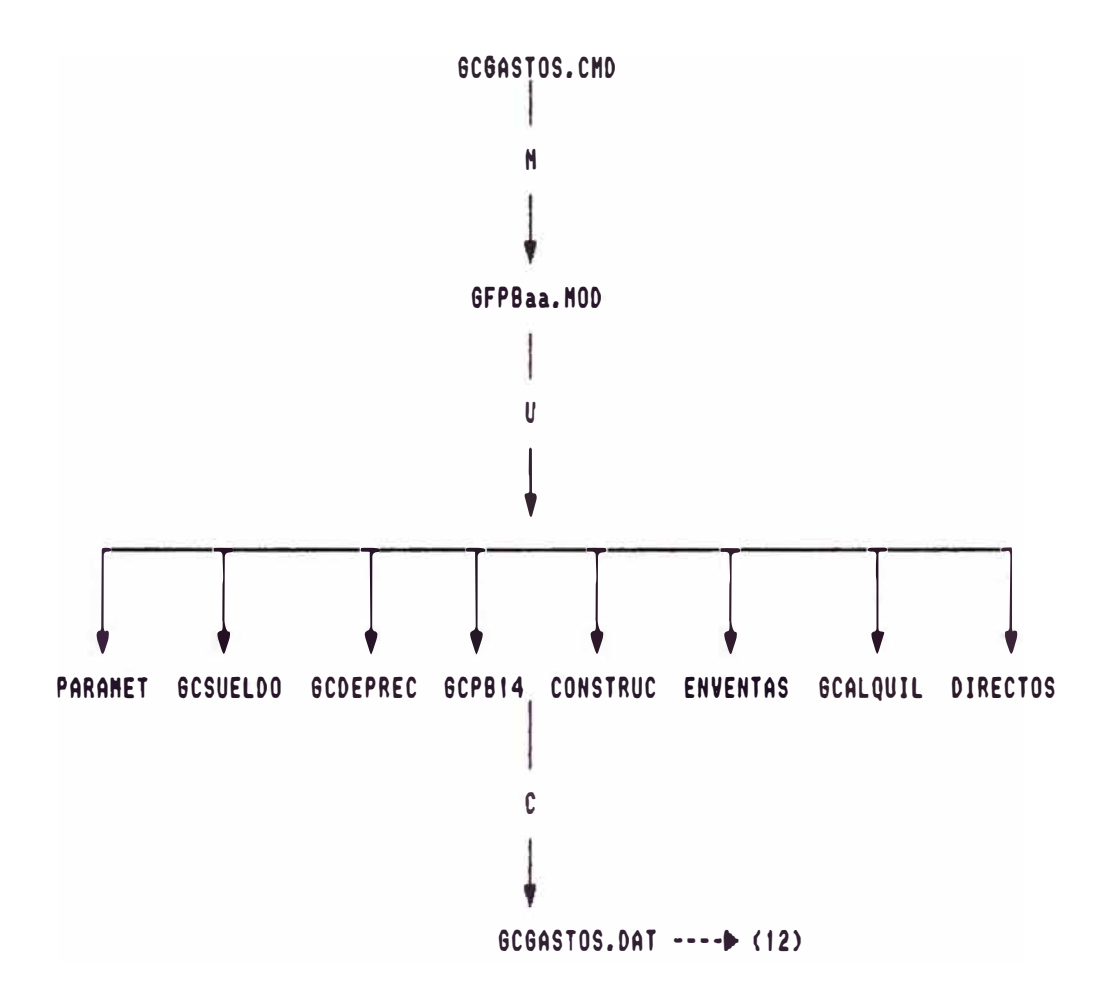

Ejecución del comando GC8ASTO.CNO que soluciona el segundo modelo principal del P.B Denominado 8CPBaa.NOO utilizando los archivos de datos PARANET.OAT, GCSUELOO,OAT, GCOEPREC.OAT 6CPB14.0AT, COHSTRUC,OAT, EHVEHTAS,OAT, 8CALQUIL,OAT Y OIRECTOS.OAT y creando de fa solución los archivo de datos **fi**nal 8C8ASTOS,OAT.

# 13) PLANILLAS FINALES DEL PRESUPUESTO

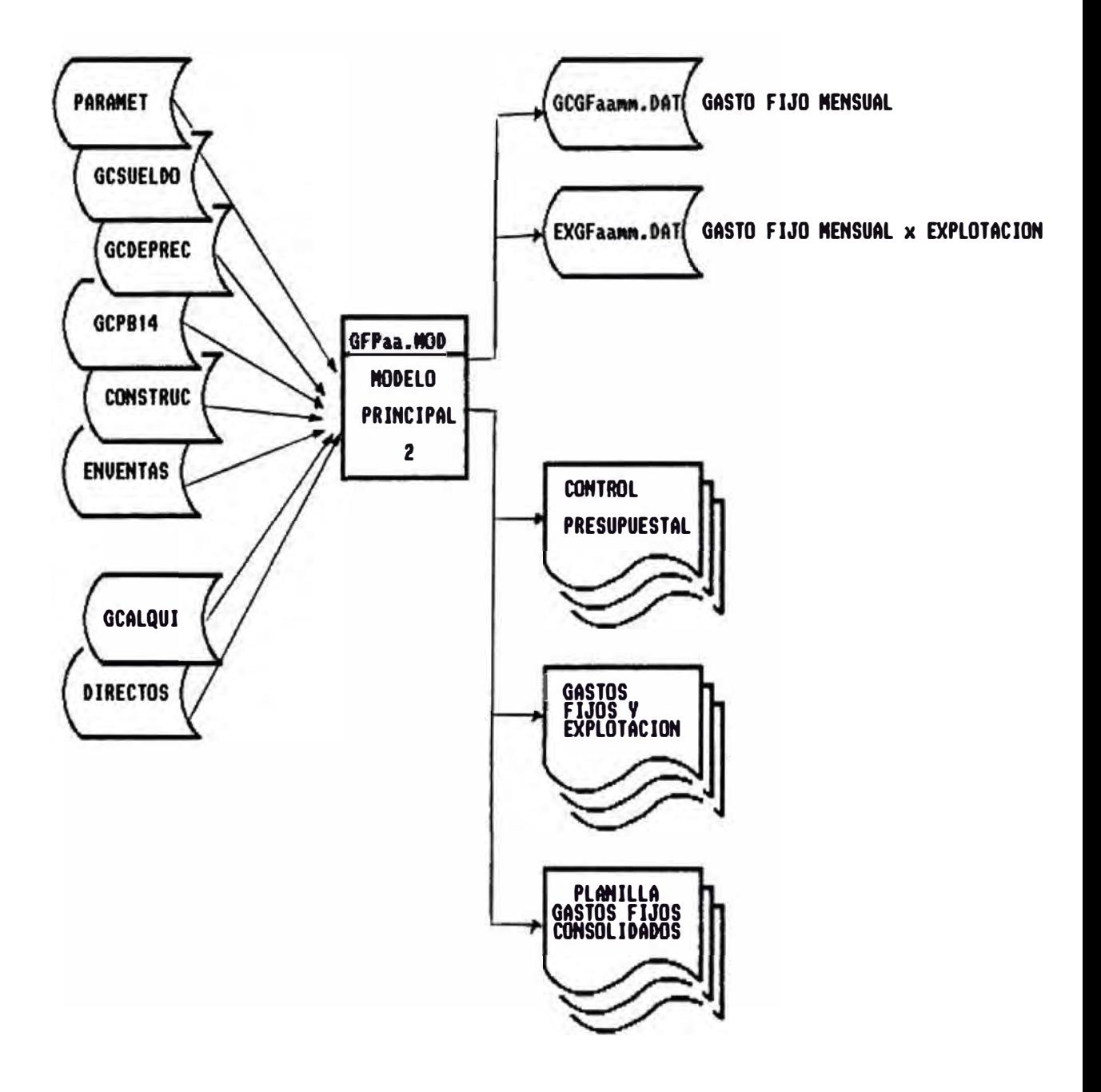
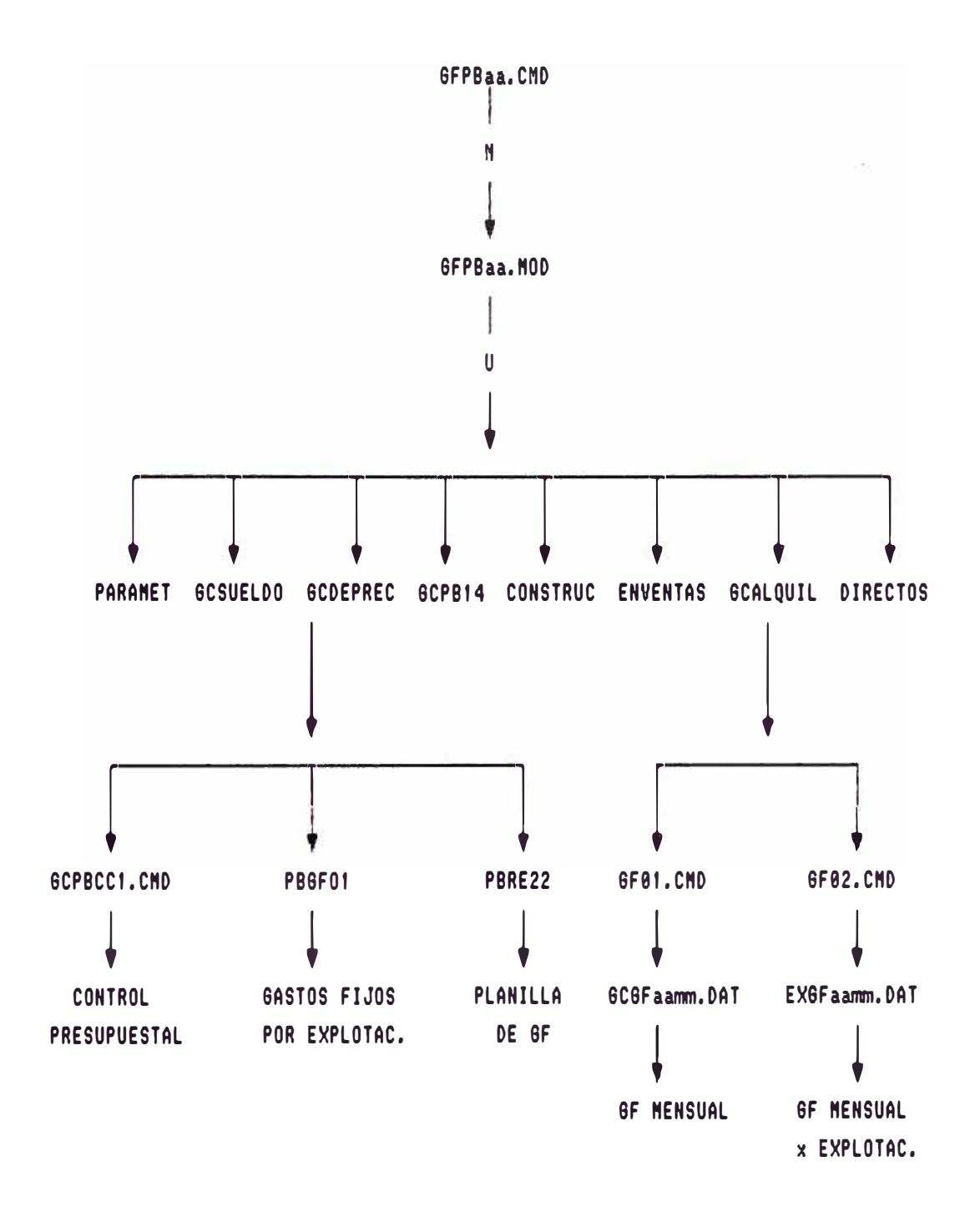

Ejecución del comando 8CPBaa.CND que soluciona el segundo modelo principal del P,B denominado 8FPBaa.NOD utilizando los archivos de datos PARANET,DAT, 6CSUELDO,DAT, 6CDEPREC,DAT 6CPB14,DAT, CONSTRUC,DAT, ENVENTAS,DAT, GCALQUIL,DAT Y DIRECTOS,DAT y creando de la solución los archivo de datos finales 8C6Faamm.DAT y EXGFaamm.DAT (estos archivos serán tomados por el Sistema de Contabilidad Central para el comparativo del I.R.)

Dato calculado en Ingresos por Industria Maderera y Negocios Agricolas

## **1.02 Certex**

Dato calculado en Ingresos por Exportación Industria Maderera y Negocios Agrícolas

# **1.03 Comisión Sobre Ventas**

Dato calculado en Ingresos por Comisión de Ventas

# **1.04 Servicios a Terceros**

Dato derivado de la Actividad de Industria Gráfica

# **1.11 Construcción**

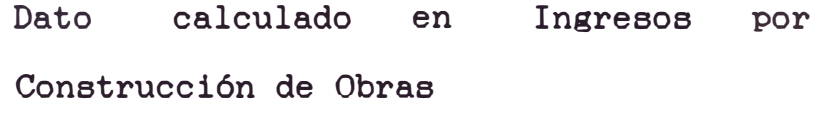

# **1.12 Proyectos**

Dato calculado en Ingresos por Proyectos

#### **1.21 Arrendamientos**

Dato calculado en Ingresos por Servicio de Arrendamiento de Inmuebles propios y de terceros

# **1.22 Administración de Fincas**

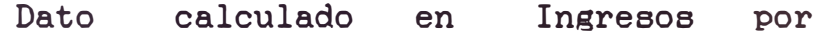

Servicio de Adm. de Fincas

### **1.31 Asesoramiento**

Dato calculado de la formulación del asesoramiento a facturar a terceros

#### **1.32 Consultoría**

Dato calculado del Ingreso por Consultoria

# **1.41 Intermediación Financiera**

Dato calculado de los ingresos por Asesoria Financiera

### **1.42 Diferencia de Cambio**

Dato calculado de los ingresos por Asesoria Financiera

### **1.43 Dividendos**

Dato calculado de los ingresos por Aseeoria Financiera

## **1.44 Intereses sobre Valores**

Dato calculado de los ingresos por Aaesoria Financiera

#### **1.45 Operaciones Varias**

Dato calculado de loa ingresos por Asesoría Financiera

#### **1.51 ImpUesto Sobre Ventas**

Dato derivado de la Actividad de Industria Gráfica

#### **2. Impuestos**

Igual al rubro Impuesto sobre Ventas, pero con signo invertido

## **4. Costo de Ventas**

Dato calculado en el Desarrollo de Ventas Comercialización Dato calculado en el Desarrollo de Ventas Industria Gráfica Dato calculado en la Actividad Financiera Dato calculado en Industria Maderera y Negocios Agricolas

#### **6.1 Gastos Adm. Directos**

Dato Planilla de Gastos Fijos

# **6.2 Gastos Comerciales**

Dato Planilla de Gastos Fijos

#### **6.4 Impuestos directos**

Dato Planilla de Gastos Fijos

#### **6.5 Depreciación Directa**

Dato Planilla de Gastos Fijos

#### **6.8 Gastos Industriales**

Dato Planilla de Gastos Fijos

#### **8.1 Intereses (Neto)**

Dato calculado en el desarrollo del Costo Financiero

#### **8.2 Diferencia de Cambio (Neto)**

Dato calculado en Asesoría Financiera Ingresos por

#### **8.3 Indexación Deuda en M.N.**

Dato Proporcionado por el responsable área

# **11.1 Gastos Adm. Indirectos**

Dato Planilla de Gastos fi.jos

#### **11.3 Asesoramiento Indirecto**

Dato Planilla de Gastos Fijos

### **13. Ingresos Varios**

Dato calculado en desarrollo Campaña Agrícola de

# b).- Resultados Por Actividad/Explotación

ACTIVIDAD INMOBILIARIA:

- Gestión
- Comercialización
- Construcción
- Arrendamientos

## ACTIVIDAD ADMINISTRATIVA FINANCIERA

- Gestión
- Asesoramiento
- Consultoría

# ACTIVIDAD FINANCIERA

- Gestión
- Intermediación Financiera
- Inversiones en Valores
- Operaciones Varias

ACTIVIDA GRAFICA

- Gestión
- Formas Continuas
- Formas Planas
- Cheques
- Valorados

ACTIVIDAD INDUSTRIA MADERERA

- Gestión

ACTIVIDAD NEGOCIOS AGRICOLAS

- Gestión

DIRECCION CENTRAL :

- Planilla Consolidada

RESULTADO DE GESTION:

- Planilla Consolidada

#### **5.3.3. MOVIMIENTO FINANCIERO CONSOLIDADO**

El cuadro del Movimiento Financiero presentaba los siguientes Rubros

# **INGRESOS OPERATIVOS:**

- Ventas
- Letras
- Servicios
- Construcción

- Otros

### **EGRESOS OPERATIVOS ·**

- Proveedores Locales
- Proveedores Exterior
- Tributos
- Gastos de Personal
- Otros Gastos Operativos/Diversos
- Intereses

# **FINANCIACION OPERATIVA ·**

- Banco de Crédito
- Otros Bancos
- Financieras
- Mutuales
- Afiliadas
- Terceros
- Anticipo por Facturación

#### **ACTIVO FIJO:**

- Activo Fijo Compra
- Financiación Pago
- Activo Fijo Venta

#### **INVERSIONES:**

- Inversiones Compra
- Inversiones Venta

#### **DIVIDENDOS:**

Dividendos Pagados

- Dividendos Percibidos

# **FINANCIACION ADICIONAL ·**

- Banco de Crédito
- Afiliadas
- Terceros
- Intereses

#### **OTRAS OPERACIONES :**

- Compra de Valores
- Venta de Valores
- Aumento de Capital

#### **5.3.4. PLANILLA DE PATRIMONIALES CONSOLIDADO**

Los Rubros pertenecientes a los Cuadros del Estado Patrimonial mostraban en forma acumulativa; el activo, pasivo y patrimonio total del Grupo.

Cada Rubro perteneciente a la Planilla de Resultado General se cargaba a una de las cuentas del Estado Patrimonial y se abonaba a la cuenta de Resultados de Patrimoniales 6 viceversa.

Cada Rubro perteneciente a la Planilla de Movimiento Financiero se cargaba a una de las cuentas del Estado Patrimonial y se abonaba a la cuenta de Disponible de Patrimoniales ó viceversa.

Los montos del rubro . "Utilidad Total" correspondiente a la Planilla de Resultado General Acumulado, tenia gue ser igual a los montos correspondientes al rubro "Del Ejercicio" de la Planilla de Patrimoniales.

Los montos del rubro "Disponible Final", correspondiente a la Planilla del Movimiento Financiero tenia gue ser igual a los montos correspondientes al rubro "Disponible" de la Planilla de Patrimoniales.

(Ver Figura 5.20)

FIGURA 5.20

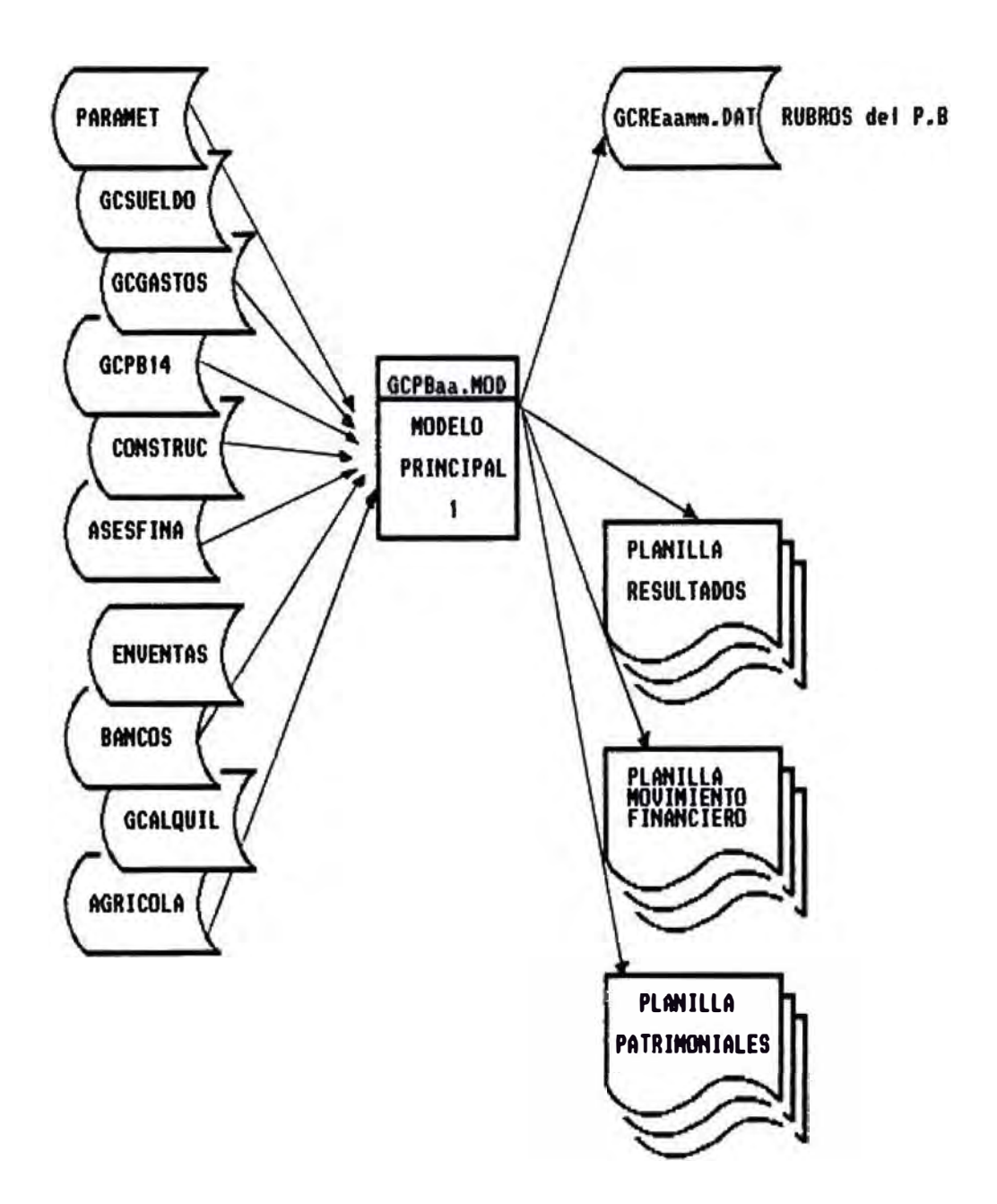

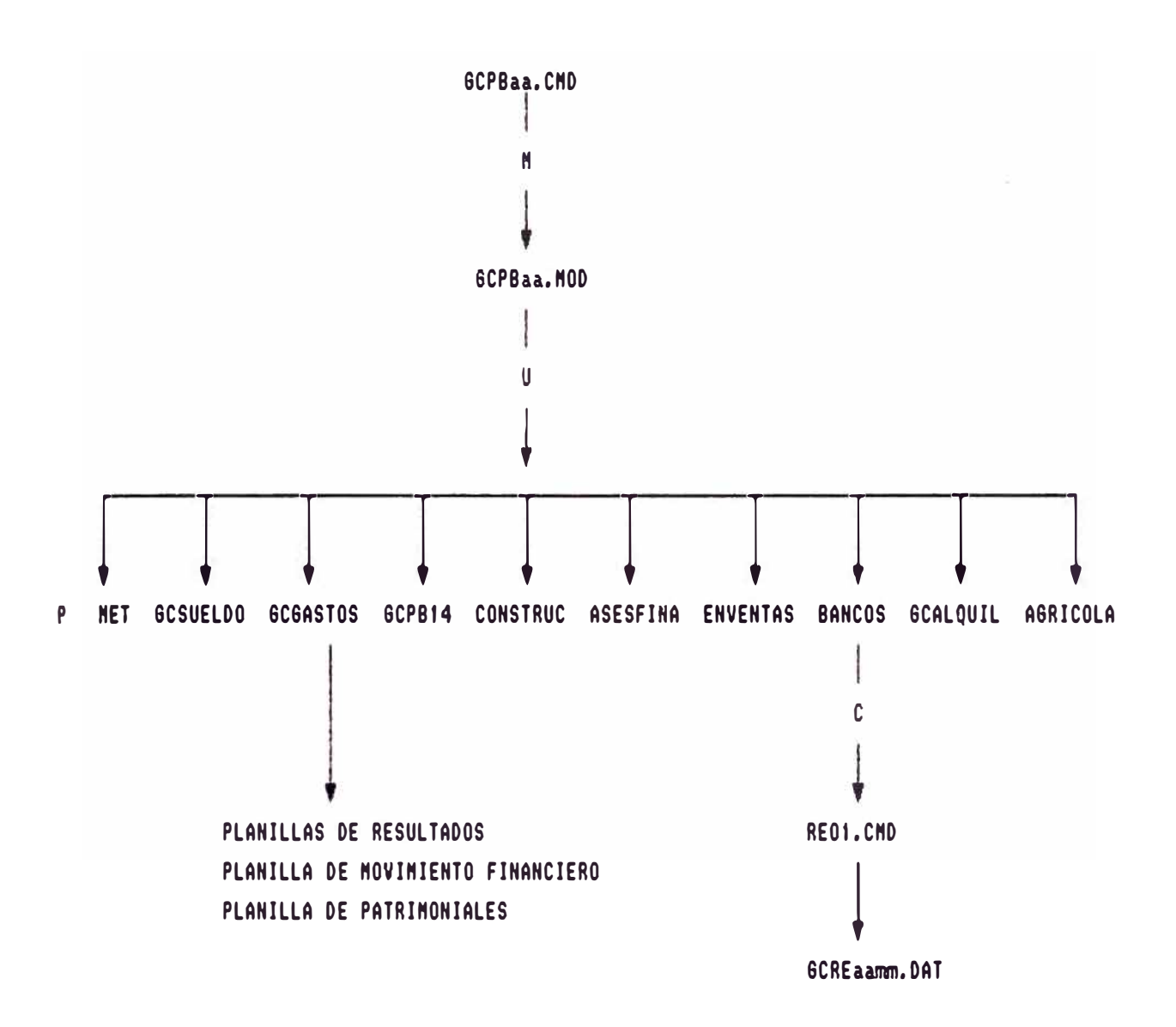

Ejecución del comando 6CPBaa,CND que soluciona el primer modelo principal del P.B Denominado GCPBaa.NOD utilizando los archivos de datos PARANET,OAT, GCSUELDO,OAT, 6C6ASTOS,DAT 8CPB14,0AT, CONSTRUC,DAT, ASESFINA,OAT, ENVENTAS,DAT Y BANCOS, DAT, GCAQUIL, DAT Y AGRICOLA, DAT y creando de la solución el archivo de datos final GCREaa.DAT, (este archivo será tomado por el Sistema de Contabilidad Central para el comparativo del  $1, R, \,$ .

# FIGURA 5.20

E 1

R : Reporte

- U = Usando el Archivo de Data.
- N: E�pleando el Archivo Modelo.
- C: Creando el Archivo de Data.
- aa = Año de Proyección
- 1111: Nes de Provecci6n

#### **VI. IMPLEMENTACION DEL SISTEMA**

La elaboración del Presupuesto se efectuaba en dos fases. la primera fase comprendia la elaboración del Presupuesto Básico Anual y la segunda fase, la elaboración del Presupuesto Básico Ajustado.

El Presupuesto Básico Anual reflejaba la proyección de cifras para el ejercicio anual, en base a las perspectivas económicas definidas para dicho ejercicio.

El periodo de proyección del P.B. tenia la siguiente estructura (columnas o periodos)

#### 1) **Carga** Inicial

Se refería al valor acumulado real para cada rubro de Enero/Setiembre del afio en curso.

# 2) Meses de Proyección Afio en Curso Se referia a los meses de Octubre, Noviembre y Diciembre del afio en curso.

#### 3) Meses de Proyección Afio Proyectado

Se refería a los meses de Enero, Febrero, Marzo, abril, Mayo, Junio, Julio, Agosto, Setiembre, Octubre, Noviembre y Diciembre del afio proyectado.

# 4) Total Afio en Curso

Se refería a la sumatoria de lo real acumulado a Enero/Setiembre más lo proyectado para los meses de Octubre, Noviembre y Diciembre.

#### 5) Total Afio Proyectado

Se refería a la sumatoria de las proyecciones mensuales de los doce meses del año proyectado.

# 6) Acumulado Ajustado Afio en Curso

El P.B. arrojaba para cada mee de proceso un valor mensual ajustado y un valor acumulado ajustado hasta el mes de proceso. Esta columna se refiere al acumulado ajustado.

# 7) Acumulado Ajustado Año Provectado

Esta columna contenía la formulación para calcular mensualmente el valor acumulado ajustado hasta el mes de proceso de cada rubro del P.B.

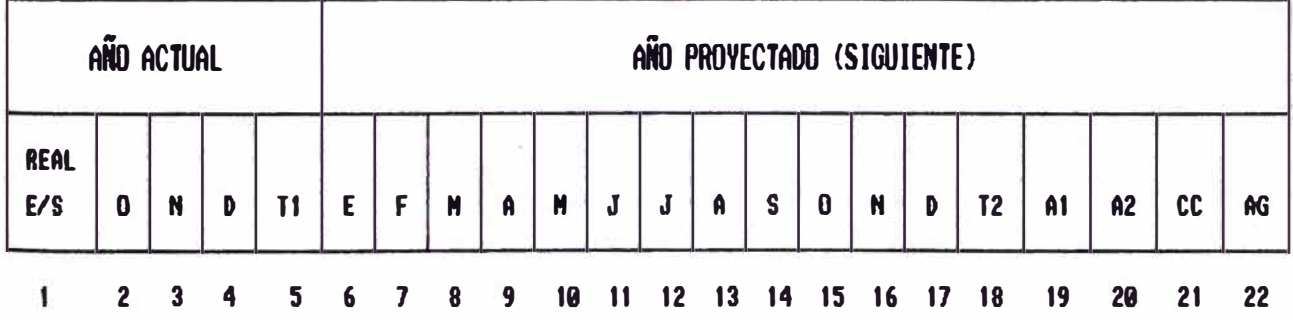

#### Donde :

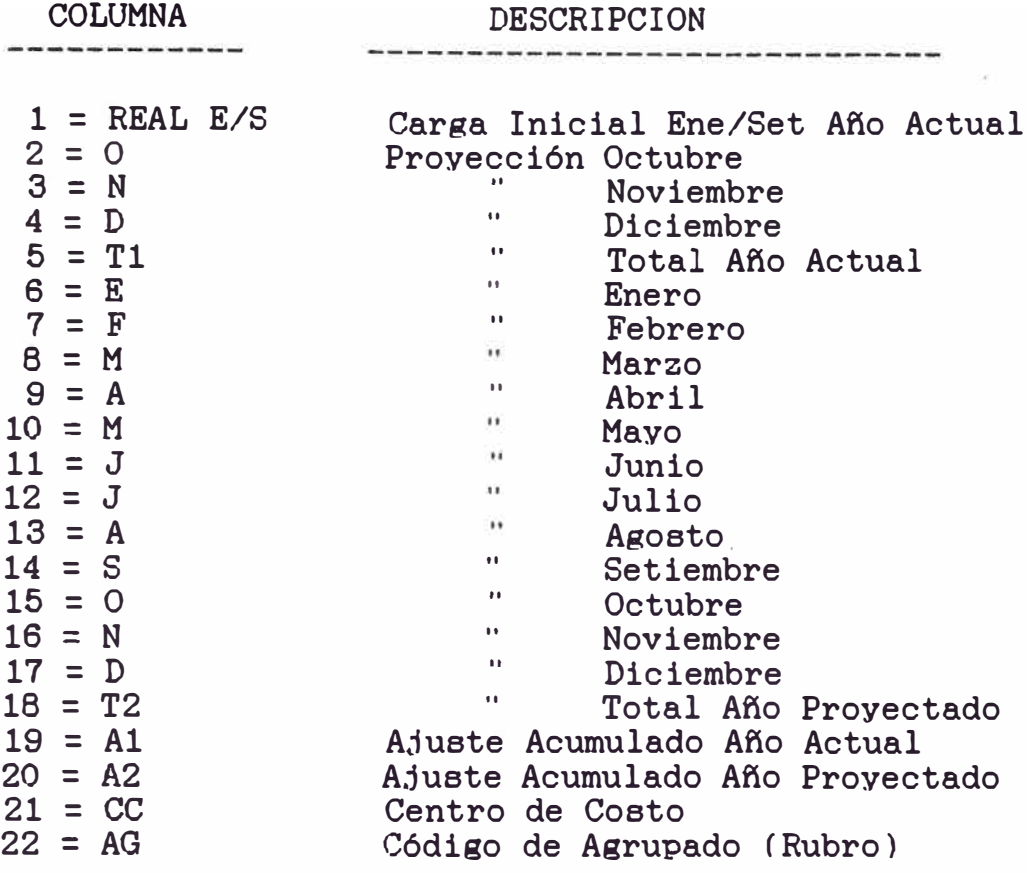

La elaboración de este Presupuesto comprendia los meses de Octubre a Diciembre del afio actual.

El Presupuesto Básico Ajustado se referia al reajuste de las cifras proyectadas en el Presupuesto Básico Anual, en base a los acontecimientos sucedidos hasta la fecha y a las perspectivas económicas determinadas para lo que resta del ejercicio anual.

La proyección del P.B. Ajustado era el siguiente :

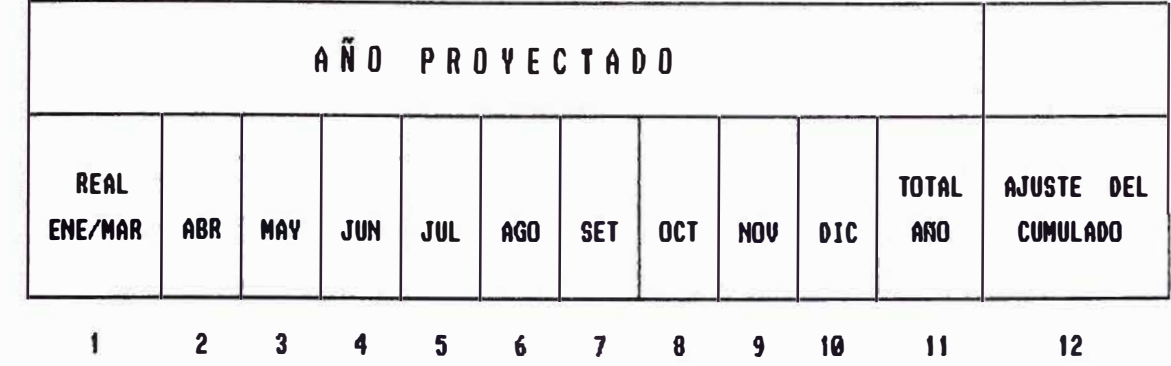

Donde :

COLUMNA DESCRIPCION 1 <sup>=</sup>REAL ENE/MAR Carga Inicial Ene/Mar Año proyectado  $2 = ABR$ Proyección Abril " Mayo  $3 =$ MAY  $4 = JUN$  $\frac{1}{11}$  Junio 5 = JUL Julio  $\bullet$ 6 = AGO Agosto  $\mathbf{u}$  $7 = SET$ Setiembre  $\bullet\bullet$  $8 = OCT$ **Octubre**  $\cdots$  $9 = NOV$ Noviembre ..  $10 = DIC$ Diciembre " Total Año Proyectado  $11 = TOTAL$  ANO  $12$  =  $AJUSTE$ Ajuste Acumulado Año Proyectado ACUMULADO

La elaboración de este Presupuesto comprendía loa meses de Abril a Junio del año proyectado.

Para la elaboración de cada uno de estos Presupuestos, el Departamento de Costos y Presupuestos establecía un cronograma de actividades a cumplir. Dicho cronograma contemplaba :

Establecimiento del periodo de Proyección.

Definición/modificación/adición de loa criterios de

cálculo a emplear para la elaboración del Presupuesto.

- Remisión de la información a las áreas usuarias (formatos para entrega de información : carga inicial Y proyección de rubros).
- Actualización de los módulos del P.B. (reformulación de criterios de cálculo -> actualización de Modelos y Reportes).
- Recepción de la información solicitada a las áreas usuarias
- Procesamiento del P.B. :
- Emisión y aprobación de Planillas Finales del P.B.

La elaboración del Presupuesto se basaba en la solución de dos modelos principales. el primero de ellos contenía la formulación de los Gastos fijos para la obtención final del Control Presupueetal de Gastos Fijos. Planilla de Gastos Fijos Consolidados y Planillas de Gastos Fijos por Actividad/Explotación. El segundo. contenia la formulación de las Planillas de Resultados. Movimiento financiero y Estados Patrimoniales.

Estos dos modelos para su solución necesitaban de archivos de datos creados de la solución de los Sub-modelos conformantea del P.B.

El *numero* de variables que lo componían era de aproximadamente de 1,500 y 1,000 para el modelo de Gastos Fijos y el modelo de Planillas Finales respectivamente.

El Nuevo Sistema de Presupuestación se implementó el afio 1,987; elaborándose el Primer Presupuesto Básico Anual con el Software de modelación IFPS.

La operación del Sistema, por ser la primera vez que se elaboraba el P.B. en forma mecanizada via un software de aplicación, lo asumió el Departamento de Cómputo.

Posteriormente, tanto la elaboración como la operación del P.B. era responsabilidad del Departamento de Costos y Presupuestos. El Departamento de Cómputo asesoraba en la fase de actualización de Modelos, Sub-modelos y Reportes para la elaboración del P.B. o del P.B.A.

Para la implementación del Sistema, se siguieron los siguientes pasos :

Capacitación a los Usuarios de Costo y Presupuestos en la formulación de elaboración del P.B. criterios de cálculo para la Capacitación a los Usuarios de Costos y presupuestos en la Operación del nuevo Sistema de Preaupuestación.

Capacitación del Sofware IFPS a involucrados en la Elaboración del P.B. Documentación de dos manuales, el Formulación de criterios y Operación/Usuario. los Usuarios manual de Manual de

El Manual de Formulación de Criterios tenía como objetivo principal, proporcionar al Usuario una idea general de como había sido estructurado, formulado y elaborado el Presupuesto. En él, se especificaban los criterios de cálculo de cada una de las partes conformantes del Presupuesto, permitiendo al Usuario realizar futuras adiciones y/o modificaciones a los modelos del PB.

El Manual de Operación/Usuario tenia como objetivo principal, proporcionar al Usuario una guia específica para que pueda realizar los procesos del Presupuesto. En él, se detallan los pasos a seguir para la solución de Modelos y Sub-modelos, generación de archivos de Datos y emisión de Reportes Auxiliares y Finales.

#### **CONCLUSIONES**

Como conclusión podemos mencionar la importancia que tiene para las Organizaciones contar con herramientas de control que permitan la fijación de metas y objetivos claros y confiables. Para obtener los máximos beneficios del control presupuestal, el proceso básico de la planeación debe emprenderse con seriedad y en forma continua; un control preaupuestal efectivo no ea algo que pueda hacese bien si sólo se hace casual y ocasionalmente; participación y compromiso de todos-los niveles de la demanda Organización.

Otra de las conclusiones obtenidas de este trabajo de aplicación se refiere a la gran facilidad con gue los usuarios pueden construir y usar modelos y sistemas empleando un Software tipo IV Generación. Ante un software de manejo simple, los usuarios pierden rápidamente la reticencia al computador, muy común en otros sistemas, y empiezan a actuar independientemente sin necesidad de asesoría de técnicos. Al mismo tiempo, un lenguaje que permita definir el problema en términos familiares al usuario lleva a que los ejecutivos de muy alto nivel, que, por su puesto. no desarrollan modelos. entiendan rápidamente los modelos Y sus resultados y se involucren activamente en su uso.

Otra conclusión importante se refiere a la factibilidad de construcción de aplicaciones en plazos breves.

La formulación del Presupuesto mediante la utilización de un programa de aplicación, en este caso el IFPS, permitía en primer lugar, minimizar el tiempo dedicado a su elaboración y, en segundo lugar; agilizar la presentación de reportes auxiliares, planillas y cuadros finales.

La elaboración del Presupuesto vía el IFPS permitía contar con un modelo de presupuestación flexible a los cambios en el entorno socio-político-económico. Esto permitía realizar simulaciones en cuanto a los resultados a obtener; optimizando la proyección de cifras y para una mejor evaluación de la gestión de cada una de las Gerencias Operativas.

La adecuada utilización y aplicación de técnicas y políticas, como los Sistemas de Apoyo a la Toma de Decisiones y la Dirección por Objetivos; permiten a las Organizaciones un desarrollo integral de todas sus aplicaciones, con una participación activa de todos los niveles.

#### **BENEFICIOS**

Los resultados obtenidos del P.B. permitian realizar un mejor análisis de la gestión mensual del Grupo. Se anexaron diversidad de reportes auxiliares que permitían a cada Gerencia Operativa un mejor control de las actividades del Grupo.

El Control Presupuestal de Gastos Fijos, proporcionaba a la Gerencia General y a cada una de las Gerencias las herramientas de evaluación y control de sus gastos reales, teniendo como parámetro referencial los niveles considerados en el presupuesto. Para ello, se adecuó el registro y salida de la información contable que sirviera de base para establecer un ordenado sistema de control presupuestal de gastos fijos hasta el nivel departamental.

A la luz de los resultados obtenidos se podían realizar reformulaciones y reprocesos del P.B., hasta la aprobación final de cifras proyectadas.

#### **LIMITACIONES**

El Departamento de Costos y Presupuestos, lamentablemente no contaba ·con personal especialista en elaboración de presupuestos; y peor aún, con poca o casi nada de experiencia en el uso de herramientas informáticas. Esto alargaba los periodos empleados en coordinaciones, explicaciones de fo�mulaciones, capacitación y otros.

Como todo Software de aplicación, el IFPS presenta ciertas restricciones en la formulación de modelos. La utilización de excesivo número de variables en un modelo hace que pierda flexibilidad en su manejo; consecuentemente se incrementa el tiempo en la edición, compilación y solución del mismo.

Requerimientos de Harware Memoria RAM ---> 512K (Mínimo) Espacio libre en Disco Duro ---> 3MBytes (Mínimo) Requerimientos de Software : Version DOS Archivo CONFIG.SYS configurado como : FILES=12 BUFFERS=8 Limitaciones del IFPS (Version 2.2.) :  $---> 3.1$  (Mínimo)

# MAXIMO

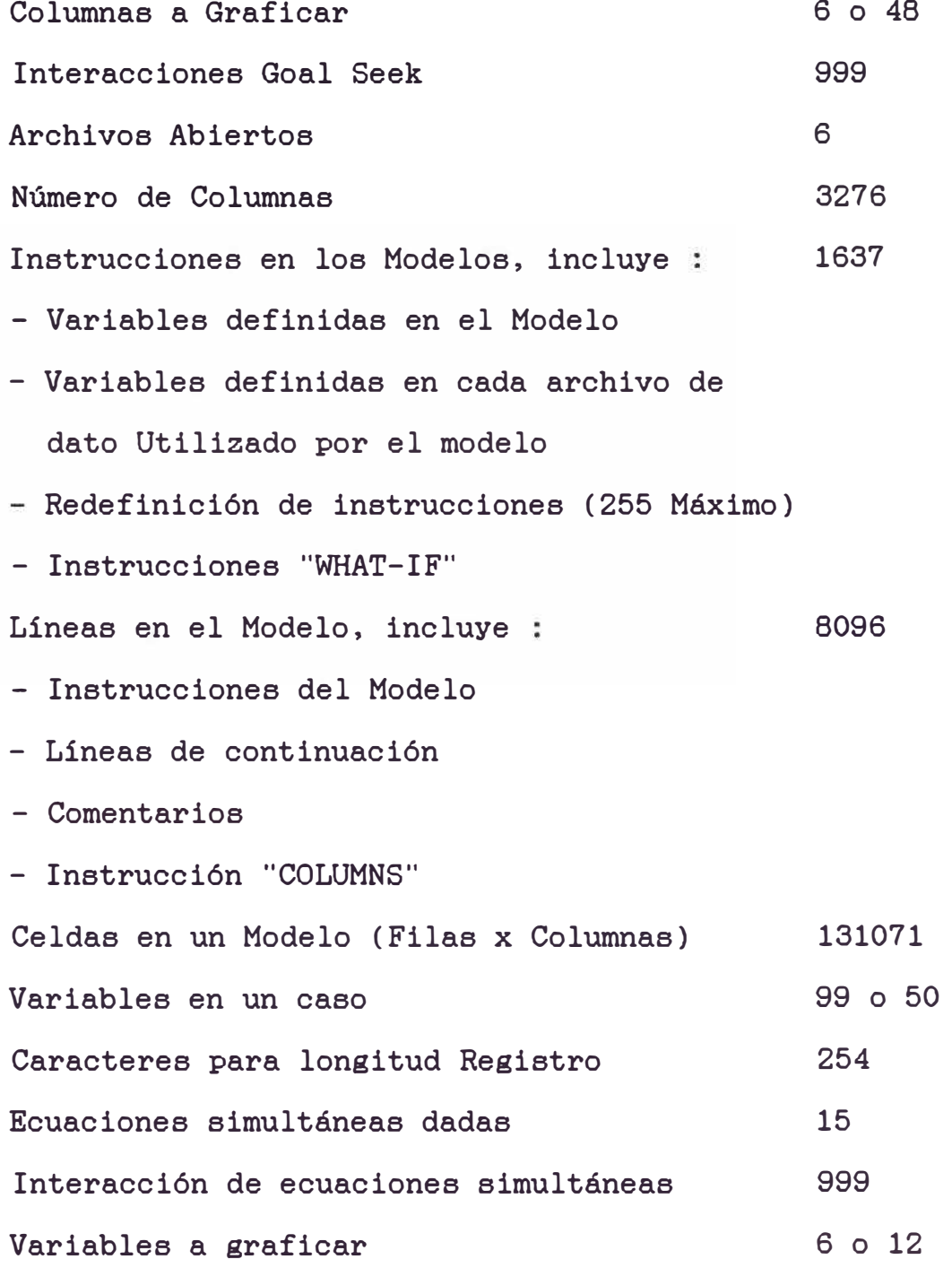

#### **RECOMENDACIONES**

- La elaboración del P.B. debia haber sido responsabildad total del Departamento de Costos y Presupuestos; lamentablemente la Empresa no contaba con personal idóneo (los usuarios no eran potenciales), razón por la cual se compartían responsabilidades con el Departamento de Cómputo y Contabilidad.
- Para una óptima eficiencia, los requerimientos de máquina tienen que ser tomados en cuenta (capacidad de memoria, capacidad de almacenamiento, sistema operativo, etc); ya que permiten una mejor interacción de Aplicaciones y Tecnología.
- Elaborar un Sistema de Presupuestación via un Software de Aplicación no debería demandar costos muy altos. Para minimizar estos costos se deben tomar en cuenta :
	- Utilización de Formatos de Input sencillos, que ÷ las áreas usuarias lo pueden entender y manejar en forma clara y sencilla.
	- Formulaciones de cálculo especificos y que se adecuen a lo realmente acontecido.

El establecimiento del cronograma de actividades para la elaboración del Presupuesto debe ser hecho de tal manera de cumplir con su objetivo principal, presentar a la Gerencia General el Presupuesto para el afio de proyección en las fechas indicadas en el cronograma.

#### **A N EXOS**

**ANEXO** I

#### **SISTEMAS DE APOYO EN LA TOMA DE DECISIONES RSTRATRGICAS (SATD)**

Entre las características más importante de loa SATD podemos mencionar los siguientes :

- $\sim$ Ellos se orientan a problemas y decisiones difíciles de estructurar. que son loa gue enfrentan comúnmente los ejecutivos de alto nivel.
- $\sim$ Ellos tratan de combinar el uso de modelos y otros métodos analíticos con técnicas tradicionales y modernas de procesamiento de información.
- Ellos se centran específicamente en aspectos que facilitan su uso, habitualmente en forma interactiva. por gente que no conoce de computación.
- Ellos enfatizan la flexibilidad y adaptación para absorver cambios del medio ambiente Y en el enfoque de toma de decisiones del usuario.
- Se orientan a decisiones muchas veces imprevisibles. no estandarizablea y. por lo tanto, para los cuales no se

puede definir con anticipación la información que se reguiere.

- Evitan los modelos rígidos que son adecuados para decisiones muy especificas porgue no admiten adaptaciones a nuevos hechos. excepciones. etc.
- Proveen instrumentos que evitan el tener gue esperar muchos meses para montar un modelo de apoyo a una cierta decisión.
- Emplean un enfoque exploratorio y por aproximaciones sucesivas, donde no se sabe con anticipación cuál es el modelo final al cual se va a llegar.

La masa de aplicaciones de los SATO se ha centrado en el área económica-finaciera. Esto ea muy explicable ya gue para decisiones de alto nivel habitualmente interesa evaluar el impacto de ellas sobre loe estados financieros de la empresa. Por lo tanto, aparece un patrón común en muchos caeos de estos sistemas. Este es de:

Permitir la construcción de modelos que predigan o simulen el flujo de egresos e ingresos de la empresa bajo ciertas condiciones de medio ambiente Y decisiones especificas.

Permitir la elaboración de diversos cálculos económicos e informes financieros que midan el resultado de una determinada proyección.

Permitir cambiar de condiciones (escenarios) y decisiones en forma muy rápida y eficiente y, en la mayoría de los casos, interactiva.

Impulsados por los crecientes costos y plazos de desarrollo de sistemas y el divorcio entre especialistas y usuarios aparecieron poderosos paquetes de software que permitían definir y construir sistemas en plazos muy breves. En estos paquetes era muy factible la definición del sistema directamente por un usuario, sin intervención de personal técnico.

El impacto de este Software con relación a los tradicionales es gue :

Permiten. por medio de lenguajes de muy alto nivel, que un usuario pueda definir directamente el apoyo gue requiere de un sistema haciendo más probable que éste cumpla su propósito.

Admiten una implementación muy rápida del sistema, ya que una especificación en el lenguaje de muy alto nivel se

procesa por medio de interpretación y ejecución inmediata. un paquete que permite su

Por lo tanto, facilitan construcción del sistema un proceso interactivo de múltiples ciclos de especificación - implementación, dando origen al concepto de sistema prototipo.

Típicamente los paquetes de IV Generación incluían la mayoría de los siguientes aspectos :

- Lenguajes compuestos procedimiento, que es lo que facilitaba el uso por loa no verbos que no implicaban técnicos.
- Acceso dinámico a una base de datos relacional.
- Eliminación de la compilación.
- Acceso a archivos externos al paquete

Estos paquetes se podian clasificar en: de propósito general y especifico.

Los paquetes de IV generación de uso general se podían considerar Administración de Base de Datos (SABD). Por lo tanto, proveían las facilidades típicas de estos sistemas en cuanto a manejo de información, pero incluian además un lenguaje de muy alto nivel un desarrollo evolutivo de los Sistemas de

que hacia transparente la mayoría de los detalles técnicos a un posible usuario y que permitía una simple especificación de sus necesidades sin incluir procedimentos computacionales.

Sin embargo, las posibilidades de apoyo decisional de este software general eran limitadas, ya que todavia tenían un sesgo hacia la manipulación de la información y no proveían una lógica poderosa *e*  instrumentos analíticos, necesarios para estos efectos.

Los paquetes de propósito especifico estaban orientados a un área problema concreta: finanzas, producción, logistica, etc. Aunque existían paquetes de este tipo en el área productiva u otras, la financiera. gran mayoria de ellos se orientaron al área Estos sistemas compartían una estructura común específica orientada a un apoyo en la toma de decisiones. Esta estructura comprendía los elementos mostrados en el siguiente cuadro (Ver Cuadro I).

De estos componentes, los más tradicionles eran la Base de Datos y correspondiente SABD, los cuales cumplían las misiones habituales. Tal vez las mayores diferencias con las Bases de Datos y SABD corrientes eran la mayor variedad de las fuentes de información que se manejaban y la necesidad de permitir rápidos cambios en la estructura de la Base de Datos.

#### **CUADRO X**

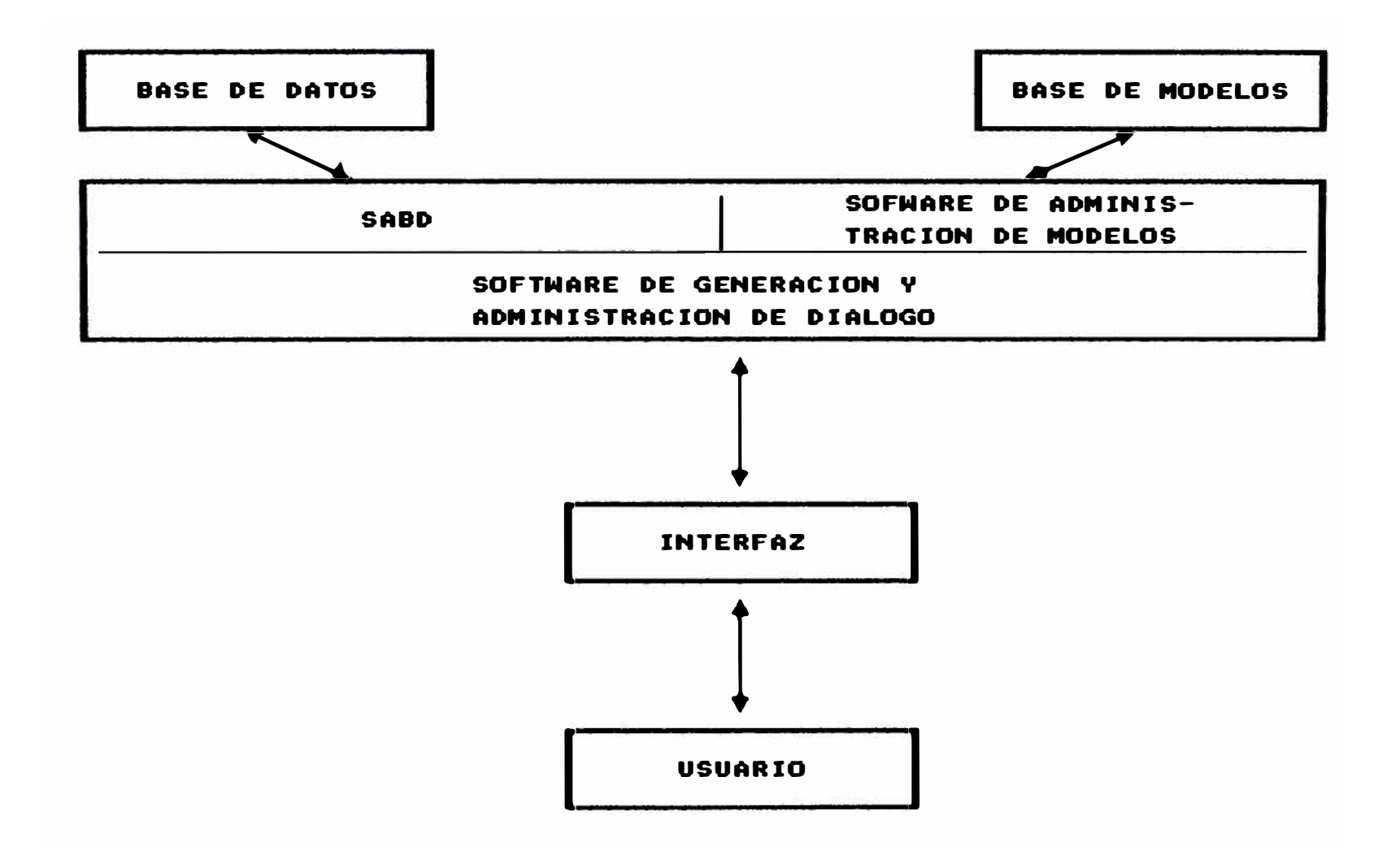

La Base de Modelos y el Software de Administración de Modelos era uno de los aspectos claves de estos paquetes. Este último consistía en :

- $\overline{a}$ las Un poderoso lenguaje de creación de modelos con capacidades de lógica y rutinas analiticas necesarias.
- $\sim$  100  $\mu$ Una serie de facilidades que permitían catalogar. interrelacionar, almacenar, accesar y procesar estos modelos.

Por último. el Software de Generación y Administracción de Diálogo proveía las facilidades para la interfaz con el usuario por medio de un poderoso diálogo o lengua, ie.

#### **l. CONCEPTOS Y PRINCIPIOS BASICOS DE LA D.P.O.**

#### 1.1. Concepto

La Dirección por Objetivos es un Sistema General Integrado de Planeamiento y Control que enfatiza el logro de participativo. resultados mediante un proceso

#### 1.2. Principios Básicos

Es un Sistema General pues tiene validez para todos los funcionarios y sectores de la Organización.

Es un Sistema Integrado porque los planes de Empresas/Sectores se integran a los de la Alta Dirección a través de las estructuras vigentes. las

Enfatiza el logro de Resultados, ya que para la Empresa/Sector/Funcionarios es vital el mantenimiento y la mejora del nivel presente de resultados. Este modelo de Gestión está, por lo tanto, diseñado en función de resultados en todas sus partes. Por ejemplo: se estructura por asignación de resultados, se controla por resultados, se entrena para lograr

resultados, se recompensa por resultados, etc.

El Proceso Participativo, es la actitud permanente mediante la cual loe niveles superiores estimulan el compromiso de los niveles inferiores con los objetivos de la Empresa/Sector a la cual pertenecen a través de una activa actuación en todas las etapas del proceso.

#### **2. CARACTERISTICAS DE LA D.P.O.**

#### 2.1. Exigencia Compensación

Es un sistema exigente y compensador. El cobro de resultados seffala un nivel de exigencia superior al solo cumplimiento de actividades.

#### 2.2. Creatividad

Es un sistema que estimula la creatividad y el mejoramiento gerencial. La delegación y el autocontrol permiten a la totalidad del equipo gerencial desarrollar en forma sistemática los planes de innovación y mejoramiento.

#### 2.3. Delegación

La asignación de resultados implica una delegación completa. El titular de cada cargo pasa a ser responsable por todas las etapas del proceso de gestión: planear, ejecutar, controlar y así lograr resultados.

#### **3. DESCRIPCION DEL SISTEMA**

- 3.1. El Modelo de Gestión General (D.P.O.) está compuesto de tres módulos dinámicamente interdependientes y que continuamente se realimentan :
- 3.2. Si bien el proceso es iterativo, se inicia a nivel superior, desciende a través de la estructura vigente y se va desarrollando por Empresa/Sector, desmenuzándose en detalle para cada cargo/ocupante integrante de la estructura respectiva, pero manteniendo una coherencia global.
## **4. INSTRUMENTOS DE DIRECCION**

### 4.1. Planeamiento

Planear es la acción de definir anticipadamente que es lo que se quiere lograr, asignado los recursos necesarios y estableciendo las etapas intermedias y cursos de acción más convenientes para lograrlos.

El planeamiento debe asegurar el mantenimiento y crecimiento de los Resultados presentes, asi como la corrección de situaciones no deseadas. No es una mera extrapolación de la situación actual sino que representa la posición que el equipo gerencial pretende alcanzar para la Empresa/Sector, en consonancia con las expectativas y pautas del nivel superior, el análisis del medio externo y las propias fuerzas y debilidades.

En consecuencia el planeamiento es el proceso que culmina con la expresión meditada y escrita de a dónde se quiere llegar, en el periodo considerado, con la Empresa/Sector a través de los resultados comprometidos por todos y cada

uno de los cargos/ocupantes que componen su estructura respectiva.

El planeamiento comprende las siguientes etapas:

## **- Análisis de Situación**

Consiste en relevar, por área de resultados, el medio externo para identificar Oportunidades y Amenazas, y el interno para identificar Fuerzas y Debilidades con vistas a realizar un Diagnóstico que **sirva**  de base para la Formulación Estratégica.

Para realizar el análisis se debe tener en cuenta:

#### **- Formulación Estratégica**

Las conclusiones del Diagnóstico permitirán sustentar la Formulación Estratégica que se traduce en definición del negocio, ojetivos y estrategias (Ver Cuadro II).

#### **- Plan Estratégico**

Es la etapa del proceso de planeamiento que define con mejor precisión y detalle, según el horizonte del tiempo, las cuantificaciones y

## CUADRO II

# RESUMEN GRAFICO DEL SISTEMA "INTEGRAL" DE PLANEAMIENTO Y CONTROL POR RESULTADOS

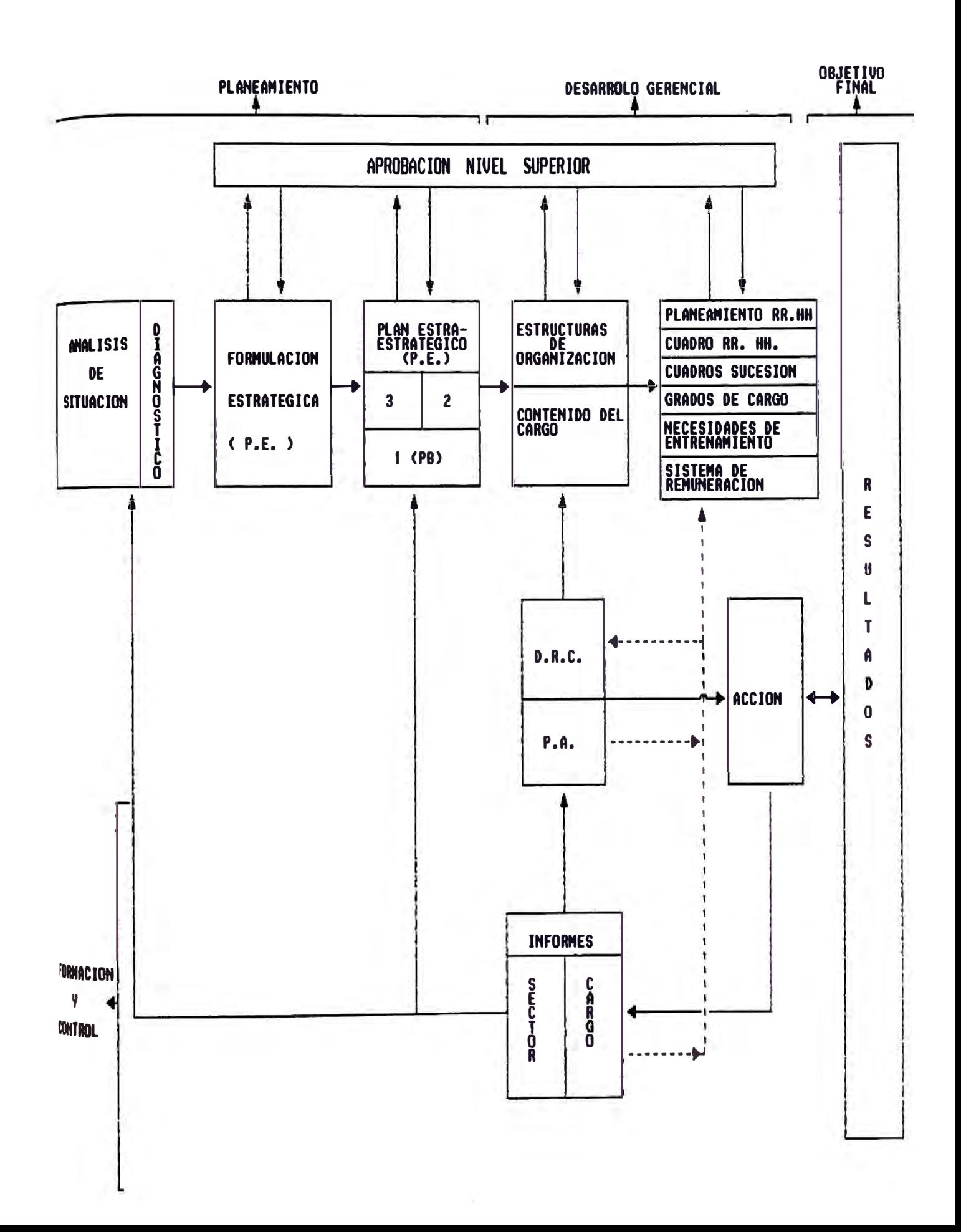

acciones intermedias que conducen a las posiciones definidas en la Formulación Estratégica. Incluye loa planea operativos y loa recursos a corto y largo plazo para uso interno y/o presentación a niveles superiores para la consolidación.

#### **- Plan Básico**

El Plan Básico ea el primer afio del Plan Estratégico pero con mayor grado de detalle. resultando en consecuencia Objetivos más precisos y cuantificables con menor error.

El planeamiento a nivel Empresa/Sector termina con la expresión económico-financiera de la totalidad de loe recursos comprometidos y el movimiento generado por la propia actividad en loa periodos de tiempo considerados.

## **Planeamiento a Nivel Cargo**

Los resultados globales a alcanzar según el Plan Básico y los planea a nivel Empresa/Sector se detallan a nivel cargo/ocupante en las respectivas Descripciones de Resultados del Cargo y Planea de Acción.

#### **4.2.** Información v Control

#### **Información**

Son los datos convenientemente tratados para permitir la verificación del cumplimiento de lo planeado y la toma de decisiones. La información debe ser breve, clara, comprensible, confiable y oportuna.

Cuando la finalidad de la información es el control, ésta debe ser comunicada sólo por excepción y en el nivel que corresponda.

## **Control**

A través de la información de control, el cumplimiento de lo planeado en el Plan Básico es comparado con los resultados reales obtenidos, efectuándose la corrección Básico se realiza a través de un Informe de Resultados. correspondiente. El control del Plan

Este Informe de Resultados debe ser la consecuencia de una Reunión de Resultados a Nivel Gerencias, la que se habrá alimentado de análisis de resultados en niveles inferiores, que examinará mediante critica y autocontrol los resultados convenidos contra la realidad.

El Informe de Resultados se complementa con el Flash de Gestión, que adelanta conclusiones sobre resultados operativos económico-financieros y desvíos relevantes.

## 4.3. Desarrrollo Gerencial

El Desarrollo Gerencial es un proceso planeado que tiene por objetivo final garantizar el logro de los resultados actuales y futuros de la Organización a través de una adecuada asignación de los Recursos Humanos y conocimientos disponibles y la detección y previsión de nuevas necesidades.

Este proceso no se realiza como módulo aislado, sino que se integra y desarrolla como parte del Modelo de Gestión General con el auxilio de instrumentos especificos que permitan:

Explicitar claramente la contribución en términos de resultados de cada cargo.

Evaluar objetiva y sistemáticamente cómo se están alcanzando los resultados previstos, recogiendo información para corregir desvios y para calificar el desempeño y el potencial de crecimiento de los gerentes y jefes.

- Cubrir los requerimientos de la Organización a mediano y a corto plazo, compatibilizando las necesidades de los Planes Estratégicos con la trayectoria, desempefio y potencial de los gerentes y jefes actuales y futuros.
- Suministrar el entrenamiento necesario para cubrir los requerimientos de los cargos actuales y futuros.
- Recompensar con criterios equitativos, objetivos y uniformes en función de la contribución de cada cargo y del desempefio del ocupante.

Para que el proceso del Desarrollo Gerencial tenga lugar, se requiere el uso sistemático del Modelo de Gestión General.

Esto permite la formación y desarrollo de un equipo gerencial junto con el logro de los objetivos de la Empresa.

#### **5. VENTAJAS DEL SISTEMA**

Cuando asi funciona el modelo, se puede apreciar que:

- Existe una estructura por asignación de resultados con la correspondiente delegación.
- Se consideran ordenadamente todas las situaciones y decisiones de la Empresa y no sólo los problemas diarios y urgentes.
- La responsabilidad por la gestión se distribuye adecuadamente por niveles.
- Se aplican ideas de los niveles inferiores.
- Hay real responsabilidad por los objetivos de la Empresa y el comportamiento está encaminado a conseguirlos.
- Existen sucesores y personal desarrollado.
- La organización formal coincide con la real.
- Los recursos humanos de la Empresa apoyan los objetivos de la Organización.
- Hay confianza y seguridad en los subordinados.
- La toma de decisiones es participada con el nivel que luego tiene que estar motivado para llevarlas a cabo.

```
\left\{ \right\}\\* ARCHIVD MDDELD : ENVENTAS.MDD
 NA CALCULO DEL VALOR DE VENTA Y DEL &
WA COSTO DE VENTAS POR EXPLOTACIONES #
             ENDIRIA
\mathbf{M}IN# PRESUPUESTO RASICO ANNAL 1991
\left\{ \right\}\mathcal{U}COLUMNS 1 THRU 22
\mathcal{U}IIBI = DATATI@2A = DATA\mathbf{v}FACNIFACTOR NACIONALI = 1
FACIIFACTOR INPORTADD! = 1
\mathbf{v}INECALCULO DEL VALOR DE VENTAR
\textcolor{blue}{\textcolor{blue}{\textbf{}}\textcolor{blue}{\textcolor{blue}{\textbf{}}}}INPRECIOS APLICANDO LA INFLACION Y DEVALUACION
11--PVTA01A:01. PAPEL BOND 60 KG.: = 1544214, 8630000, 0607950, 0756000
PVTA02A102. PAPEL ROND 90 KG.! = 0920000, 0900000, 0014000, 0900000
PVTAR3A: R3. PAPEL MANIFDLD:
                                = 0774400, 0714500, 0714000, 0810000
PVTAR4A:R4. PAPEL CARRDN!
                               = 1350000, 1260000, 1320000, 1650000PVTARSA: RS. PAPEL AUTOCOPIATIVD: = 1912588, 1475888, 1421888, 1775888
PVTAR&A!R6, PAPEL COUCHE!
                             = 1400000, 1200000, 1120000, 1400000
PVTAR7AIR7, PAPEL WITCEL!
                                = 2492800, 2475280, 2436000, 3136000
PVTARBAIRB. PAPEL ATLAS CHECK: = 1868128, 8958880, 8836880, 1845888
PVTAR9A: R9. CARTUL INAS:
                                = 1650000, 1343800, 1368000, 1600000
PVTAIRAIIR, TINTASI
                                =13500000, 8500000, 8500000, 8500000
\boldsymbol{\prime}\UpsilonWE VOLUMENES DE PRODUCCION &
\boldsymbol{\mathcal{N}}INF DRMAS CONTINUAS
11----
VDLBIA!B1, PAPEL BDND 68 KG.: = 25268, 34988, 40800, 50088, 41357, 51510, 38565, 52976, 59264, 72903, 67289, 68130, 70808, 70808, 72683, 68264
VOL@2A;@2. PAPEL BOND 90 KG.1   = 00447, 01000, 04000, 05800, 19403, 20000, 18034, 09087, 10000, 10000, 15000, 20000, 23000, 30000, 12039, 20000
VOLD3A:D3, PAPEL MANIFOLD:
                               = RPARA, APRPA, BRAPA, ACARA, RPARA, RARAR, RARAR, RARAR, RARAR, RARAR, RARAR, RABAR, RABAR, RARAR, RARAR, RAR
VOL@4A:@4. PAPEL CAPRON;
                               = RARAA, ROIAA, ROIAA, RAZAA, RA5AA, AA315, ROB36, RARAA, ARARA, AA352, AA358, ARA31, AB375, AB3RA, AB192, RA223
VOLO5A¦D5, PAPEL AUTOCOPIATIVD¦ = 00PQ0, 00000, 10°OR, 05000, 00000, 00000, 02000, 00060, 10290, 06000, 00000, 0000, 0000, 00000, 00000, 00000, 00000, 00000, 00000, 00000, 00000, 00000, 00000, 00000, 00000, 00000, 00000, 0
VOL@6AI@6, PAPEL CONCHEI
                              e Paran, Paran, Paran, Paran, Paran, Paran, Paran, Paran, Paran, Paran, Paran, Paran, Paran, Paran, Paran, Par
                              . 89999 , 89999 , 89999 , 89999 , 89999 , 89999 , 89999 , 89999 , 89999 , 89999 , 89999 , 89999 , 89999 , 89999 -
VOL@7AI@7, PAPEL WITCEL!
VOLORAIRR. PAPEL ATLAS CHECKI  = RRRRA, RRRRA, RRRRA, RRRRA, RRRRA, RRRRA, RRRRA, RRRRA, RRRRA, RRRRA, RRRRA, RRRRA, RRRRA, RRRRA, RRRRA, RR
VOLOPAIN9, CARTULINASI
                               . 2009, 2009, 2009, 2009, 2009, 2009, 2009, 2009, 2009, 2009, 2009, 2009, 2009, 2009, 2009, 2009, 2009, 2009, 20
VOLIBAILE, TINTASI
                               = 00075, 00000, 00094, 00117, 00120, 00130, 00123, 00121, 00135, 00140, 00136, 00132, 00152, 00150, 00159, 00153
\mathcal{U}NFORMAS PLANAS
\mathcal{U}---------
VOLOIRINI, PAPEL ROND & RKG, I
                              = 02534, 7000, 7000, 7000, 8400, 8200, 8000, 8720, 9000, 6900, 9600, 10500, 12600, 12700, 9200, 9500
VOL028:02. PAPEL BOND 90 KG.; = 02091, 0300, 0500, 0600, 0600, 1800, 1200, 1500, 1200, 2000, 1500, 01000, 02000, 02000, 2000, 1500
                               = 00226, 0100, 0100, 0100, 0000, 0000, 0000, 0600, 0700, 0500, 0400, 00500, 00400, 00300, 0300, 0500
VOLARDIA3, PAPEL MANIFOLDI
VOLRARINA, PAPEL CARRONI
                               = 00469, 1000, 1100, 1000, 1000, 1000, 1000, 1500, 1600, 1600, 1000, 01500, 01500, 01500, 2000, 2000
VOLOSBIOS, PAPEL AUTOCOPIATIVOI = DI645, 0300, 0300, 0300, 1000, 1000, 0600, 0700, 1000, 1500, 01000, 01000, 01000, 2000, 2000
                              = 01620, 150R, 150R, 180R, 150R, 200R, 200R, 150R, 180R, 500R, 300R, 0250R, 0150R, 0150R, 350R, 350R
VDLP6BIR6, PAPEL COUCHE!
                              = BERPO, BRAB, BOAD, BRAB, BREB, BRAB, BRAB, BRAB, BRAB, BRAB, BRAB, BRABA, BRABA, BRABA, BRAB, BRAB
VOLD78107, PAPEL WITCEL!
VOLR9B¦R9. PAPEL ATLAS CHECK¦  = 00000, 0000, 0000, 0000, 0000, 0000, 0000, 0000, 0000, 0000, 00000, 00000, 0000, 0000, 0000, 0000, 0000,
                              - 88891, 8188, 8188, 8188, 8588, 1888, 1888, 1888, 1888, 1888, 1888, 81888, 81888, 81888, 1888, 1888
VOLB9B;B9, CARTULINAS;
VOLIGRIIR, TINTAS!
                               = 80103, 8102, 0105, 0111, 0158, 0160, 0160, 0150, 0150, 0160, 0250, 00250, 00260, 00260, 0260, 0260
\boldsymbol{\mathcal{N}}NC H E B U E S
\\----------------
```
ANEXO III

```
VOLØJCIDI. PAPEL BOND 60 X6.1 = 0000, 0040, 0040, 0040, 0050, 0050, 0050, 0050, 0050, 0050, 0050, 0050, 0050, 0050, 0350
 VOLB2C;B2. PAPEL BOND 98 KG.;  = 8000, 8040, 8040, 8040, 8500, 8800, 8400, 8500, 8400, 8200, 8180, 8100, 8400, 8400, 8500
 VOLO3CIO3, PAPEL MANIFOLDI
                               - PODA, 0000, 0000, 0000, 0000, 0000, 0000, 0000, 0000, 0000, 0000, 0000, 0000, 0000, 0000, 0000
 VOL@4C;@4, PAPEL CAPPON;
                               <sup>=</sup> 0000, 0000, 0000, 0000, 0000, 0000, 0000, 0000, 0000, 0000, 0000, 0000, 0000, 0000, 0000, 0000, 0000, 0000, 0000,
 VOLASCIAS, PAPEL AUTOCOPIATIVOI = 8000, 0000, 0000, 0000, 0000, 0000, 0000, 0000, 0000, 0000, 0000, 0000, 0000, 0000, 0000, 0000,
 VOLB&C:06, PAPEL COUCHE!
                             = PRPA, 8900, 8900, 8900, 8900, 8900, 8900, 8900, 8000, 8000, 8000, 8000, 8000, 8000, 8000, 8000, 5
                               = 3262, 0683, 0709, 0000, 1000, 1050, 1050, 1003, 1003, 1083, 1153, 1133, 1133, 1200, 1200, 1200
 VOL07CID7, PAPEL MITCELI
 VOLGECIDE, PAPEL ATLAS CHECKI = 116B, 0058, 010B, 0400, 0300, 0104, 0319, 0500, 0200, 0200, 0500, 0000, 0200, 0400, 0400, 0400
 VOLOPCIOP. CARTULINASI
                               = 0091, 0000, 0000, 0060, 0000, 0000, 0100, 0100, 0100, 0100, 0060, 0000, 0100, 0000, 0100, 0220
VOLINCIIN, TINTASI
                               - 0024, 0008, 0009, 0009, 0016, 0017, 0015, 0017, 0015, 0014, 0015, 0017, 0017, 0017, 0017, 0017
\mathcal{U}IIVALORADOS
 \\------------------
VOLOID¦01, PAPEL ROND 68 KG,;  = 8000, 0010, 0020, 0020, 0010, 0006, 0050, 0050, 0050, 0050, 0050, 0050, 0050, 0050, 0020, 0020,
 VOLR20¦R2, PAPEL BOND 98 KG.;   = RRRR, RR10, DB10, RR10, RR10, BRRR, CD10, RR10, RR10, RR10, RR10, RR10, RR10, RR10, RR10, RR10
VOLO30:03. PAPEL MANIFOLD!
                               . 0000, 0000, 0000, 0000, 0000, 0000, 0000, 0000, 0000, 0000, 0000, 0000, 0000, 0000, 0000, 0000, 0000, 0000, 0
VOLB4DIR4, PAPEL CARRONI
                               = DONA, ePOR, PRPR, PRDR, RROR, RRPR, PRPR, PRPR, RPNR, RRPR, RRPR, RPRR, RONR, PRPR, RPPR, ROPR
VOLR50;R5. PAPEL AUTDCOPJATIVO; = RRRR, RRRR, RRRR, RRRR, RRRR, RRRR, RRRR, RRRR, RRRR, RRRR, RRRR, RRRR, RRRR, RRRR, RRRR, RR
VOL060106, PAPEL COUCHE!
                               e Para, Apap, Araa, Aera, Aana, Araa, Araa, Araa, Araa, Araa, Araa, Araa, Naaa, Para, Araa, Araa
VOLR7DIB7, PAPEL MITCEL!
                               = 0253, 0028, 0030, 0030, 0050, 0000, 0040, 0050, 0040, 0050, 0040, 0050, 0080, 0060, 0050, 0050
VOLORDIOR, PAPEL ATLAS CHECKI = 0035, 0064, 0050, 0065, 0010, 0010, 0020, 0020, 0020, 0030, 0020, 0030, 0030, 0040, 0040
VOLR9D; R9, CARTILLINAS;
                               = 0157, 0018, 0018, 0018, 0018, 0016, 0036, 0038, 0038, 0038, 0038, 0038, 0038, 0038, 0018, 0020
VOLIPDIIO, TINTASI
                               = 0016, 0018, 0010, 0010, 0010, 0010, 0010, 0010, 0010, 0010, 0010, 0010, 0010, 0010, 0010, 0010
\mathcal{U}WE VOLUMENES POR PRECIO #
\mathcal{N}\mathcal{U}INFORMAS CONTINUAS
11-----
VVIABIAIDI. PAPEL BOND 60 KG.I = VOLBIA = FVIABIA/IPPOPOR
VVTA02A102, PAPEL BOND 90 KG, I = VOL02A + PVTAD2A/INCROBB
VVTAR3A:R3, PAFEL MANJFOLD!
                               = VOLB3A & PVTAD3A/1BBBBBB
                               = VOLR4A \epsilon fviaria/increas
VVTAP4A:R4, PAPEL CARRON;
VVTAB5AIB5. PAPEL AUTOCOPIATIVO: = VOLB5A * FVTAB5A/IR80PRR
VVTARGAING, PAPEL COUCHE!
                             = VOL06A ⊪ PVTAN6A/JRNAQPR
VUTAR7A!R7. FAFEL WITCEL!
                               = VOLAZA + FVTANZA/1000000
VVTABGAIR8, PAPEL ATLAS CHECKI = VOLRGA . PVTAPSA/JEERPER
                               = VOI 89A & PVTA89A/1888PRR
VVTAD9A:09. CARTULINAS:
VVTAINAILL, TINTASI
                                = VDL10A = PVTA10A/1000000
VALOR VENTA FCI = SUN(VVTA01A THRU VVTA10A)/BP. P3
VALOR VENTA FC = 1.15 . VALOR VENTA FCI
\mathcal{U}ISP DRMAS PLANAS
\sum_{n=1}^{\infty}VUTABIBIBI. PAPEL FOND &B KG.I = VOLBIB + PVTABIA/IBBBRRR
VVTAP2R:02. PAPEL BOND 90 KG.I = VOL020 + FVTA02A/J000R00
VVTA03B!03. PAFEL MANIFOLD!
                               = VOLB3B B PVTAB3A/1000PPB
VVTAP4R:04, PAPEL CARBON:
                               = VOLPAR * FVTAPAA/10RPPPP
VVTARSRIBS, PAPEL AUTOCOPJATJVOI = VOLBSB = PVTARSA/JBBRARB
VVTAR6BIR6, PAPEL COUCHEI
                               = VOL@7B \neq PV7AR7A/1000220
VVTAR7BIR7, PAPEL WITCELL
VVTARBE: PR. PAPEL ATLAS CHECK: = VOLRBB + PVTAPOA/JODPDRB
VVTA09B:09. CARTULINAS;
                               9999991\AP9ATV7 ♦ 499JOV =
                                = VOLIBR + FVTAIRA/1888888
VUTAIRR!IR. TINTAS!
\mathcal{U}VALOR VENTA FP1 = SUM(VVTARIN THRU VVTAIRR)/RR.BZ
VALOR VENTA FP = 1,18 \epsilon valor venta FP1
\mathcal{U}NCHEBUES
11---
VVTABICIBI. PAFEL BOND 60 KG.I = VOLBIC + PYTABIA/IBBBBBB
VVTAB2CIB2, PAPEL RONO 98 KG, I = VOLB2C + PVTA02A/19BRB0B
VVTAR3C:R3, PAPEL MANIFOLD:
                               = VOL03C * FVTA03A/1000000
                               = VM R4C P PUTAR4A/IRRAARA
UVTARACIRA, PAPEL CARRONI
```

```
VVTARECIRE. PAPEL AUTOCOPIATIVO! = VOLREC + PVTAREA/IRRRRRR
                                     = VOL@&C + PVTA@&A/IRR@@R@
 VVTAØ&CIØ&, PAPEL COUCHE!
 VVTAR7CIR7. FAPEL WITCEL!
                                        = VOLAZC = FVTARZA/1RRRRRR
 VVTARRCIRB. PAPEL ATLAS CHECKI = VOLRRC + FVTARDA/1RRRRRR
 VVTARPCIRY, CARTULINAS!
                                       = VOL89C + PVTA09A/1000000
 VVTA18C;10. TINTASI
                                        = VOL10C + PVTA10A/1000000
 \mathcal{U}VALOR VENTA CHI = SUN(VVTARIC THEU VVTAIRC)/BB.B%
 VALOR VENTA CH = 2.70 + VALOR VENTA CHI
 \mathcal{U}IVALORADOS
 \\----------------
 VVTABIDIBI, PAPEL BOND & RG, : = VOLOID * PVTABIA/10BORD
 VVTA02D!02. PAPEL ROND 90 KG.} = VOL02D * PVTA02A/1000000
 VVTAR3DIR3. PAPEL MANIFOLD! = VOLR3D * PVTAR3A/IRRRRRR<br>VVTAR4DIR4. PAPEL CARRON! = VOLR4D * PVTAR4A/IRRRRR
 VVTARSDIRS. PAPEL AUTOCOPIATIVOI = VOLRSD + PVTARSA/188080R
 VVTAR&DIR&, PAPEL COUCHE!
                                    = VOLB&D * PVTAD&A/1000008
 VVTAR7DIR7, PAPEL WITCEL!
                                       = VOLB7D = PVTA07A/j80A000
 VVTARBDIRB, PAPEL ATLAS CHECKI = VOLDAD * FVTABRA/1808080
 VVTARPDIR9, CARTULINASI
                                       = VOL09D = FVTA09A/1000000
 VVTA10D;10, TINTAS!
                                       = VOL10D = PVTA10A/100000
 \mathcal{U}VALOR VENTA VAI = SUN(VVTARID THRU VVTAIRD)/BR.RZ
 VALOR VENTA VA = 2,7R = VALOR VENTA VAI
\mathcal{U}\label{thm:1} \begin{minipage}[b]{0.4\textwidth} \centering \begin{minipage}[b]{0.4\textwidth} \centering \centering \end{minipage}[b]{0.4\textwidth} \begin{minipage}[b]{0.4\textwidth} \centering \centering \end{minipage}[b]{0.4\textwidth} \begin{minipage}[b]{0.4\textwidth} \centering \centering \end{minipage}[b]{0.4\textwidth} \begin{minipage}[b]{0.4\textwidth} \centering \centering \end{minipage}[b]{0.4\textwidth} \begin{minipage}[b]{0.4\textwidth} \centering \centering \end{minipage}[b]{0.4\textwidth} \begin{INFCALCULO DEL COSTO DE VENTAS*
\mathcal{U}INTOTAL VOLUMEN DE FRODUCCION
11----
VDEB1 = VDEB1A + VDEB1B + VDEB1C + VDEB1DVOL@2 = VOL@2A + VOL@2R + VOL@2C + VOL@2D
VOL@3 = VOL@3A + VOL@3R + VOL@3C + VOL@3D
VOLB4 = VOLB4A + VOLB4B + VOLB4C + VOLB4D
VOLB5 = VOLB5A + VOLB5B + VOLB5C + VOLB5D
VOLR6 = VOLR6A + VOLR6R + VOLR6C + VOLR6D
VOL@7 = VOL@7A + VOL@7B + VOL@7C + VOL@7D
VOL@8 = VOL@8A + VOL@8R + VOL@OC + VOL@9D
VOL@9 = VOL@9A + VOL@9R + VOL@9C + VOL@9D
VOLIB = VOLIBA + VOLIBB + VOLIBC + VOLIBD\mathcal{U}NIOTAL VOLUMEN DE COMPRAS
\\~~~~~~~~~~~~~~~~~~~~~
VOLOIE = 0, FUTURE VOLOI FOR 14, VOLOI
VOL02E = 0, FUTURE VOL02 FOR 14, VOL02
VOLAJE = 0, FUTURE VOL03 FOR 14, VOL03
VOLR4E = 0, FUTURE VOLR4 FOR 14, VOLR4
VOLBSE = 0, FUTURE VOLBS FOR 14, VOLBS
VOLDEE = 0, FUTUPE VOLDE FOR 14, VOLDE
VOLR7E = R, FUTURE VOLR7 FOR 14, VOLR7
VOLRRE = 0, FUTUPE VOLRR FOR 14, VOLRR
VOLOPE = 0, FUTURE VOLOP FOR 14, VOLOP
VOLSRE = 8, FUTURE VOLSR FOR 14, VOLSR
\mathcal{U}NSALDOS
\frac{1}{2}SALBI = 48607,49, (PREVIOUS+VOLDIE-VOL01)
SALR2 = RR444, 10, {PREVIOUS+VOLR2E-VOLR2)
EAL03 = 01671.62, (PREVIDUS+VOL03E-VOL03)
SAL04 = 00639.76, (PREVIOUS+VOL04E-VOL04)
SAL05 = 07064.36, (PREVIOUS+VOL05E-VOL05)
SAL06 = 25049,41, (PREVIOUS+VOL06E-VOL06)
FALD7 = 15431.00, (PREVIOUS+VOLO7E-VOL07)
SALAR = 11436.88. (PREVIOUS+VOLARE-VOLAR)
```
SALR9 = 01926.25, (PREVIOUS+VOLR9E-VOL09)  $SAL10 = R1323.80$ ,  $|PREV10US+VOL10E-VOL10\rangle$  $\mathcal{U}$ **INFORMAS CONTINUAS** \\-------------------------INDICE = 80.0%, 80.0%, 80.0%, 80.0%  $\mathcal{U}$ VCPB1AIB1. PAPEL ROND 68 KG.I = 8, PVTA01A + FUTUPE VOLB1A/1000000 FOR 14, PVTA01A+VOLD1A/1000000 VCPR2A102. PAPEL BOND 90 KG.I = 0, PVTA02A \* FUTURE VOL02A/IRDR000 FOR 14, PVTA02A\*VOL02A/IO00000 VCF@3AI@3. PAPEL MANIFOLD! = 0, PVTA03A + FUTURE VOLO3A/IBPD000 FOR 14, PVTA03A+VOL03A/IOB000P VCP04AI04, PAPEL CARBONI » R, PVTAR4A + FUTURE VOLD4A/JORDDDD FOR 14, PVTAR4A+VOLD4A/JORDOOR VCPB5AID5, PAPEL AUTOCOPIATIVO! = B, PVTAB5A \* FUTURE VOLD5A/1000000 FOR 14, PVTAB5A\*VOLD5A/1000000 = 0, PVTAR6A « FUTURE VOI R6A/IRRRRR FOR 14, PVTAR6A#VOLR6A/IRRRRR VCPRAAIOA, PAPEL COUCHE! = 0, PVTA@7A + FIITURE VOL@7A/1000000 FOR 14, PVTA@7AFVOL@7A/1000000 VCPR7AIR7, PAPEL MITCEL! VCFRRAIRR, PAPEL ATLAS CHECKI = 0, PVTAQBA \* FUTURE VOLØBA/IPPPBPB FOR 14, PVTAPBA\*VOLBBA/IPPPPPB VCFRSAIR9, CARTULINASI = @, PVTAR9A \* FUTURE VOL@9A/J@@@@O FOR 14, PVTA@9A#VOL@9A/J@@@@@ VCPIRAINR, TINTASI = 0, PVTAIRA = FUTURE VOLIGA/IRRPORD FOR 14, PVTAIRA\*VOLIDA/IRRPORD  $\mathcal{U}$ *INFORMAS PLANAS* \\-----------------------VCPRIBIRI, PAPEL BOND 60 KG.I = 0, PVTA0JA \* FUTURE VOL0JR/JOR0ROO FOR 14, PVTA0JA\*VOL0JR/JOR0ROO VCP@2BI@2, PAPEL BOND 90 KG.I = 0, PVTA02A \* FUTURE VOL02D/1000000 FOR 14, PVTA02A\*VOL02B/1000000 - **@, PVTAR3A + FUTURE VOLB38/1000000 FOR 14, PVTAB3A+VOLB38/1000000** VCPB3B103, PAPEL MANIFOLD; VCPRABIR4, PAPEL CARBON!  $= 0$ , PVTAR4A & FIITURE VOLOGR/IDOORDO FOR 14, PVTAR4A#VOLOGR/IROPORO VCPR5R105. PAPEL AUTOCOPIATIVO: = 0, PVTAD5A \* FHTURE VOLB5R/IR00000 FOR 14, PVTAR5A\*VDL05R/IR00080 VCFR&RIB&, PAPEL COUCHE! = 0, PVTAR6A \* FUTIVRE VOL06R/!PORPD0 FOR 14, PVTAR6APVOL06R/!0PRD00 VCPN7RIN7, PAPEL WITCEL! = 0, PVTA07A \* FUTURE VOLO70/IPORRRO FOR 14, PVTA07A+VCL070/IPORRRO VCPOORIGE. PAPEL ATLAS CHECK! = @, PVTARBA \* FUTUPE VOLONG/IGGOORD FOR 14, PVTAGSA\*VOLORG/IGGERGO VCPRVBIB9, CARTULINAS! = 0, PVTA09A + FUTURE VOL@9R/JODDDD@ FOR 14, PVTA09A+VOLO9R/JODPDD@ VCPIORIIO. TINTAS:  $= 0$ , PVTAIOA + FUTURE VOL100/IOORROO FOR 14, PVTAIOA.VOL100/ICOCORO  $\mathcal{U}$ **NCHEQUES**  $\{\cdot\}$  ==================== VCPRICIBI, PAPEL BOND 60 KG, I = 0, PVTADIA \* FUTURE VOLDIC/100C000 FOR 14, PVTAD1A\*VOL01C/1000000 VCP82C102. PAPEL BOND 90 KG.I = 0, PVTA02A \* FUTURE VOL02C/IB00000 FOR 14, PVTA02A\*VOL02C/I000000 VCPB3C:B3, PAPEL MANIFOLD: = 0, PVTA03A + FUTURE VOL03C/JORROBO FOR 14, PVTA03A+VOL03C/JORROBO VCPR4C;04, PAPEL CARRON; = 0, PVTAP4A + FUTUPE VOL04C/IODDDDD FOR 14, PVTA04A#VOL04C/IODDDD0 VCPB5C105. PAPEL AUTOCOPIATIVOI = 0, PVTA05A \* FUTURE VOLOSC/IRGRARO FOR 14, PVTA05A+VOLOSC/IRRARO VCPREC:06. PAPEL COUCHE! =  $\theta$ , PVTAR&A + FUTURE VOLR&C/IRRARRA FOR 14, PVTAR&A•VOLR&C/IRRARRA VCFR7CIR7, PAPEL WITCELI  $\approx$  R, PVTAR7A & FLITURE VOLO7C/IOROGOG FOR 14, PVTAR7A+VOLO7C/IOROGOO VEPBOCIDO, PAPEL ATLAS CHECKI = 0, PVTARBA \* FUTURE VOLORC/IRARRO FOR 14, PVTARBA•VOLOBC/IROGORO VCPROCINO, CARTULINASI = 0, PVTARPA + FLITURE VOLOPC/IORAGOR FOR 14, PVTARPA+VOLOPC/IORAGOR = 0, PVTAIRA \* FUTURE VOLIAC/IRORRAO FOR 14, PVTAIRA\*VOLIAC/IRORRAR VCP10CIIO. TINTASI  $\mathcal{U}$ *IVALDRADOS*  $\{$   $\}$  = =================== VCPRIDIBI, PAPEL BOND 68 KG, I ⇒ B, PVTARJA « FUTURE VOLØID/IDØDØR FOR 14, PVTARIA«VOLØID/IDØRØR VCPR2D:R2. PAPEL ROND 9R KG.: = R, PVTAR2A \* FUTURE VOLR2D/JRRRRRO FOR 14, PVTAR2A\*VOLR2D/1RRRRRR VCF@3DI@3, PAPEL MANIFOLD! = 0, PVTAR3A + FUTIIRE VOLO3D/1000000 FDR 14, PVTA03A+VOL03D/1000000 VCPR4DI84, PAPEL CARBONI =  $R$ , PVTAB4A + FUTURE VOLR4D/1000000 FOR 14, PVTAR4A+VCLR4D/1000000 VCPR5DI 05. PAPEL AUTOCOPIATIVOI = 0, PVTA05A = FUTIRE VOLG5D/IDROROR FOR 14, PVTA05A=VOLG5D/IRB000R VEPONDIDA. PAPEL COUCHE! = 0, PVTAR6A & FUTURE VOL060/1000000 FOR 14, PVTA06A#VOL04D/1000000 VCP070187, PAPEL WITCEL! = 0, PVTA07A + FUTURE VOL07D/1000000 FDR 14, PVTA07A+VOL07D/1000000 VCP000100, PAPEL ATLAS CHECK1 = 0, PVTA00A \* FUTURE VOL080/1808000 FOR 14, PVTARRA\*VOL080/1000000 VEFR90:09, CARTULINAS: = 0, PVTAGSA + FUTURE VOLBSD/1000000 FOR 14, PVTAGSA+VOL0SD/1000000 = 0, PVTAIRA \* FUTURE VOLIOD/IBOORDO FOR 14, PVTAIRA\*VOLIAD/IRORROB VCP100; ID, TINTAS;  $\mathcal{U}$ *INTOTAL VALOR DE COMPRA*  $VCFRI = VCFBIA + VCPBIB + VCPBIC + VCFBIO$  $VCP02 = VCP02A + VCP02B + VCP02C + VCP02D$  $VCP03 = VCP03A + VCP03B + VCP03C + VCP03D$ VCPB4 = VCPB4A + VCPR4R + VCPR4C + VCP04D VCP05 = VEP05A + VCP05B + VCP05C + VCP05D VCPR6 = VCPR6A + VCPB6B + VCPB6C + VCPR60 VCPA7 = VCPA7A + VCPA7A + VCPA7C + VCPA70

```
VCPR = VCPRAA + VCPRBB + VCPRBC + VCPRBDVCPB9 = VCPB9A + VCPB9B + VCPB9C + VCFB9DVCPIR = VCPIRA + VCPIRP + VCPIRC + VCPIRD\mathcal{U}SALFRI = PVTARIA«SALBI/IRBOORO, PREVIOUS + VCPDI - PUPDI « VOLBI
 SALF02 = PVTAR2A*SAL02/J000R00, PREVIOUS + VCP02 - PUP02 + VOL02
SALFR3 = PVTAR3A+SAL03/JRP0000, PREVIOUS + VCPR3 - PUP03 + VOL03
 SALFR4 = PVTAR4A*SALR4/IRRRRRR, PREVIOUS + VCPR4 - PUPR4 * VOLR4
SALFR5 = PVTARSA*SALR5/1000000, PREVIOUS + VCPR5 - PUP05 + VDL05
SALFR6 = PVTAR6A*SALR6/JRRRRRR, PREVIOUS + VCPR6 - PUPR6 * VOLR6
SALFR7 = PVTAR7A*SALR7/1DRRQRR, PREVIOUS + VCPR7 - PUPR7 * VOLR7
 SALFOR = PVTAGRA*SALRR/IDGRORA, PREVIOUS + VCPAR - PUPDR * VOLOR
SALFR9 = PVTAR9A+SALR9/1BDRRRB, PREVIOUS + VCPR9 - PUPR9 + VOLR9
SALFI@ = PVTAI@AKSAL10/I@@@@@, PREVIOUS + VCP10 - PUP10 + VOL10
 \mathcal{U}INCOSTO UNITARIO PROMEDIO
PUF01 = 1.544214, 0.630000, 0.607950, 0.756000,
         (VEPB)*PREVIOUS SALFB))/(FUTURE VOLB1+PREVIOUS SALB1) FOR 11,
         (VCPBI+PREVIOUS SALFOI)/(VOLO)+PREVIOUS SALDI)
PUP02 = 0.928890, 0.900000, 0.814000, 0.900000,
        (VCPB2+PREVIOUS SALFD2)/IFUTURE VOL02+FREVIOUS SALD2) FOR 11,
        (VEPRI+PREVIOUS SALFRI)/(VOLRI+PREVIOUS SALRI)
PUPB3 = 0.774480, 0.714500, 0.714000, D.BIOOOD,
         (VCPR3+PREVIOUS SALFR3)/(FUTURE VOLA3+PREVIOUS SALR3) FOR 11,"
        (VCPB)+PREVIOUS SALFRI)/(VOLRI+PREVIOUS SALRI)
PUPR4 = 1.350000, 1.260000, 1.320000, 1.650000,
        {VCPM4+PREVIOUS SALFM4}/(FUTURE VOLM4+PREVIOUS SALM4) FOR 11.
        (VCPB1+PREVIOUS SALFR1)/(VOL01+PREVIOUS SAL01)
PUPA5 = 1.9125A0, 1.475A00, 1.421A00, 1.775AP0,
         (VCPD5+PREVIOUS SALFO5)/IFUTURE VOLOS+PREVIOUS SALD5) FOR 11,
        (VCPRI+PREVIOUS SALF01)/(VOL01+PREVIOUS SAL01)
PUPR6 = 1.400000, 1.200000, 1.120000, 1.400000,
        (VCPM&+PREVIOUS SALFM&)/IFUTURE VOLM&+PREVIOUS SALM&) FOR 11.
        (VCPB)+PREVIOUS SALFB1)/(VOLB1+PREVIOUS SALB1)
PUPA7 = 2.492000, 2.475200, 2.436000, 3.136000,
        (VCPR7+PREVIOUS SALFO7)/(FUTURE VOLO7+PREVIOUS SALO7) FOR 11,
        (VCPB)+PREVIOUS SALFB1)/(VOLB1+PREVIOUS SALB1)
PUP08 = 1.068120, 0.950000, 0.836000, 1.045000,
        (VCPBB+PREVIOUS SALFBB)/(FUTURE VOLDB+FREVIOUS SALBB) FOR 11.
        (VCPRI+PREVIOUS SALFRI)/IVOLRI+PREVIOUS SALRI)
PUPP9 = 1.650000, 1.343800, 1.368000, 1.600000,
        (VCPR9+PREVIOUS SALFR9)/(FUTURE VOLA9+FREVIOUS SALA9) FOR 11,
        (VCPB)+PREVIOUS SALFAI)/(VOLBI+PREVIOUS SALPI)
PUPIR =13,500000, 8.500000, 8.500000, 8.500000,
        (VCP)R+FREVIOUS SALFI@)/(FUTURE VOLJ@+FREVIOUS SALJ@) FDR 11,'
        (VCPA1+PREVIOUS SALFA1)/(VOLA1+PREVIOUS SALA))
\mathcal{U}VCONS01A:BI, PAPEL BOND 68 KG, 1 = 0, VOL01A+FVTA01A/1000000
VCONSP2A:02. PAPEL BOND 90 KG.I = 0, VOLA2A*PVTA02A/IR00000
VCONSO3A:03. PAPEL MANIFOLD;
                                 = 0. VDL03A+FV7A03A/IPR0000
VCONS04A:04. PAPEL CARDON!
                                 = 0, VOL04A+PVTA04A/10DPDP0
VCONSBSA:05. PAPEL AUTOCOPIATIVO: = 8, VOLOSAEFVTARSA/1000000
VCONSO6A!O6, PAPEL COUCHE!
                                = 0, VOLR&A*PVTAC&A/IRCCROC
VCONS07AI07, PAPEL WITCELI
                                 = \theta, VOLB7A+FVTAB7A/1000000
VCONSCRAICR, PAPEL ATLAS CHECKI = 0, VOLDBA+PVTARRA/1000000
                                 = R, VOL R7A+PVTAR7A/1020008
VCONSB9A; D9, CARTULINAS;
VCONSIGAILD, TINTASI
                                 = 0, \text{ VOL} 10A *PVTA10A/100200
COSTO VTAS FC = SUMIVCONSBIA THRU VCONSIBA)/INDICEE1)
\mathbf{v}VCONSB1BID1. PAPEL BOND 60 KG.I = 0, VOLDIB+PVTARIA/1000000
VCONS02BI@2, PAPEL BOND 90 KG, I = 0, VOLP2R*PVIA02A/JORPORR
VCONSB3B;B3, PAFEL MANIFOLD:
                                 9999994(\AT0ATVTA0TA/}P09900
VCONS04BI04, PAPEL CARRONI
                                = 0, VOL04R*PVTAR4A/!000000
VCONSB5RIP5, PAPEL AUTOCOPIATIVO: = 0, VOLB5R#FVTA85A/IPORDP0
VCONSO6B:OA. PAPEL COUTHE!
                                 = A. VAI ALREPVTARLA/IS ARARA
```

```
VCONS@7B:07, PAPEL WITCEL!
                                    = 0, VOL07E+FVTA07A/JOD3000
VCONSOBBIOB, PAPEL ATLAS CHECK! = 0, VOLDOB*PVTA0BA/1000880
VEONSBORIERS, CARTULINASI
                                    = B. VOLOPR*FVTABPA/1000000
VCONSIDE; 10, TINTAS;
                                    = 8, 90L18R*PVTA18A/18088RCOSTO VTAS FP = SUM(VCONSOJR THRU VCONSJRB)/JNDICE[2]
\mathcal{U}VCONSBICIBI, PAPEL BOND 60 KG, I = 0, VOL01C+PVT401A/100PD00
VCONS02CIO2. PAPEL ROND 90 KG.I = 0, VOL02C+PVTA02A/1029PPR
VCONSOJCIOJ, PAPEL MANIFOLDI = 0, VOLDJC-PVIADJA/1000000
                                   = P. VOLRAC+FVTAP4A/10R0R0P
VCDNS04C:04, PAPEL CARBON;
VCONSB5CIB5. PAPEL AUTOCOPIATIVO: = 0, VOLO5CEPVTAR5A/10000R0
VCONSO6C:06. PAPEL COUCHE: = P, VOLO6C*FVTA06A/1000000<br>VCONSO7C:07. PAPEL WITCEL: = 0, VOLO7C*FVTA07A/1000DR0
                                    = D. VOLD7C*PVTAB7A/1000BB0
VCONSB8CIOR, PAPEL ATLAS CHECKI = R, VOLDEC*PVTAPRA/IORCORD
VCDNSR9C;89, CARTULINAS; = 8, VOLD9C+PVTAR9A/1000000<br>VCDNSIBC}10, TINTAS; = 0, VOLD9C+PVTAR9A/1000000
COSTO VTAS CH = SUM(VCONSBIC THRU VCONSIBC)/INDICE[3]
\mathcal{U}VCONS@1D:@1, PAPEL BOND 60 KG.: = 0, VOL@1D+PVTA@1A/1000000<br>VCONS@2D:@2, PAPEL BOND 90 KG.: = 0, VOL02D+FVTA02A/1000000
VCONSB3D:B3, PAPEL MANIFOLD: = B, VOLB3D+PVTAB3A/1000000<br>VCONSB4D:B4, PAPEL CARBON: = 0, VOLD4D+PVTAB4A/1000000
VCONSB5DI85, PAPEL AUTOCOPIATIVO: = 0, VOL05D+PVTA05A/I000000
VCDNSR60186. PAPEL COUCHE! = \hat{R}, VOL@6DePVTAR6A/1909000<br>vCDNSR60187. PAPEL WITCEL! = B. VOL@7DePVTA@7A/1008000
VCONS070:07, PAPEL WITCEL!
                                   = @, VOL07D*PVTA07A/1000000
VCONSGEDIRE, PAPEL ATLAS CHECK: = 0, VOLRED+PVTARBA/1000PCA
COSTO VTAS VA = SUM(VCONS010 THRU VCONS1RD)/INDICE(4)
\mathbf{v}FROVLOCI = SUMIVEPDIA THRU VEFR4A)+VEPR6A+SUMIVEFRRA THRU VEFR*A)+1
            SIMINCPOIR THRU VCPR4R)+VCPR6R+SUMINCFRRB THRU VCFR9B)+"
            SUNIVERBIC THRU VERBAC) +VERBAC+SUNIVERBRE THRU VERBRE) +*
            SUN (VCPRID THRU VCPR4D) +VCPR6D+SUM (VCPR8D THRU VCPR9D)
\mathcal{U}PROVEXT1 = VCPB5A + VCPB5B + VCPB5C + VCPB5D +
            VCPB7A + VCPB7B + VCPB7C + VCPB7D +
            VCP10A + VCP10B + VCP10C + VCP10D
\mathcal{U}REDEFINE 17 FOR VOLDIA THRU FROVEXTI = SUN((01),,[04])
REDEFINE 18 FOR VOLDIA THRU PROVETTI = SUN(ED5]..[14])
\mathcal{U}= VALOR VENTA FC + 1.4X+VALOR VENTA CH - COSTO VTAS FC
FC5A
       = VALOR VENTA FP - COSTO VIAS FP
FP5A
TH5A
      = VALOR VENTA CH - 1,43€VALOR VENTA CH - COSTO VTAS CH
       = VALOR VENTA VA - COSTO VTAS VA
VA5A
BESABSA = VALOR VENTA FC+VALOR VENTA FP+VALOR VENTA CH+VALOR VENTA VA-1
          COSTO VTAS FC -COSTO VTAS FP -COSTO VTAS CH -COSTO VTAS VA
\mathcal{U}INVARIAPLES A GUARDAR EN EL ARCHIVO DE DATOS : ENVENTAS.DAT
VENTAS FC
              = VALOR VENTA FC
             EXALUM YENIA FC<br>= VALOR VENTA FP<br>= VALOR VENTA CH
VENTAS FP
VENTAS CH
VENTAS VA
                   = VALOR VENTA VA
                 = COSTO VTAS FC
COSTO VTA FC
COSTO VTA FP = COSTO VTAS FP
               = COSTO VTAS CH<br>= COSTO VTAS VA
COSTO VTA CH
COSTO VTA VA
PROVEEDORES LOC EN = PROVLOCI
PROVEEDORES EXT EN = PROVEXTI
SALDO COSTO
                  = SUMISALF01..SALFI0)
                   = FC5A
FCSE
                 = FP5A
FPSF
CH5F
                  = CHSAVASE
                   = \sqrt{4.50}
```
GESAGSF  $= GESAG5A$  $\mathcal{N}$ REDEFINE 17 FOR VENTAS FC THRU GESAGSF = SUM(1013, 1041) REDEFINE 18 FOR VENTAS FC THRU GESAGSF = SUMMIRSJ...[16])<br>REDEFINE 19 FOR VENTAS FC THRU GESAGSF = [1] REDEFINE 20 FOR VENTAS FC THRU GESAGSF = [5]

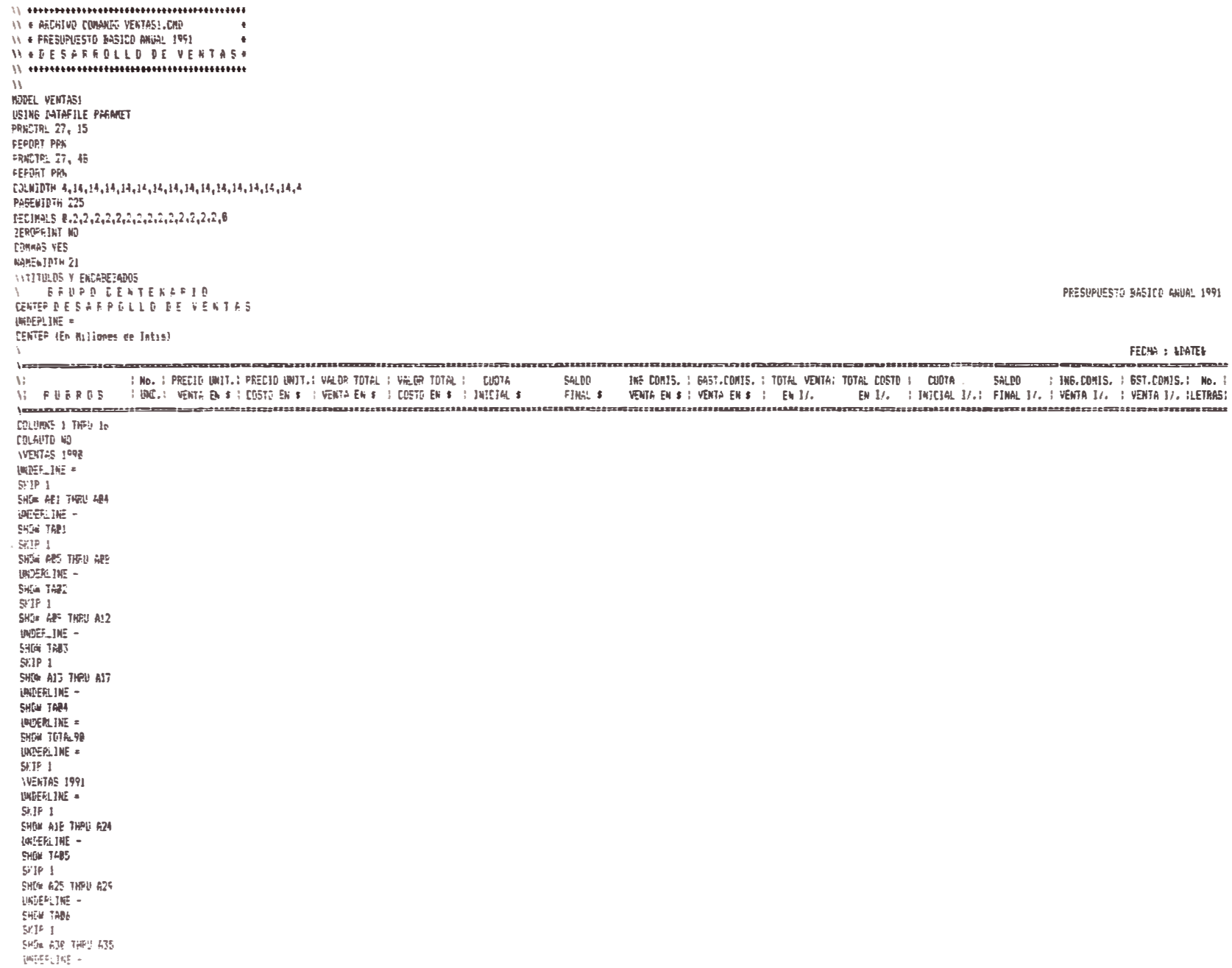

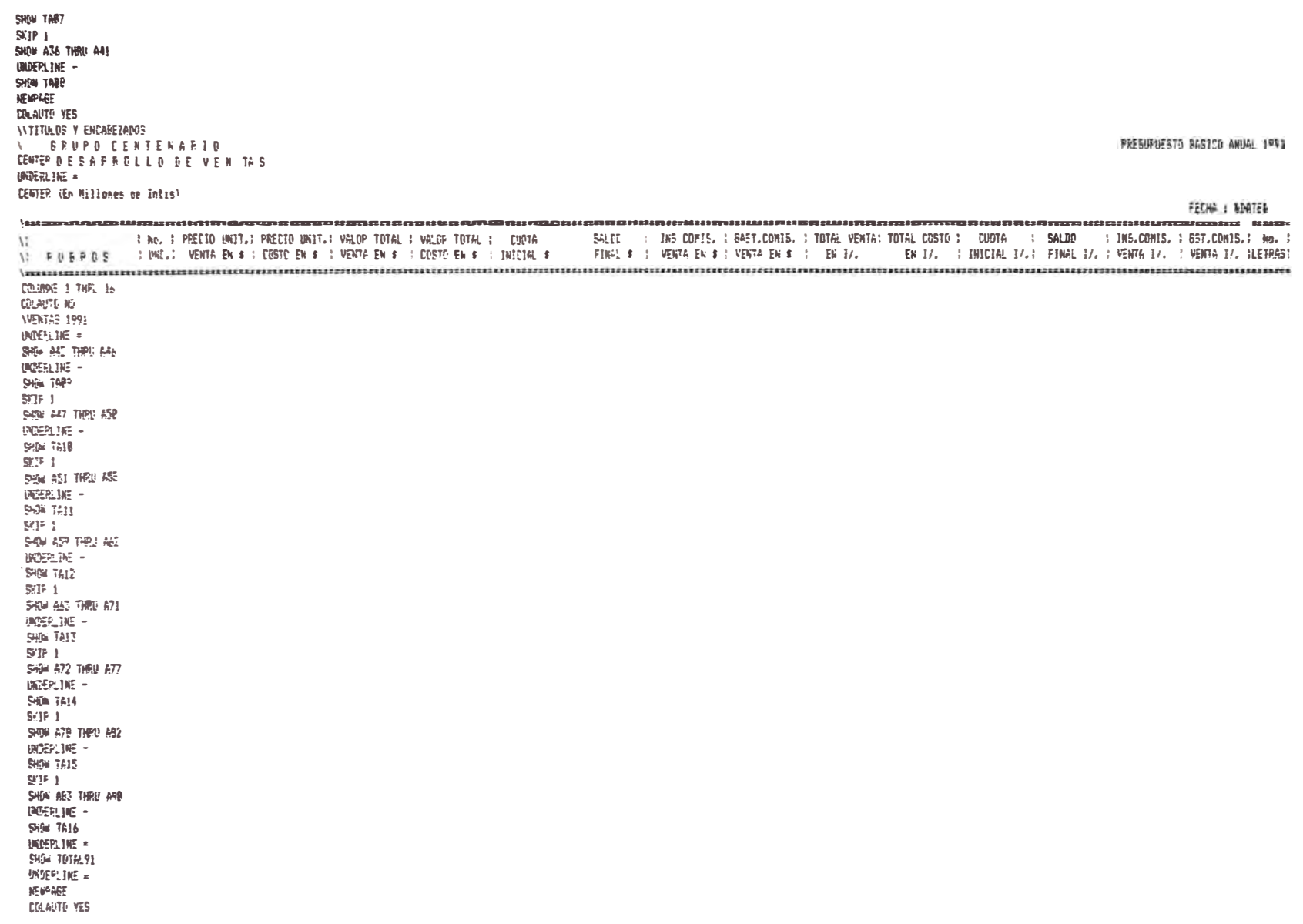

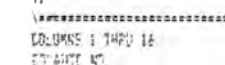

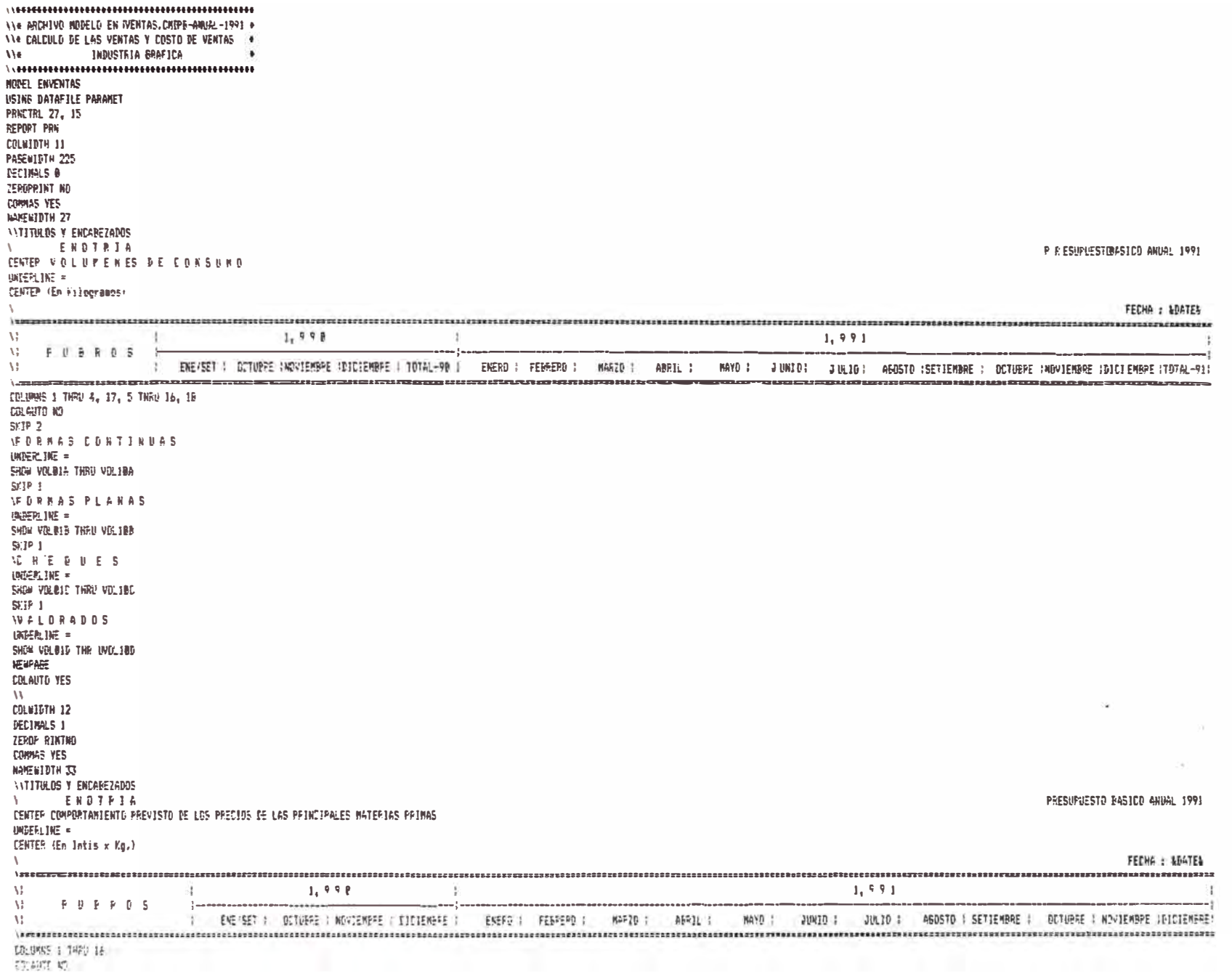

 $\overline{\mathcal{A}}$ 

CRAMBINES<br>INTINUES VIENNEZARRES<br>INTINUES VIENDITIRIA<br>CENTER VIENDIRIA E CIDIPIRAL CENTER (En Millones de Intis) INGEFLIKE #

PRESUPPESTO BASICO ANUAL 1991

NATO : JUNIO : JULIO : ASSTO (SETTEMBE : GTOME : RAVIEME : FITTEME : TOTAL-91) ensisting and the content assessed ( order a series and a series and a series and a series and the congress and conservation and the content of the content of the content of the content of the content of the content of th FEDIA : MATER FECAH : LINTER PRESUPRESTS BESICY AREA 1FR1 **HERE'S EXECUTE** |<br>|<br>| THE RESISTENTIAL CONSULTANT REPORT FOR THE VEHICLE CONTRACTOR  $1.491$  $1.991$ **TELES**  $\frac{1}{2}$  $D\in \mathbb{R}$  and  $D\in \mathbb{R}$  and  $D\in \mathbb{R}$  and  $D\in \mathbb{R}$  and  $D\in \mathbb{R}$  and  $D\in \mathbb{R}$  and  $D\in \mathbb{R}$  and  $D\in \mathbb{R}$ **THE REAL PROPERTY** 1,998 1,998 ernek (preemak<br>Darr Cestes)<br>Darr Ceste de Ventile<br>Darr Cestimus de Prisi comment interior, a resident in DRUMS 1 THRU 4, 17, 5 THR. In, 18 **GEPRAS DONTINUAS** GERRA CONTINUES SKA Defendale politik<br>SUPI<br>Jetuvus Politikis<br>SKA ZSHRID THEO VOREDR SPEN VORGELS THE VOICES 120100101111111111111111111111 **EDRAGE FLANGE**  $\frac{544}{52}$  (7)<br>  $\frac{1}{5}$  =  $\frac{1}{5}$  =  $\frac{1}{5}$  =  $\frac{1}{5}$  =  $\frac{1}{5}$  =  $\frac{1}{5}$  =  $\frac{1}{5}$ e da a d 罗安宗派 的第三  $\begin{array}{ll} \displaystyle \frac{1}{2} \sum_{i=1}^{n} \frac{1}{2} \sum_{i=1}^{n} \frac{1}{2} \left( \frac{1}{2} \frac{1}{2} \frac{1}{2} \frac{1}{2} \frac{1}{2} \frac{1}{2} \frac{1}{2} \frac{1}{2} \frac{1}{2} \frac{1}{2} \frac{1}{2} \frac{1}{2} \frac{1}{2} \frac{1}{2} \frac{1}{2} \frac{1}{2} \frac{1}{2} \frac{1}{2} \frac{1}{2} \frac{1}{2} \frac{1}{2} \frac{1}{2} \frac{1}{2} \frac{1}{$ **SO 4 3 D 8 CONTROLLER** א בא מאפים וחופי <del>גי</del><br>אוף ו 1994 = 979 91 eag<br>Duni **WEEK TIE -**実行:16· WEELING -**INGELIE -**(南京工)区。 **JAZPLINE -**C6.422 NO Carico N3 2.25 **Z 175** .<br>== ä

MA CONCERT THE CONCERT<br>NEEDS -<br>SERIES THE DA

 $\begin{array}{l} 4.72 \pm 0.5 \pm 0.1 \pm 0.1 \pm 0.1 \pm 0.1 \end{array}$ 

**KERTE-**<br>MERTIE-

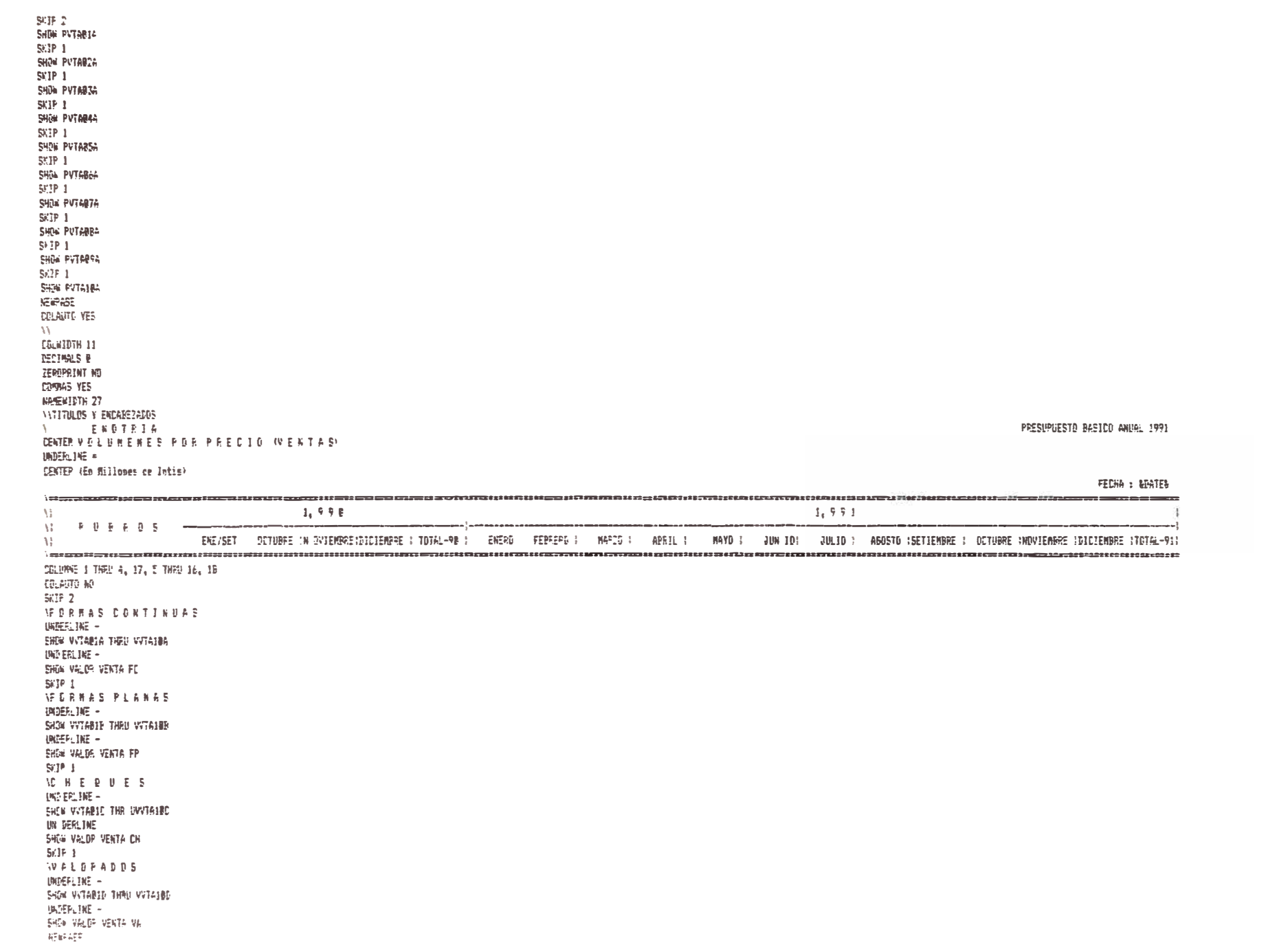

## **GLOS ARIO**

# **P.B.**

Presupuesto Básico Anual - Proyección a 12 Meses.

# **P.B.A.**

Presupuesto Básico Ajustado - Proyección a 6 Meses.

# **SATD**

Sistemas de Apoyo a la Toma de Decisiones Estratégicas

# **I .R.**

Informe de Resultados

# **IFPS**

Interactive Financial Planning System (Sistema Interactivo de Planeamiento Financiero)

# **D.P.O.**

Dirección por Objetivos

## **BIBLIOGRAFIA**

- Tratado de Organización, Costos y Balances - Tomo VI

Análisis de Estados Económicos y Financieros

Francisco Cholvis

Editorial Partenón

Buenos Aires - Argentina - 1965

- Curso de Contabilidad - Introducción I - Tomo I

Harry A. Finney, Ph.B., C.P.A.

Herbert E. Miller, Ph.D., C.P.A.

Unión Tipográfica Editorial Hispano-Americana

México - Distrito Federal - 1977